# **Felhasználói kézikönyv**

# **3,6KW/5,6KW NAPELEMES INVERTER / TÖLTŐ**

-GÉPI FORDÍTÁS-

# Tartalomjegyzék

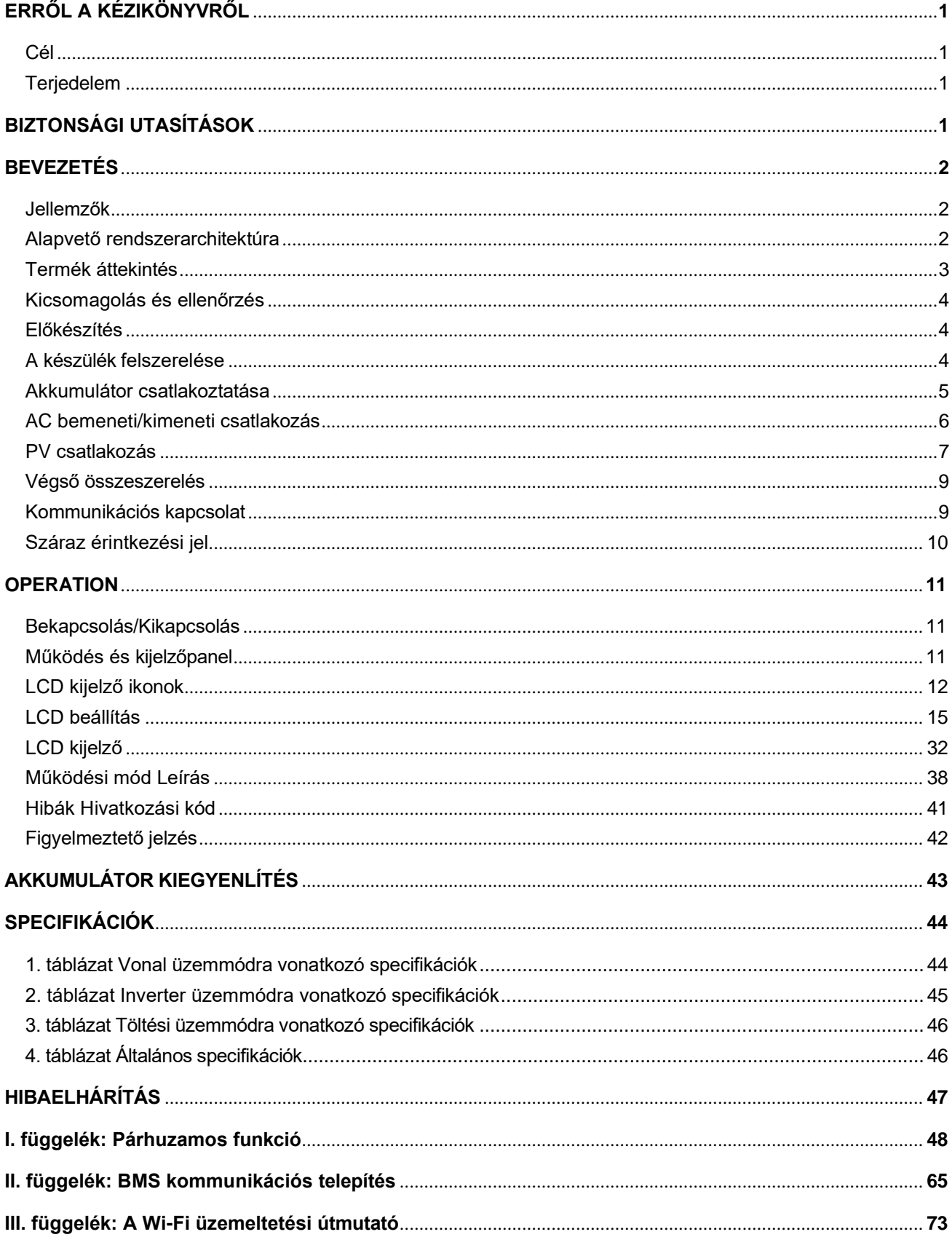

# <span id="page-2-1"></span><span id="page-2-0"></span>**ERRŐL A KÉZIKÖNYVRŐL**

### **Cél**

Ez a kézikönyv a készülék összeszerelését, telepítését, működését és hibaelhárítását írja le. Kérjük, hogy a telepítés és üzemeltetés előtt figyelmesen olvassa el ezt a kézikönyvet. Tartsa meg ezt a kézikönyvet a későbbi használatra.

## <span id="page-2-2"></span>**Terjedelem**

Ez a kézikönyv biztonsági és telepítési irányelveket, valamint a szerszámokkal és a kábelezéssel kapcsolatos információkat tartalmaz.

# <span id="page-2-3"></span>**BIZTONSÁGI UTASÍTÁSOK**

#### **FIGYELMEZTETÉS: Ez a fejezet fontos biztonsági és üzemeltetési utasításokat tartalmaz. Olvassa el és őrizze meg ezt a kézikönyvet a későbbi használatra.**

- 1. A készülék használata előtt olvassa el a készülékre, az akkumulátorokra és a jelen kézikönyv megfelelő részeire vonatkozó összes utasítást és figyelmeztető jelzést.
- 2. **FIGYELMEZTETÉS**  A sérülésveszély csökkentése érdekében csak mélyciklusú, ólomsavas típusú újratölthető akkumulátorokat töltsön. Más típusú akkumulátorok szétrepedhetnek, ami személyi sérülést és károkat okozhat.
- 3. Ne szerelje szét a készüléket. Ha szervizelésre vagy javításra van szükség, vigye szakképzett szervizközpontba. A helytelen összeszerelés áramütés vagy tűzveszélyt okozhat.
- 4. Az áramütés veszélyének csökkentése érdekében minden karbantartási vagy tisztítási kísérlet előtt húzza ki az összes vezetéket. A készülék kikapcsolása nem csökkenti ezt a kockázatot.
- 5. **FIGYELMEZTETÉS**  Ezt a készüléket csak szakképzett személyzet szerelheti be akkumulátorral együtt.
- 6. **Soha ne** töltsön fagyott akkumulátort.
- 7. Az inverter/töltő optimális működése érdekében kérjük, kövesse az előírt előírásokat a megfelelő kábelméret kiválasztásához. Nagyon fontos, hogy ezt az invertert/töltőt helyesen üzemeltesse.
- 8. Legyen nagyon óvatos, ha fémszerszámokkal dolgozik az akkumulátorokon vagy azok közelében. Fennáll a veszélye annak, hogy a szerszám leejtése szikrát vagy rövidzárlatot okozhat az akkumulátorokban vagy más elektromos alkatrészekben, és robbanást okozhat.
- 9. Kérjük, szigorúan kövesse a telepítési eljárást, ha AC vagy DC csatlakozókat akar leválasztani. A részleteket lásd a kézikönyv INSTALLÁCIÓ című részében.
- 10. A biztosítékok túláramvédelmet biztosítanak az akkumulátorellátás számára.
- 11. Földelési utasítások -Ezt az invertert/töltőt állandó földelt vezetékrendszerhez kell csatlakoztatni. Ügyeljen arra, hogy a helyi követelményeknek és előírásoknak megfelelően telepítse ezt az invertert.
- 12. Soha ne okozzon rövidzárlatot az AC kimenet és az egyenáramú bemenet között. NEM csatlakoztatható a hálózathoz, ha a DC bemenet rövidzárlatos.
- 13. **Figyelmeztetés!!!** Ezt a készüléket csak szakképzett szerviz szakemberek szervizelhetik. Ha a hibák a hibaelhárítási táblázat követése után is fennállnak, kérjük, küldje vissza ezt az invertert/töltőt a helyi kereskedőnek vagy szervizközpontnak karbantartásra.
- 14. **FIGYELMEZTETÉS:** Mivel ez az inverter nem szigetelt, csak háromféle PV-modul fogadható el: egykristályos, polikristályos, A osztályú és CIGS modulok. A meghibásodások elkerülése érdekében ne csatlakoztasson olyan PV-modulokat az inverterhez, amelyeknél lehetséges az áramszivárgás. Például a földelt PV-modulok áramszivárgást okoznak az inverter felé. CIGS modulok használata esetén győződjön meg arról, hogy NEM földelt.
- 1 15. **FIGYELMEZTETÉS:** Túlfeszültség-védelemmel ellátott PV csatlakozódobozt kell használni. Ellenkező esetben a PV-modulok villámlásakor az inverter károsodik.

## <span id="page-3-0"></span>**BEVEZETÉS**

Ez egy többfunkciós inverter, amely egyesíti az inverter, a napelemes töltő és az akkumulátortöltő funkcióit, hogy egyetlen csomagban szünetmentes áramellátást nyújtson. Az átfogó LCD-kijelző a felhasználó által konfigurálható és könnyen hozzáférhető gombos műveleteket kínál, például az akkumulátor töltési áramát, az AC vagy napelemes töltés prioritását és a különböző alkalmazások alapján elfogadható bemeneti feszültséget.

## <span id="page-3-1"></span>**Jellemzők**

- Tiszta szinuszhullámú inverter
- Testreszabható állapot LED gyűrű RGB fényekkel
- Érinthető gomb 4,3" színes LCD kijelzővel
- Beépített Wi-Fi a mobil felügyelethez (APP elérhető)
- Támogatja az USB On-the-Go funkciót
- Az inverterben tárolt adatnapló eseményei
- Beépített szürkületgátló készlet
- Fenntartott kommunikációs port a BMS számára
- Akkumulátor független funkció
- Párhuzamos működés akár 9 egységig

## <span id="page-3-2"></span>**Alapvető rendszerarchitektúra**

A következő ábra a készülék alapvető alkalmazását mutatja. A teljes működő rendszerhez a következő eszközökre is szükség volt:

- Generátor vagy közüzemi hálózat.
- PV modulok

A rendszerintegrátorral konzultáljon az Ön igényeitől függő más lehetséges rendszerarchitektúrákról.

Ez az inverter különböző otthoni vagy irodai környezetben lévő készülékek, köztük motoros típusú készülékek, például csöves lámpa, ventilátor, hűtőszekrény és légkondicionálók működtetésére alkalmas.

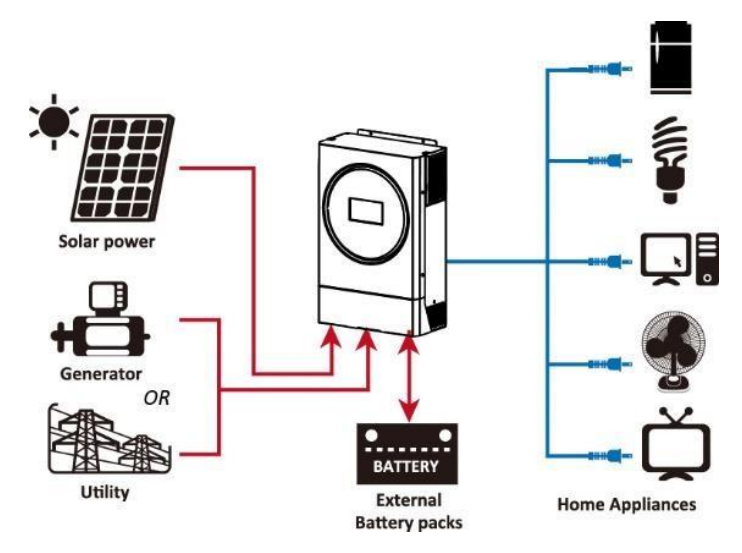

**1. ábra Alapvető hibrid PV rendszer áttekintése**

## <span id="page-4-0"></span>**Termék áttekintés**

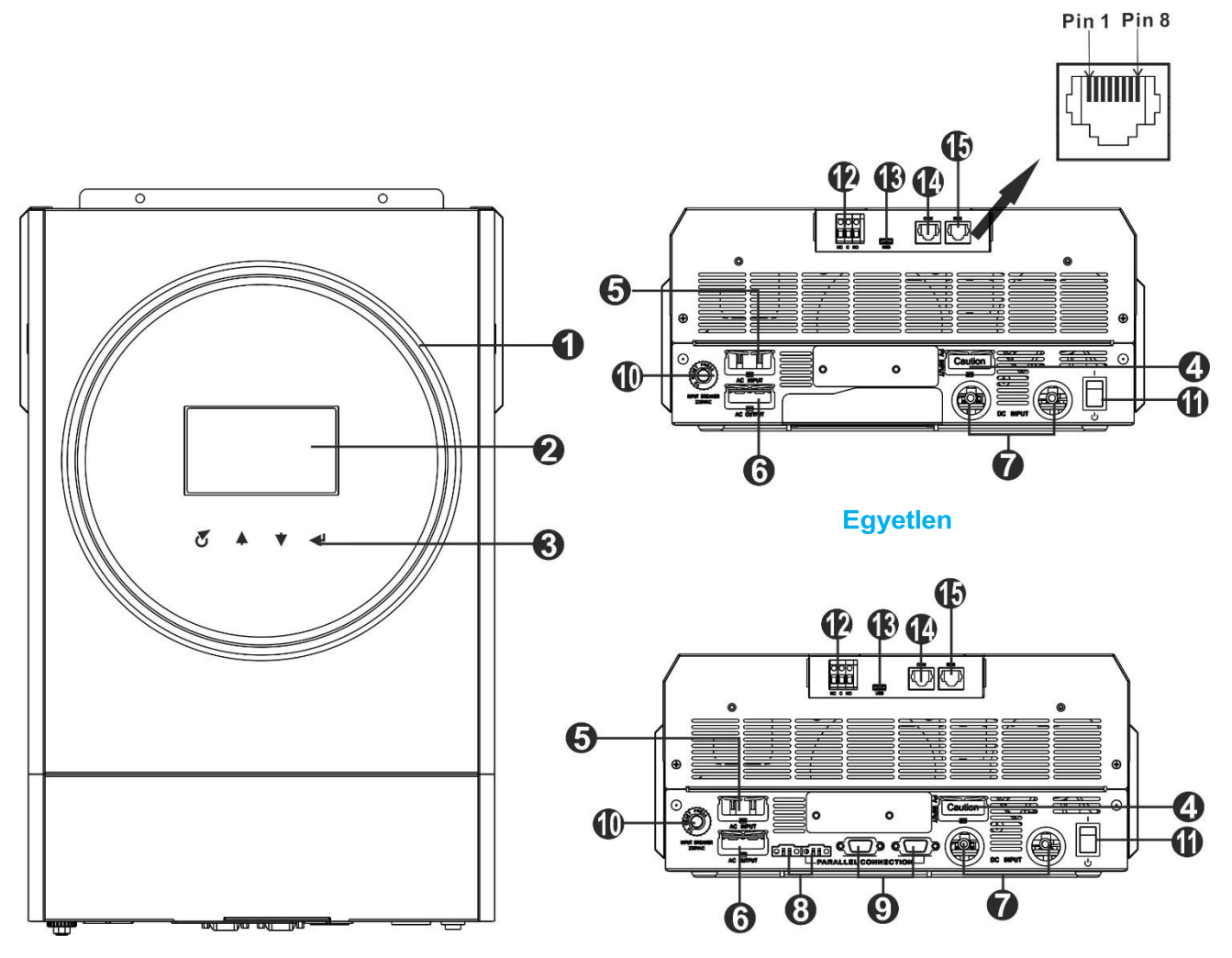

**Párhuzamos modell**

**MEGJEGYZÉS:** A párhuzamos telepítéshez és működéshez tekintse meg az *I. függeléket.*

- 1. RGB LED gyűrű (a részletekért lásd az LCD beállítása fejezetet)
- 2. LCD kijelző
- 3. Érinthető funkcióbillentyűk
- 4. PV csatlakozók
- 5. AC bemeneti csatlakozók
- 6. AC kimeneti csatlakozók (terheléscsatlakozás)
- 7. Akkumulátor csatlakozók
- 8. Jelenlegi megosztási port
- 9. Párhuzamos kommunikációs port
- 10. Megszakító
- 11. Tápkapcsoló
- 12. Száraz érintkezés
- 13. USB port USB kommunikációs portként és USB funkció portként
- 14. RS-232 kommunikációs port
- 15. BMS kommunikációs port: RS-485 vagy RS-232

# **BEÁLLÍTÁS**

## <span id="page-5-0"></span>**Kicsomagolás és ellenőrzés**

A telepítés előtt ellenőrizze a készüléket. Győződjön meg róla, hogy a csomagolásban semmi sem sérült. A csomagban a következő elemeket kell megkapnia:

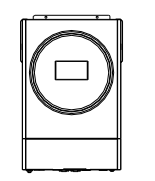

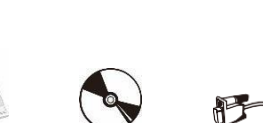

Inverter egység Kézikönyvszoftver CD RS-232 kábel

## <span id="page-5-1"></span>**Előkészítés**

Az összes vezeték csatlakoztatása előtt vegye le az alsó burkolatot az alábbiakban látható két csavar eltávolításával.

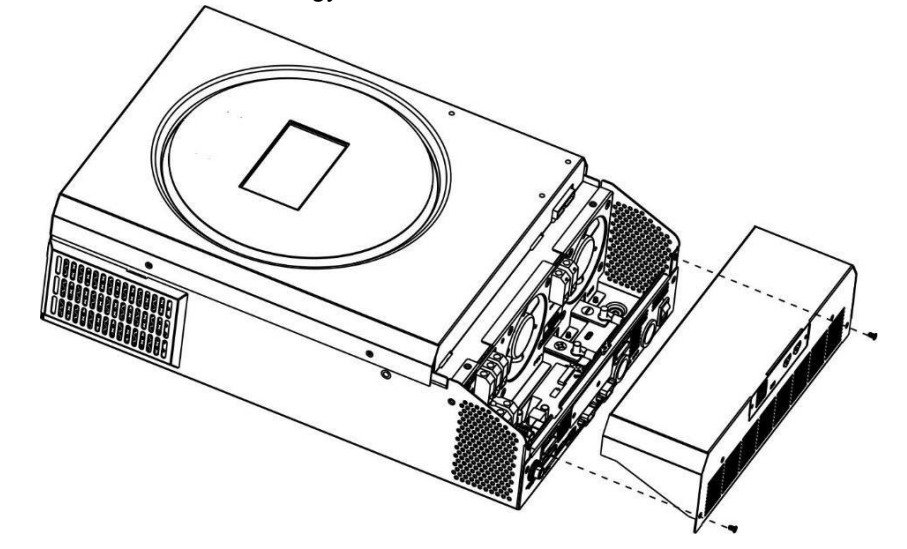

## <span id="page-5-2"></span>**A készülék felszerelése**

A telepítési hely kiválasztása előtt vegye figyelembe a következő pontokat:

- Ne szerelje az invertert gyúlékony építőanyagokra.
- Szilárd felületre szerelés
- Ezt az invertert szemmagasságban kell felszerelni, hogy az LCD kijelző mindig leolvasható legyĕn.
- A környezeti hőmérsékletnek -10°C és 50°C között kell lennie az optimális működés érdekében.
- Az ajánlott beépítési helyzet a falra való függőleges felragasztás.
- Ügyeljen arra, hogy más tárgyakat és felületeket a jobb oldalon látható mód diagramot, hogy biztosítsa a megfelelő hőelvezetést és elegendő helyet biztosítson a vezetékek eltávolításához.

#### **CSAK BETONRA VAGY MÁS NEM ÉGHETŐ FELÜLETRE**   $\wedge$ **TÖRTÉNŐ FELSZERELÉSRE ALKALMAS.**

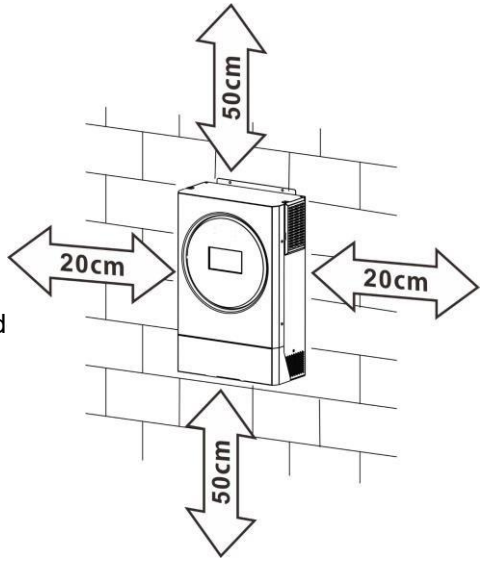

Szerelje be a készüléket három csavar becsavarásával. Ajánlott M4 vagy M5 csavarokat használni.

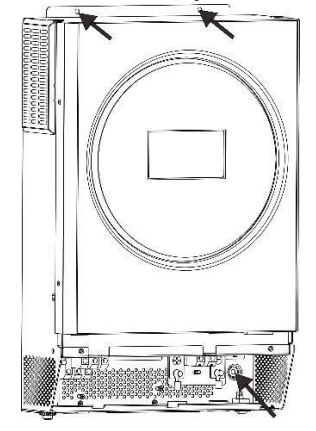

## <span id="page-6-0"></span>**Akkumulátor csatlakoztatása**

**FIGYELMEZTETÉS:** A biztonságos működés és a szabályozásnak való megfelelés érdekében az akkumulátor és az inverter közé külön egyenáramú túláramvédőt vagy leválasztó berendezést kell beszerelni. Egyes alkalmazásokban nem feltétlenül szükséges a leválasztó készülék, azonban a túláramvédelem beszerelése továbbra is szükséges. Kérjük, olvassa el a tipikus

az alábbi táblázatban szereplő áramerősséget a szükséges biztosíték vagy megszakító méretének megfelelően. **Gyűrűs terminál:**

**FIGYELEM!** Minden bekötést szakképzett személynek kell elvégeznie.

**FIGYELEM!** A rendszer biztonsága és a hatékony működés szempontjából nagyon fontos, hogy megfelelő kábelt használjon az akkumulátor csatlakoztatásához. A sérülésveszély csökkentése érdekében kérjük, használja a megfelelő ajánlott kábelt és a megfelelő csatlakozóméretet az alábbiak szerint.

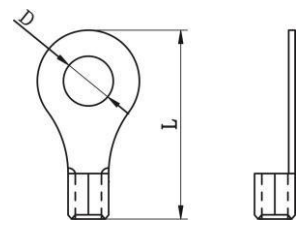

#### **Ajánlott akkumulátorkábel és csatlakozóméret:**

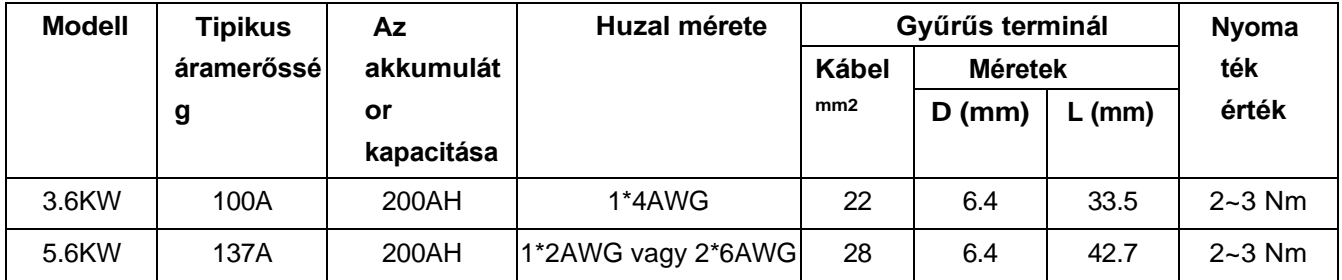

Kérjük, kövesse az alábbi lépéseket az akkumulátor csatlakoztatásához:

- 1. Szerelje össze az akkumulátor gyűrűs csatlakozóját az ajánlott akkumulátor kábel és csatlakozóméret alapján.
- 2. Helyezze az akkumulátor kábel gyűrűs pólusát laposan az inverter akkumulátor csatlakozójába, és győződjön meg róla, hogy az anyákat 2-3 Nm nyomatékkal meghúzta. Győződjön meg arról, hogy a polaritás mind az akkumulátoron, mind az inverteren/töltőn helyesen van bekötve, és a gyűrűs

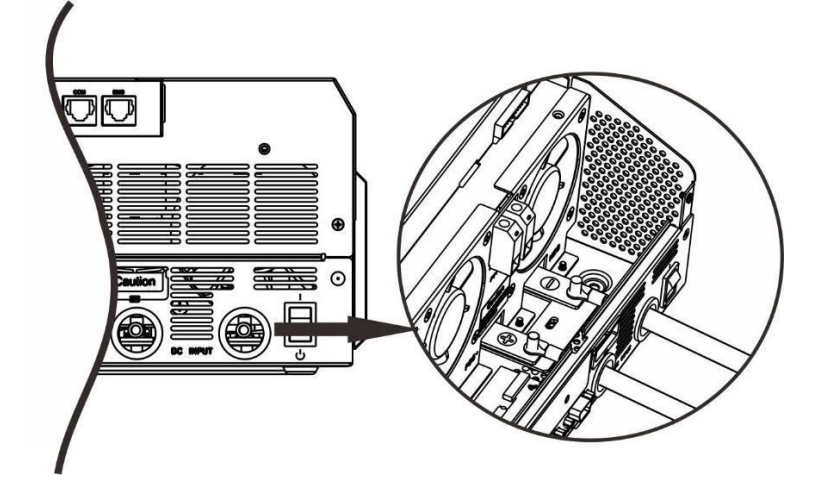

csatlakozókat szorosan csavarja az akkumulátor csatlakozókhoz.

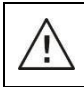

A beszerelést a soros akkumulátor magas feszültsége miatt óvatosan kell elvégezni.

**VIGYÁZAT!!!** Ne helyezzen semmit az inverter csatlakozójának lapos része és a gyűrűs csatlakozó közé. Ellenkező esetben túlmelegedés léphet fel.

**VIGYÁZAT!!!** Ne alkalmazzon oxidációgátló anyagot a csatlakozókra, mielőtt a csatlakozókat szorosan csatlakoztatná.

**VIGYÁZAT!!!** A végső egyenáramú csatlakozás vagy az egyenáramú megszakító/megszakító bezárása előtt győződjön meg arról, hogy a pozitív (+) csatlakozót a pozitív (+), a negatív (-) csatlakozót pedig a negatív (-) csatlakozóhoz kell csatlakoztatni.

 $(-)$ 

## <span id="page-8-0"></span>**AC bemeneti/kimeneti csatlakozás**

**VIGYÁZAT!!! A** váltakozó áramú bemeneti áramforráshoz való csatlakoztatás előtt, kérjük, szereljen **külön**  váltakozó áramú megszakítót az inverter és a váltakozó áramú bemeneti áramforrás közé. Ez biztosítja, hogy az inverter biztonságosan leválasztható legyen karbantartás közben, és teljes mértékben védve legyen az AC bemenet túláramától.

**VIGYÁZAT!!!** Két "IN" és "OUT" jelöléssel ellátott csatlakozóblokk található. ÜGYELMEZZE, hogy a közüzemi AC bemenet az IN-hez, a terhelés AC pedig az OUT-hoz legyen csatlakoztatva, és ne fordítva, valamint hogy a vezeték és a nullpontok helyesen legyenek csatlakoztatva.

**FIGYELEM!** Minden bekötést szakképzett személynek kell elvégeznie.

**FIGYELEM!** A rendszer biztonsága és a hatékony működés szempontjából nagyon fontos, hogy megfelelő kábelt használjon az AC bemeneti csatlakozáshoz. A sérülésveszély csökkentése érdekében kérjük, használja a megfelelő, ajánlott kábelméretet az alábbiak szerint.

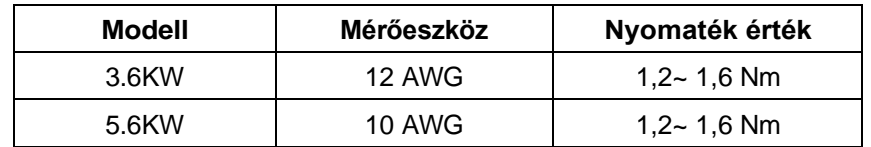

**Javasolt kábelkövetelmény a váltakozó áramú vezetékekhez**

Kérjük, kövesse az alábbi lépéseket az AC bemeneti/kimeneti csatlakozás megvalósításához:

- 1. A váltakozó áramú bemeneti/kimeneti csatlakoztatás előtt először feltétlenül nyissa ki az egyenáramú védelmet vagy a leválasztót.
- 2. Hat vezető esetén 10 mm-es szigetelőhüvely eltávolítása. És rövidítse meg az L fázist és az N nullavezetőt 3 mm-rel.
- 3. Helyezze be a váltakozó áramú bemeneti vezetékeket a csatlakozóblokkon feltüntetett polaritásnak megfelelően, és húzza meg a csatlakozócsavarokat. Ügyeljen arra, hogy először a PE védővezetőt (
	- $\bigoplus$ ) csatlakoztassa.

**→Ground (sárga-zöld)** 

**L→LINE (barna vagy fekete)** 

**N→Neutral (kék)**

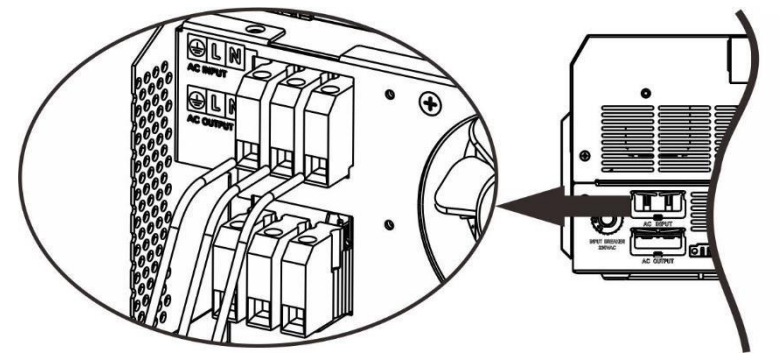

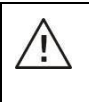

## **FIGYELEM:**

Győződjön meg róla, hogy a váltakozó áramforrás ki van kapcsolva, mielőtt megpróbálná azt a készülékhez csatlakoztatni.

4. Ezután helyezze be a váltakozó áramú kimeneti vezetékeket a csatlakozóblokkon feltüntetett polaritásnak megfelelően, és húzza meg a csatlakozócsavarokat. Ügyeljen arra, hogy először a

PE védővezetőt  $(\overleftrightarrow{\triangle})$  csatlakoztassa.

**→Ground (sárga-zöld) L→LINE** 

**(barna vagy fekete) N→Neutral (kék)**

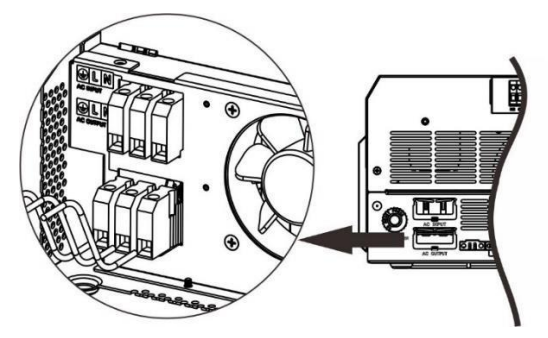

5. Győződjön meg róla, hogy a vezetékek biztonságosan csatlakoznak.

#### **FIGYELEM: Fontos**

Ügyeljen arra, hogy a váltóáramú vezetékeket a megfelelő polaritással csatlakoztassa. Ha az L és N vezetékek fordítva vannak csatlakoztatva, az közüzemi rövidzárlatot okozhat, amikor ezek az inverterek párhuzamos

üzemben működnek.<br>Ölümler **FIGYELEM: Az** olyan készülékek, mint a légkondicionáló legalább 2~3 percet igényelnek az újraindításhoz, mert elegendő időre van szükség a hűtőközeg gáz egyensúlyának megteremtéséhez a körökben. Ha áramhiány lép fel és rövid időn belül helyreáll, az kárt okozhat a csatlakoztatott készülékekben. Az ilyen jellegű károk megelőzése érdekében a telepítés előtt ellenőrizze a légkondicionáló berendezés gyártóját, hogy az rendelkezik-e időkésleltetési funkcióval. Ellenkező esetben ez az inverter/töltő túlterhelési hibát vált ki és lekapcsolja a kimenetet, hogy megvédje a készülékét, de néha még mindig belső sérülést okoz a

#### <span id="page-10-0"></span>**PV csatlakozás** légkondición de la condición de la condición de la condición de la condición de la condición de la condición d<br>Les condicións de la condición de la condición de la condición de la condición de la condición de la condición

**FIGYELMEZTETÉS**: A PV-modulokhoz való csatlakoztatás előtt **külön** telepítsen egy egyenáramú megszakítót az inverter és a PV-modulok közé.

**FIGYELMEZTETÉS: Az** inverter és a PV-modulok közé túlfeszültség-védelmi eszközt kell telepíteni, az ajánlott feszültség 500 V.

**FIGYELEM!** A PV-modulokhoz való csatlakoztatás előtt kapcsolja ki az invertert. Ellenkező esetben az inverter károsodik.

**FIGYELEM!** NE csatlakoztassa a PV-modulok negatív és pozitív csatlakozóját a földhöz.

**FIGYELEM!** Minden bekötést szakképzett személynek kell elvégeznie.

**FIGYELEM!** A rendszer biztonsága és a hatékony működés szempontjából nagyon fontos, hogy a PVmodulok csatlakoztatásához megfelelő kábelt használjon. A sérülésveszély csökkentése érdekében kérjük, használja a megfelelő, ajánlott kábelméretet az alábbiak szerint.

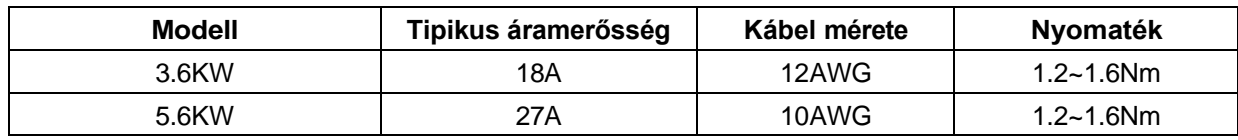

#### **PV modul kiválasztása:**

A megfelelő PV-modulok kiválasztásakor feltétlenül vegye figyelembe az alábbi paramétereket:

- 1. A PV modulok nyílt áramköri feszültsége (Voc) nem haladja meg a max. PV tömb nyílt áramköri feszültsége az invertert.
- 2. A PV-modulok nyitott áramköri feszültségének (Voc) magasabbnak kell lennie, mint az akkumulátor minimális feszültsége.

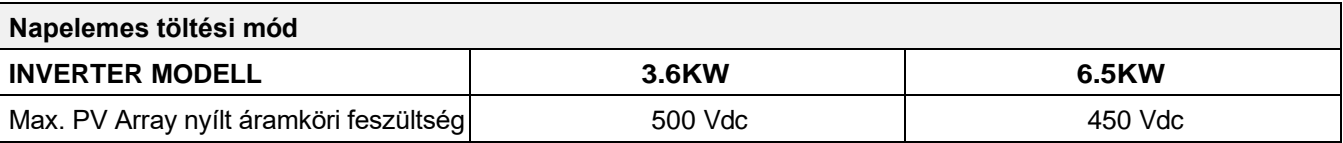

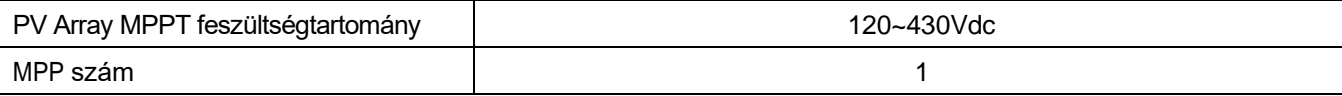

Kérjük, kövesse az alábbi lépéseket a PV modul csatlakoztatásához:

- 1. Távolítsa el a szigetelőhüvelyt 10 mm-re a pozitív és negatív vezetékekről.
- 2. Ellenőrizze a PV-modulok és a PV-bemeneti csatlakozók csatlakozók csatlakozókábelének helyes polaritását. Ezután csatlakoztassa a csatlakozókábel pozitív pólusát (+) a PV bemeneti csatlakozó pozitív pólusához (+). Csatlakoztassa a csatlakozókábel negatív pólusát (-) a PV bemeneti csatlakozó negatív pólusához (-).

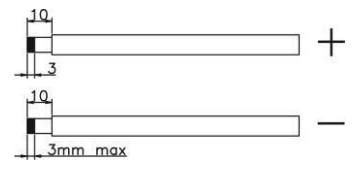

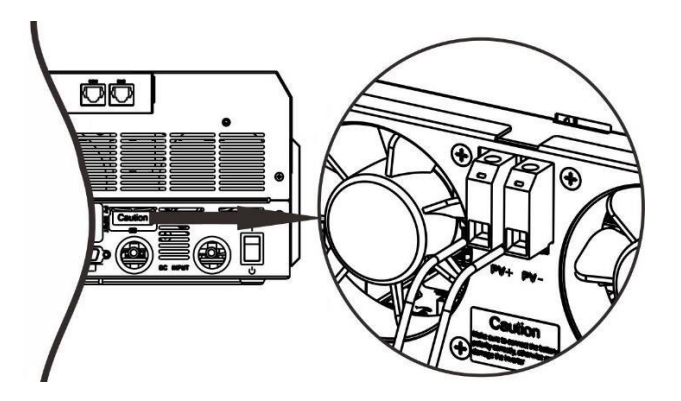

#### **Ajánlott PV modul konfiguráció**

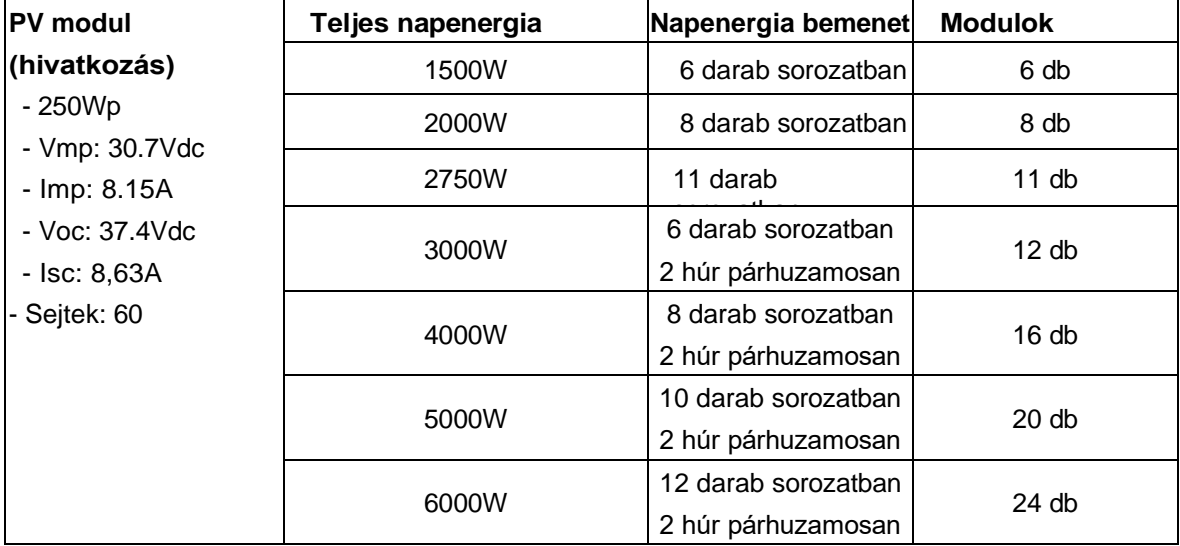

## <span id="page-13-0"></span>**Végső összeszerelés**

Miután csatlakoztatta az összes vezetéket, kérjük, helyezze vissza az alsó fedelet a két csavar becsavarásával, ahogy az alább látható.

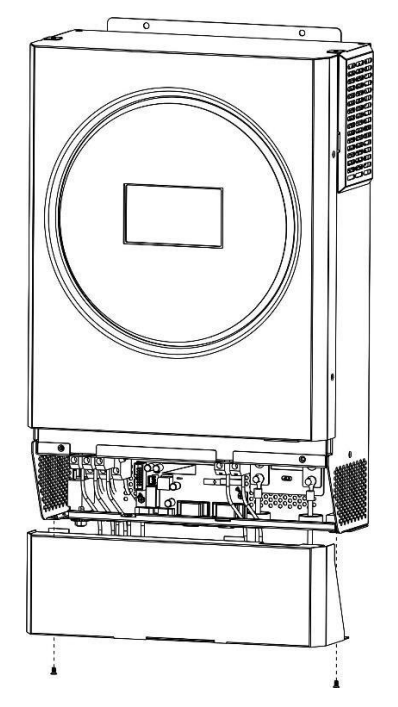

### <span id="page-13-1"></span>**Kommunikációs kapcsolat**

#### **Soros kapcsolat**

Kérjük, használja a mellékelt soros kábelt az inverter és a számítógép közötti csatlakozáshoz. Telepítse a felügyeleti szoftvert a mellékelt CD-ről, és kövesse a képernyőn megjelenő utasításokat a telepítés befejezéséhez. A szoftver részletes működését lásd a mellékelt CD-n található szoftver felhasználói kézikönyvében.

#### **Wi-Fi kapcsolat**

Ez a készülék Wi-Fi adóval van felszerelve. A Wi-Fi adó lehetővé teszi a vezeték nélküli kommunikációt a hálózaton kívüli inverterek és a felügyeleti platform között. A felhasználók a letöltött APP segítségével hozzáférhetnek és vezérelhetik a felügyelt invertert. A "WatchPower" alkalmazást az <sup>Apple®</sup> Store-ban vagy a "WatchPower Wi-Fi" alkalmazást a <sup>Google®</sup> Play Store-ban találja. Minden adatgyűjtő és paraméter az iCloudban kerül elmentésre. A gyors telepítéshez és működtetéshez kérjük, olvassa el a III. függelék - A Wi-Fi üzemeltetési útmutató részleteit.

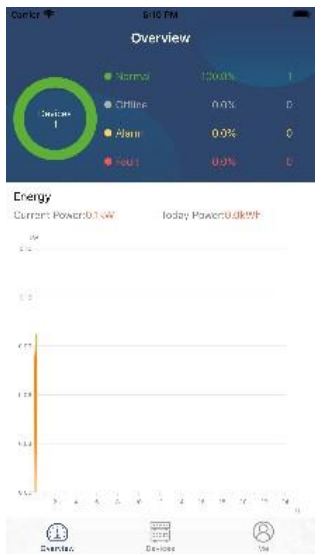

#### **BMS kommunikáció**

A lítium-ion akkumulátorokhoz való csatlakoztatáshoz ajánlott speciális kommunikációs kábelt vásárolni. A részletekért tekintse meg a II. függeléket - BMS kommunikációs telepítés.

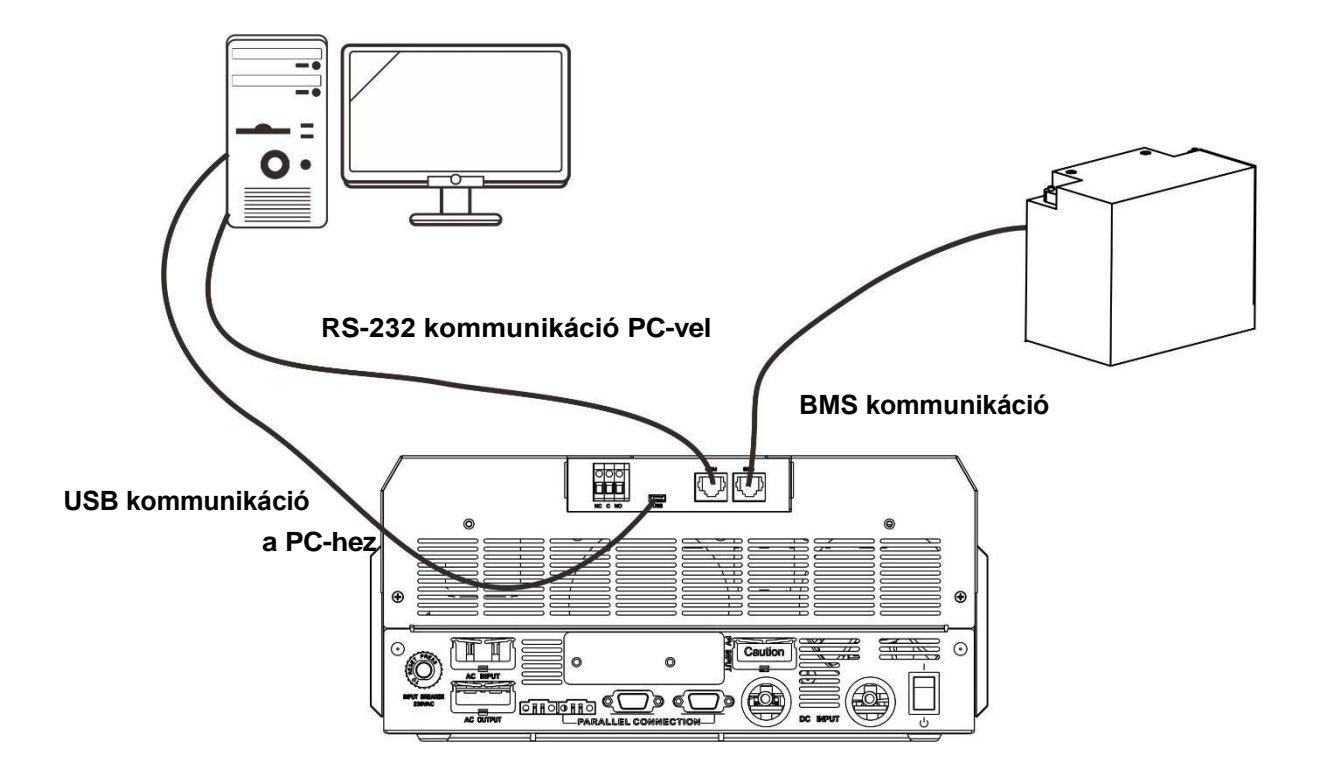

## <span id="page-14-0"></span>**Száraz érintkezési jel**

A hátlapon egy száraz érintkező (3A/250VAC) áll rendelkezésre. Ez arra használható, hogy jelzést adjon külső eszköznek, amikor az akkumulátor feszültsége eléri a figyelmeztető szintet.

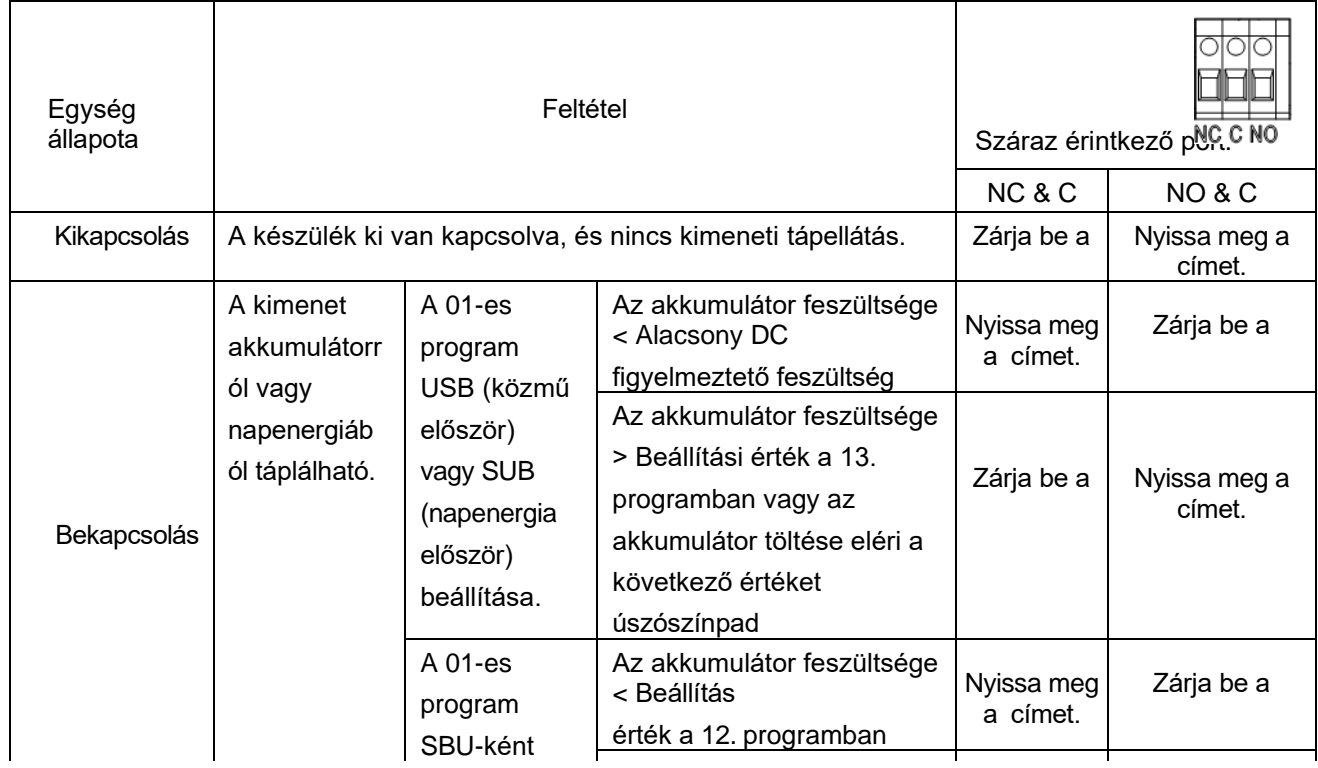

## <span id="page-15-0"></span>**OPERATION**

## <span id="page-15-1"></span>**Bekapcsolás/Kikapcsolás**

Miután a készüléket megfelelően beszerelte, és az elemeket jól csatlakoztatta, egyszerűen nyomja meg a be- /kikapcsolót a készülék bekapcsolásához.

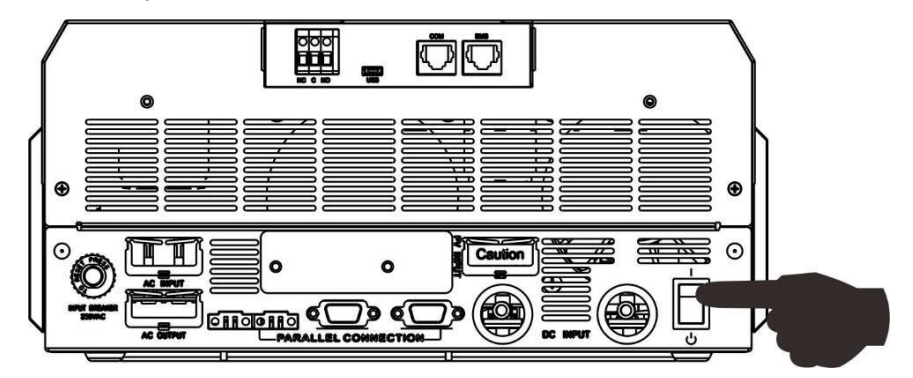

## <span id="page-15-2"></span>**Működés és kijelzőpanel**

Az alábbi ábrán látható működés és az LCD-modul egy RGB LED-gyűrűt, négy érinthető funkciógombot és egy LCD-kijelzőt tartalmaz a működési állapot és a bemeneti/kimeneti teljesítményinformációk jelzésére.

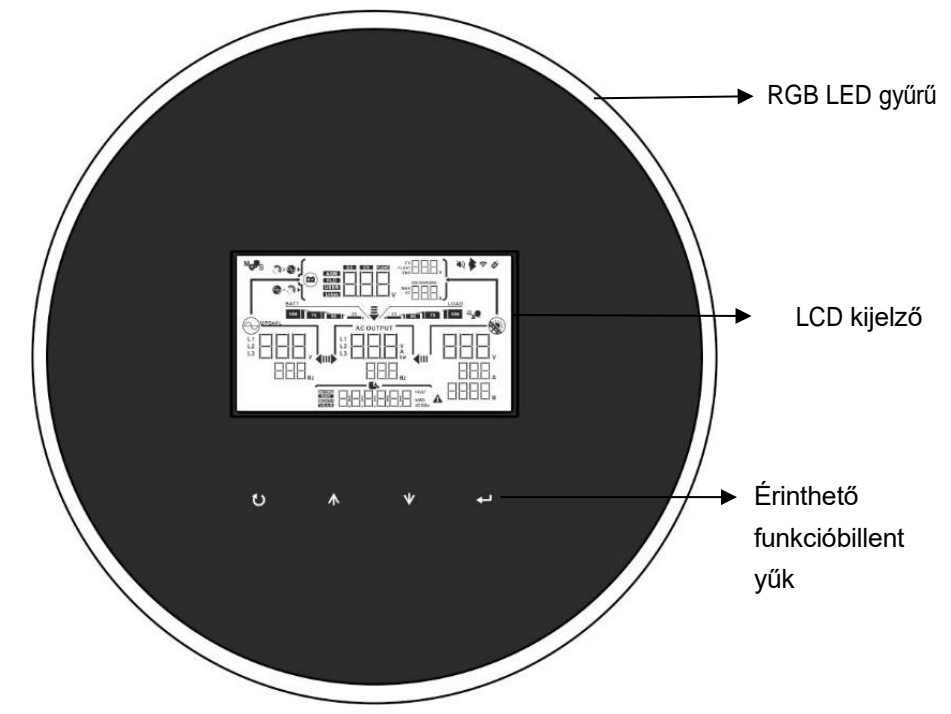

#### **Érinthető funkcióbillentyűk**

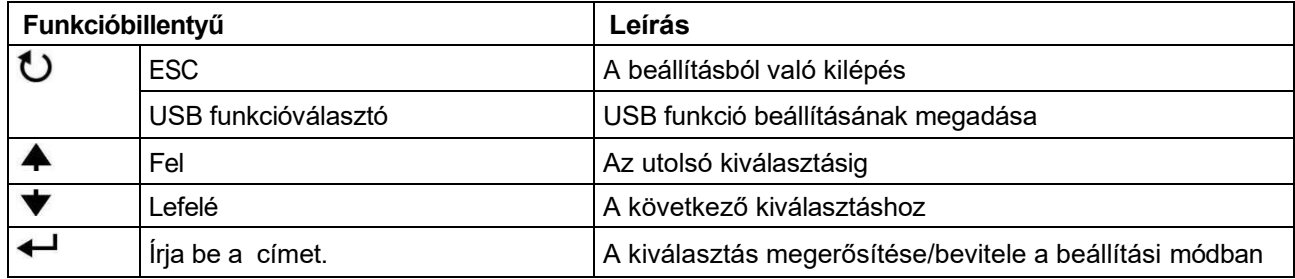

## <span id="page-16-0"></span>**LCD kijelző ikonok**

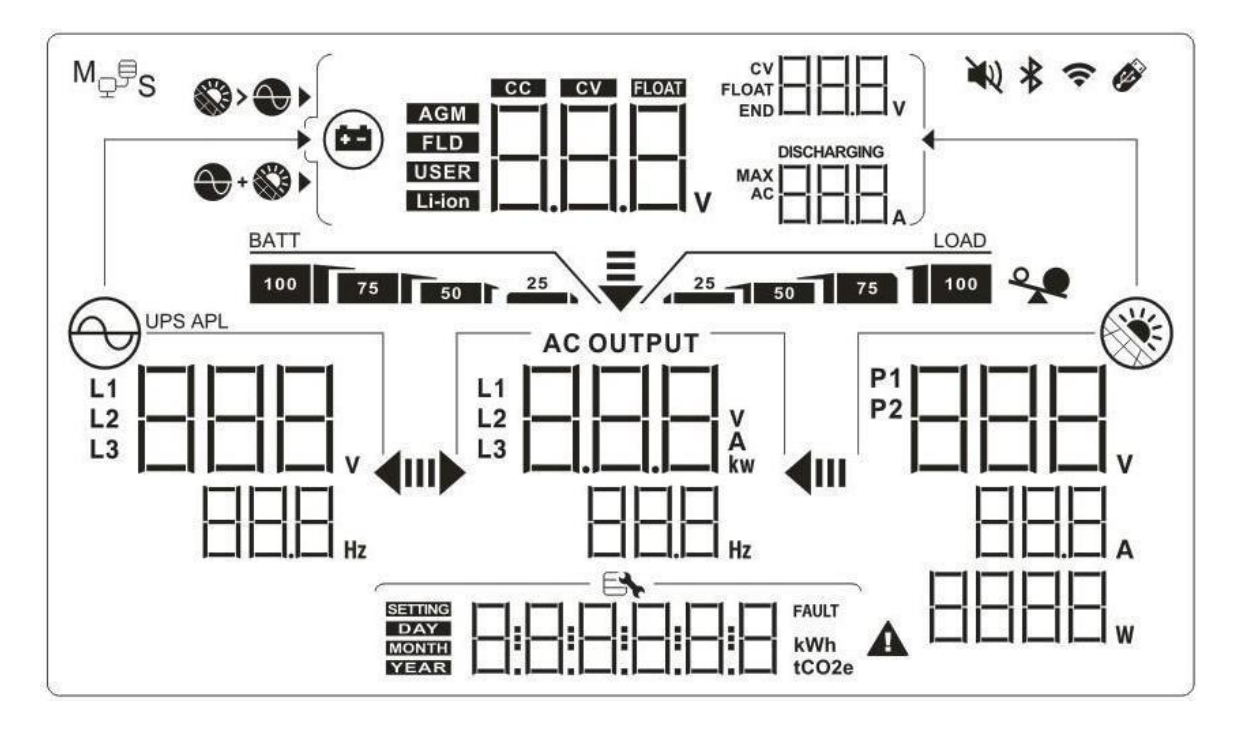

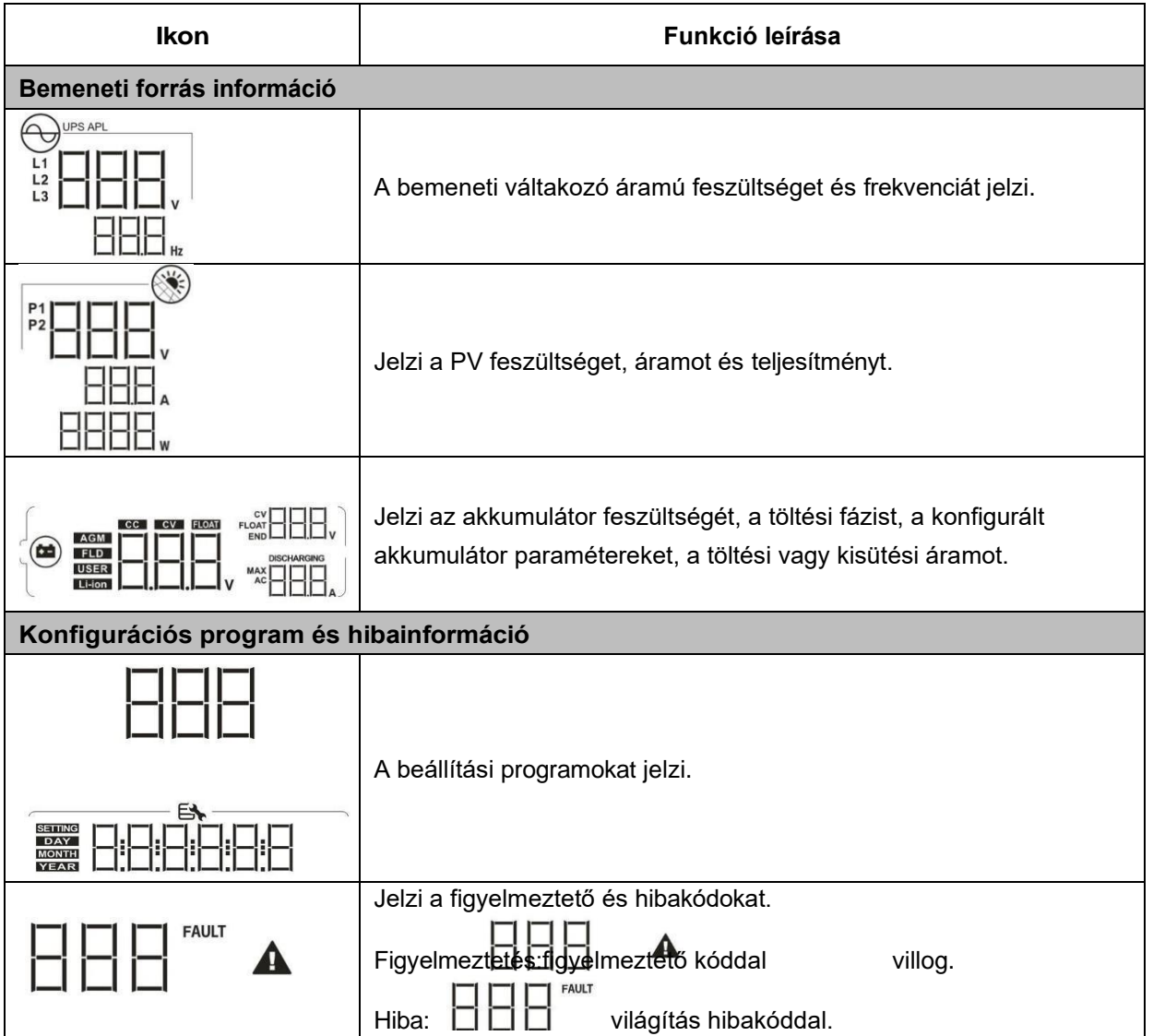

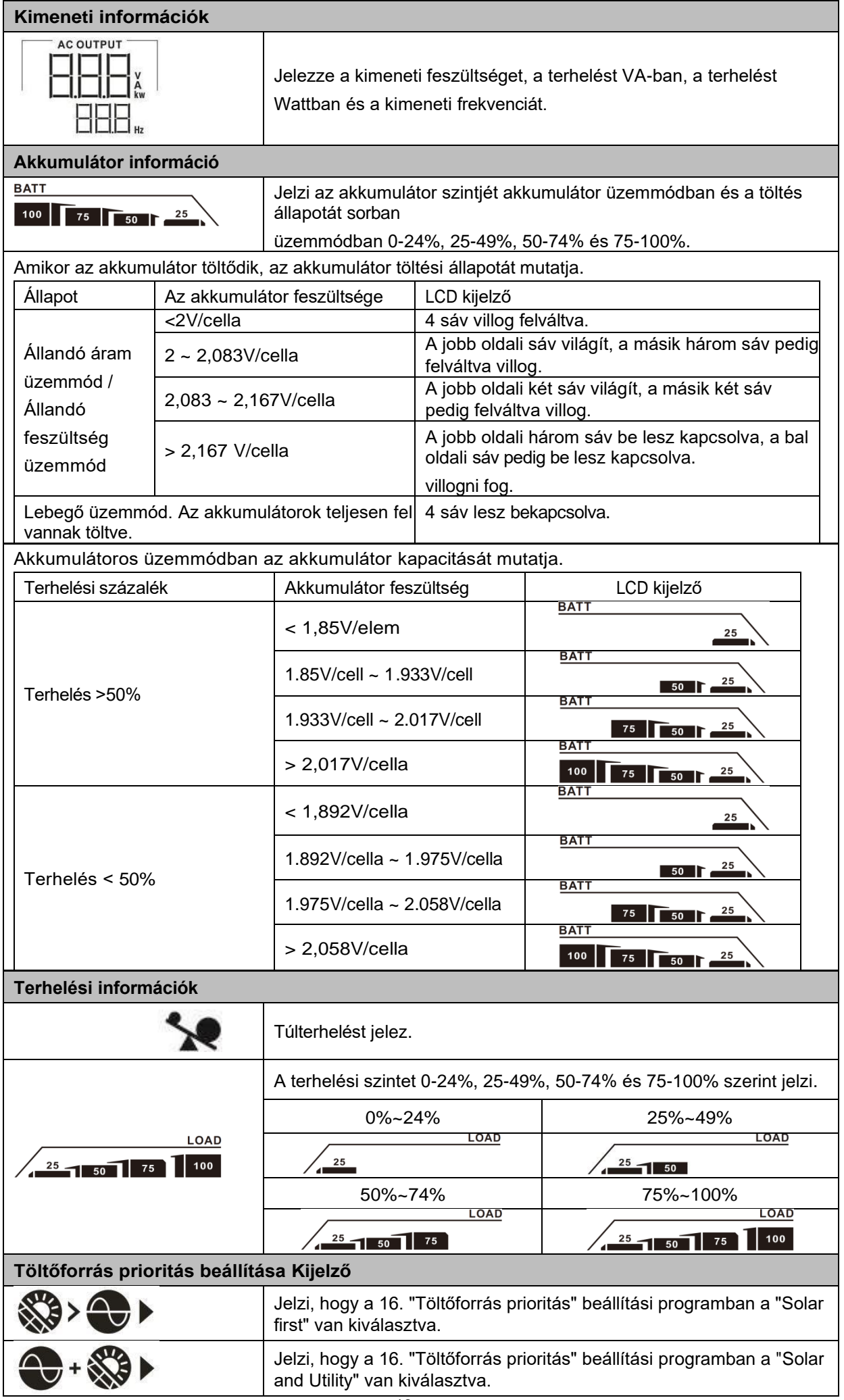

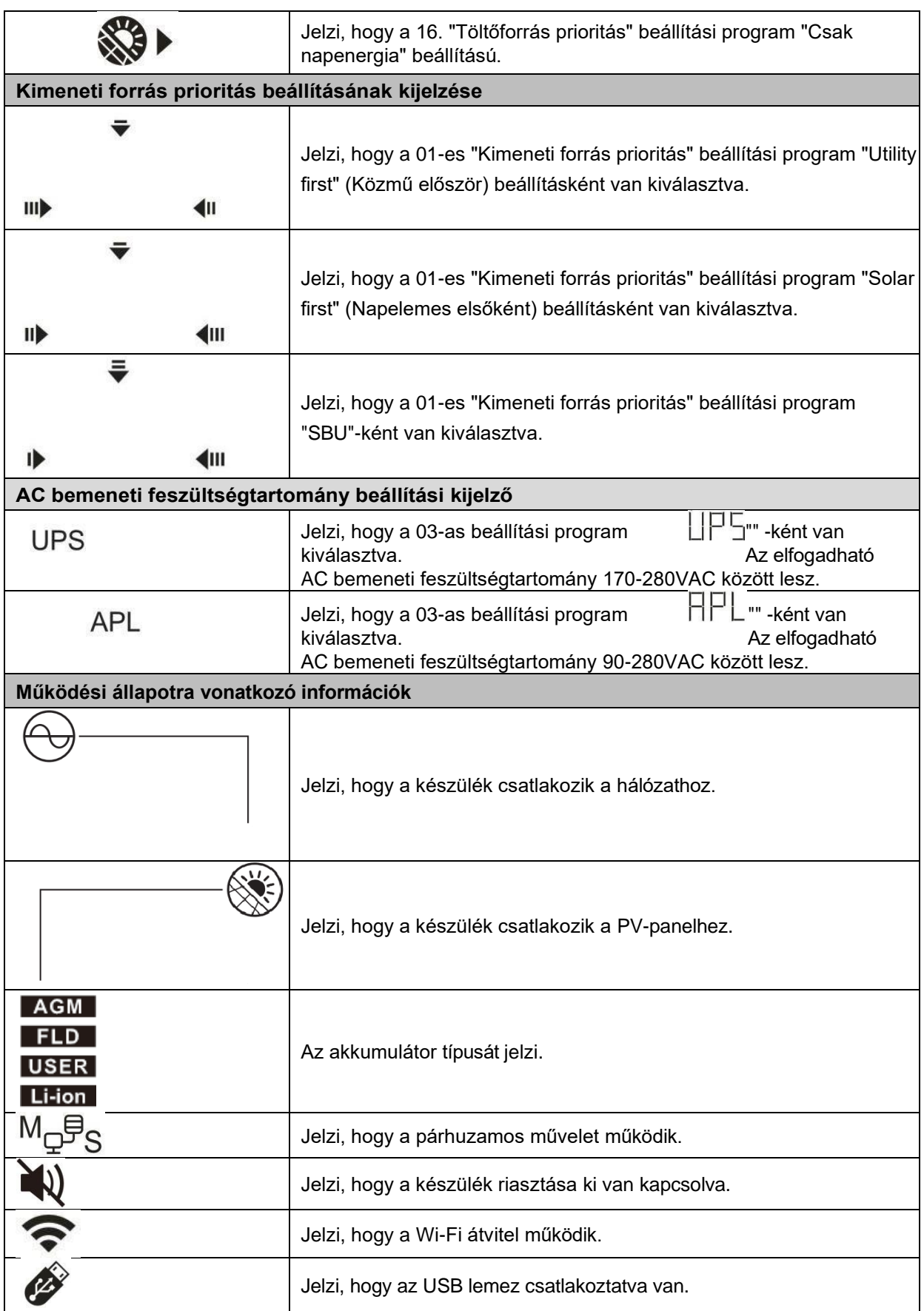

## <span id="page-19-0"></span>**LCD beállítás**

## **Általános beállítás**

A "❤━ " gomb 3 másodpercig történő lenyomása után a készülék belép a beállítási üzemmódba. Nyomja meg a " <del>个</del> " vagy " ▼ " gombot a beállítási programok kiválasztásához. Nyomja meg a " <del>← "</del> " gombot a kiválasztás megerősítéséhez vagy a " $\overline{\textbf{U}}$ " gombot a kilépéshez.

#### **Programok beállítása:**

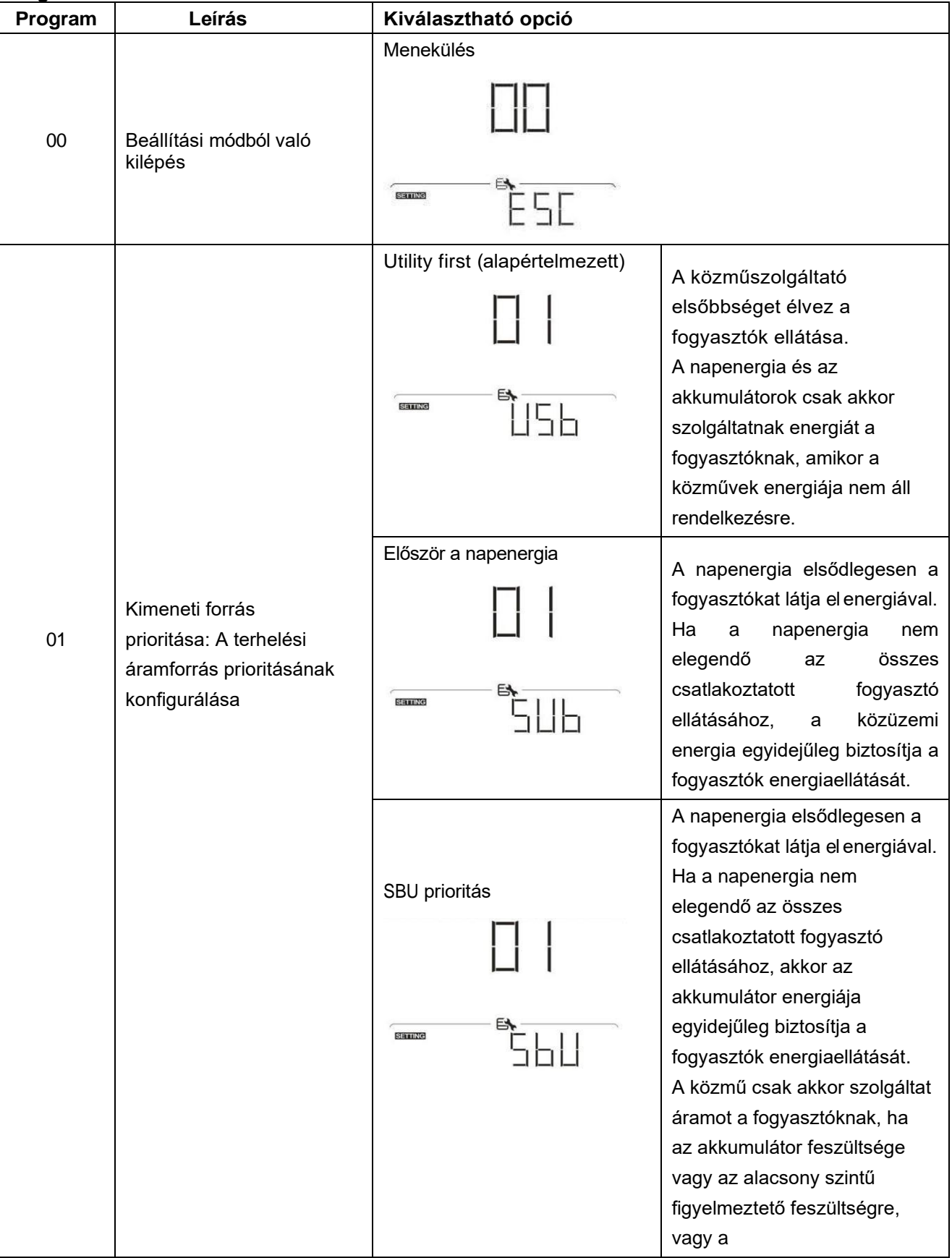

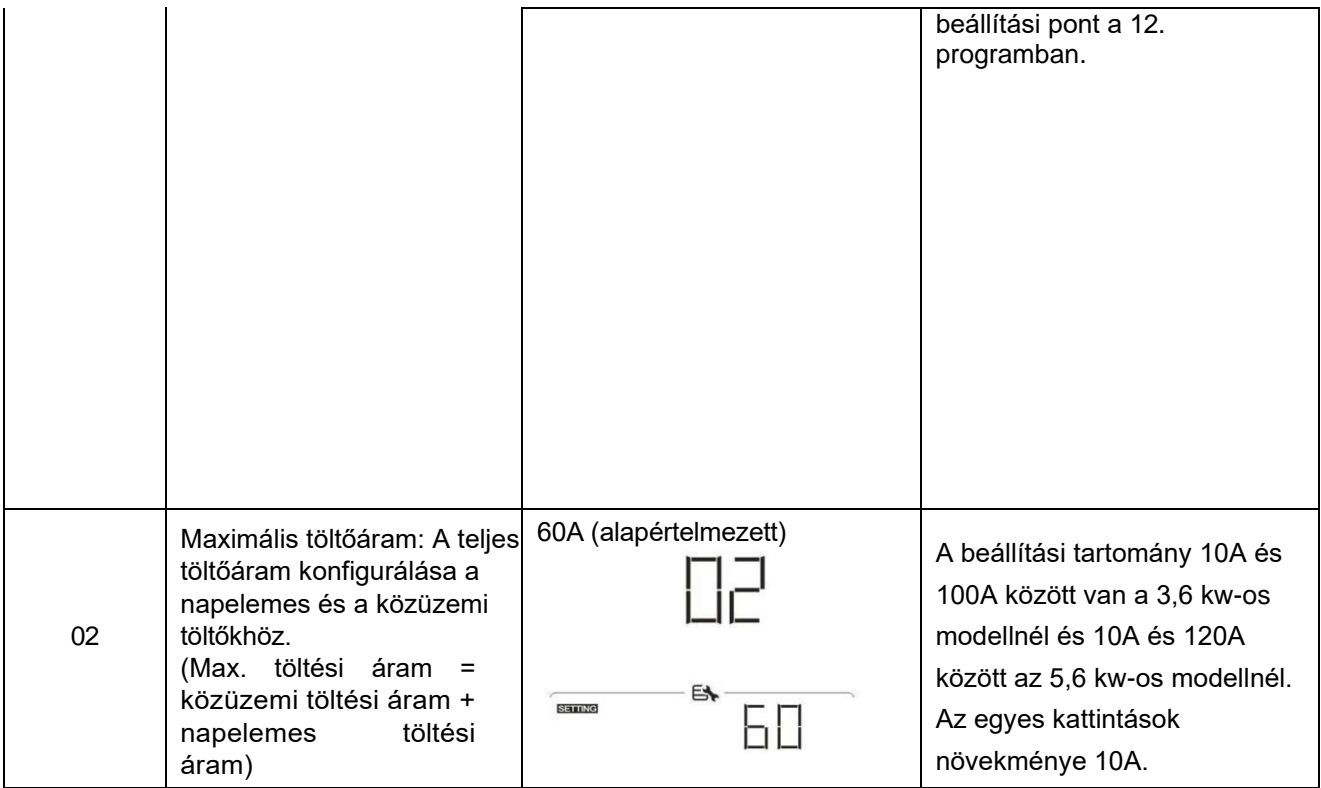

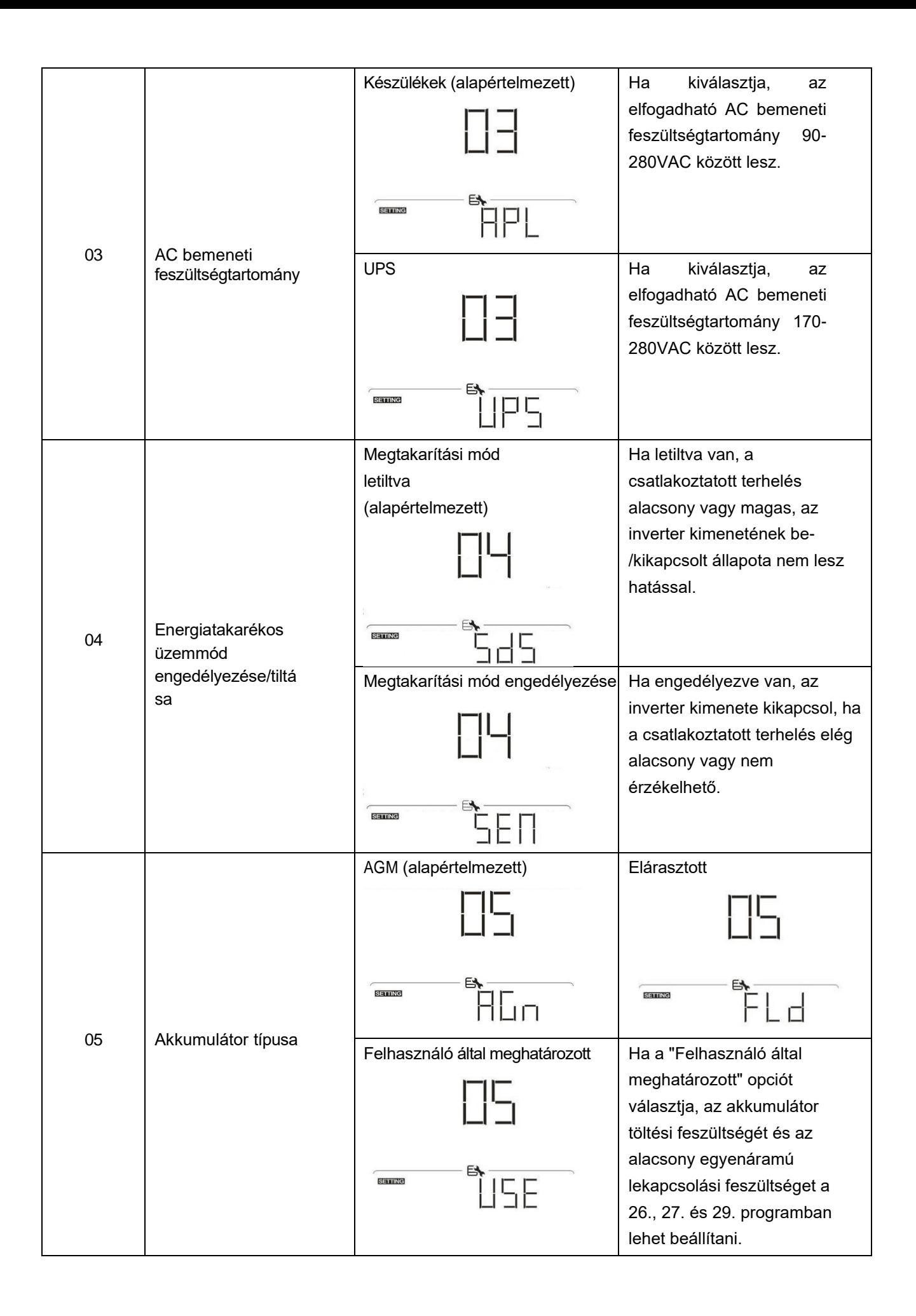

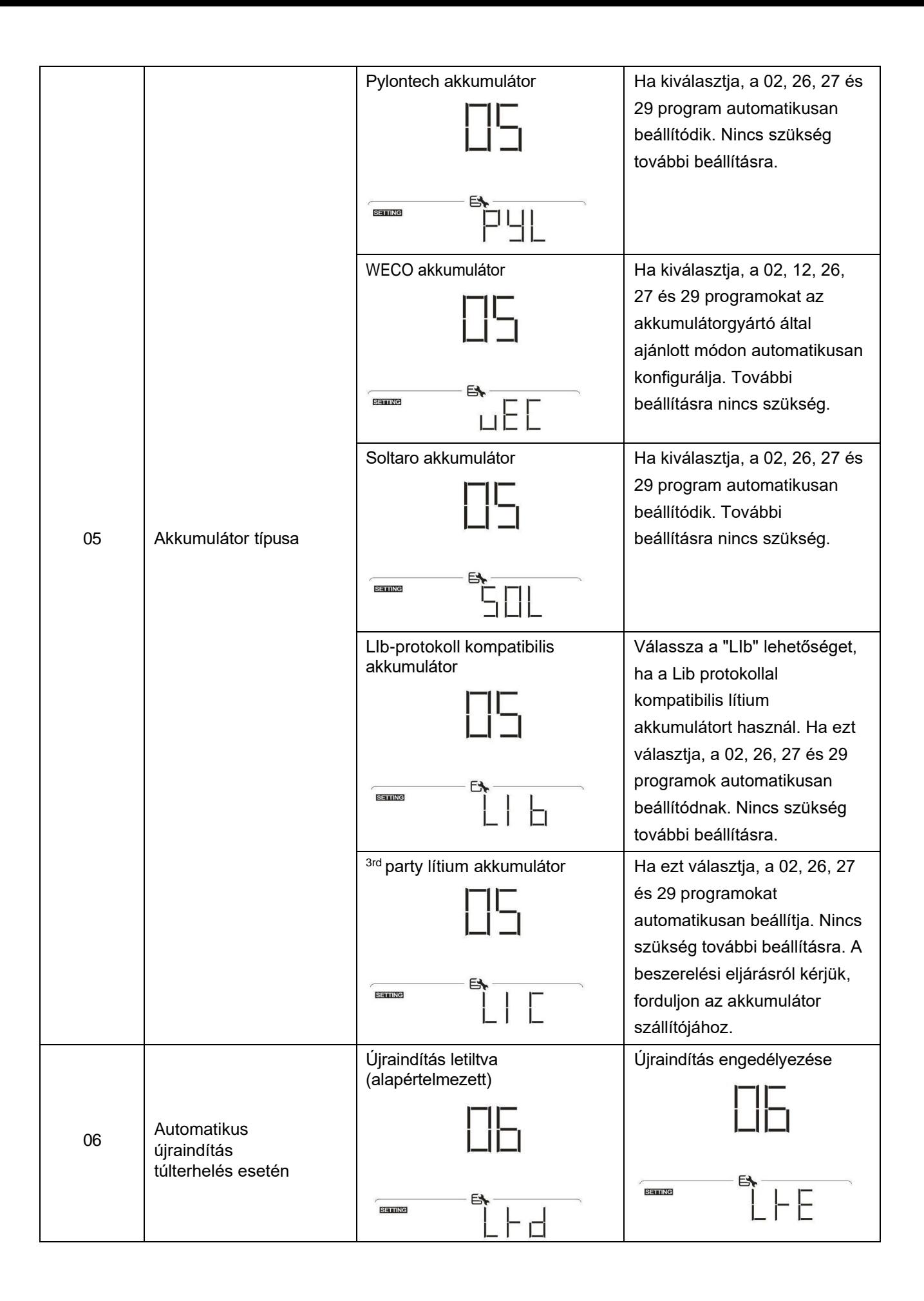

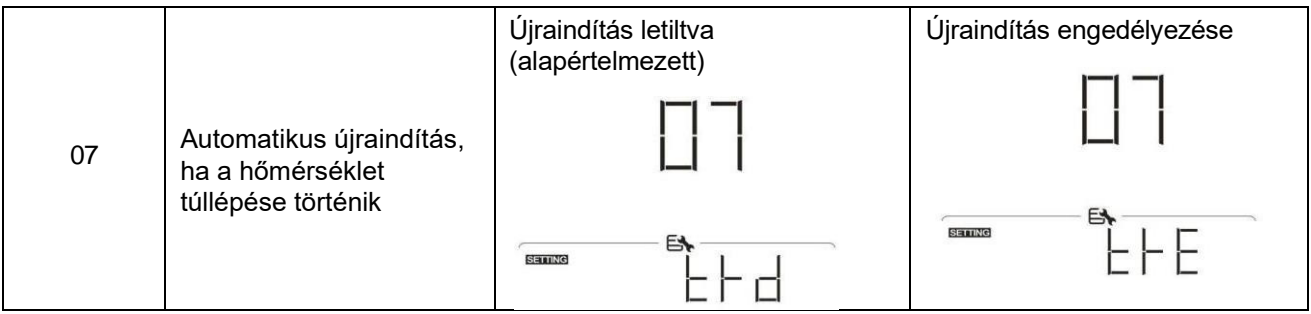

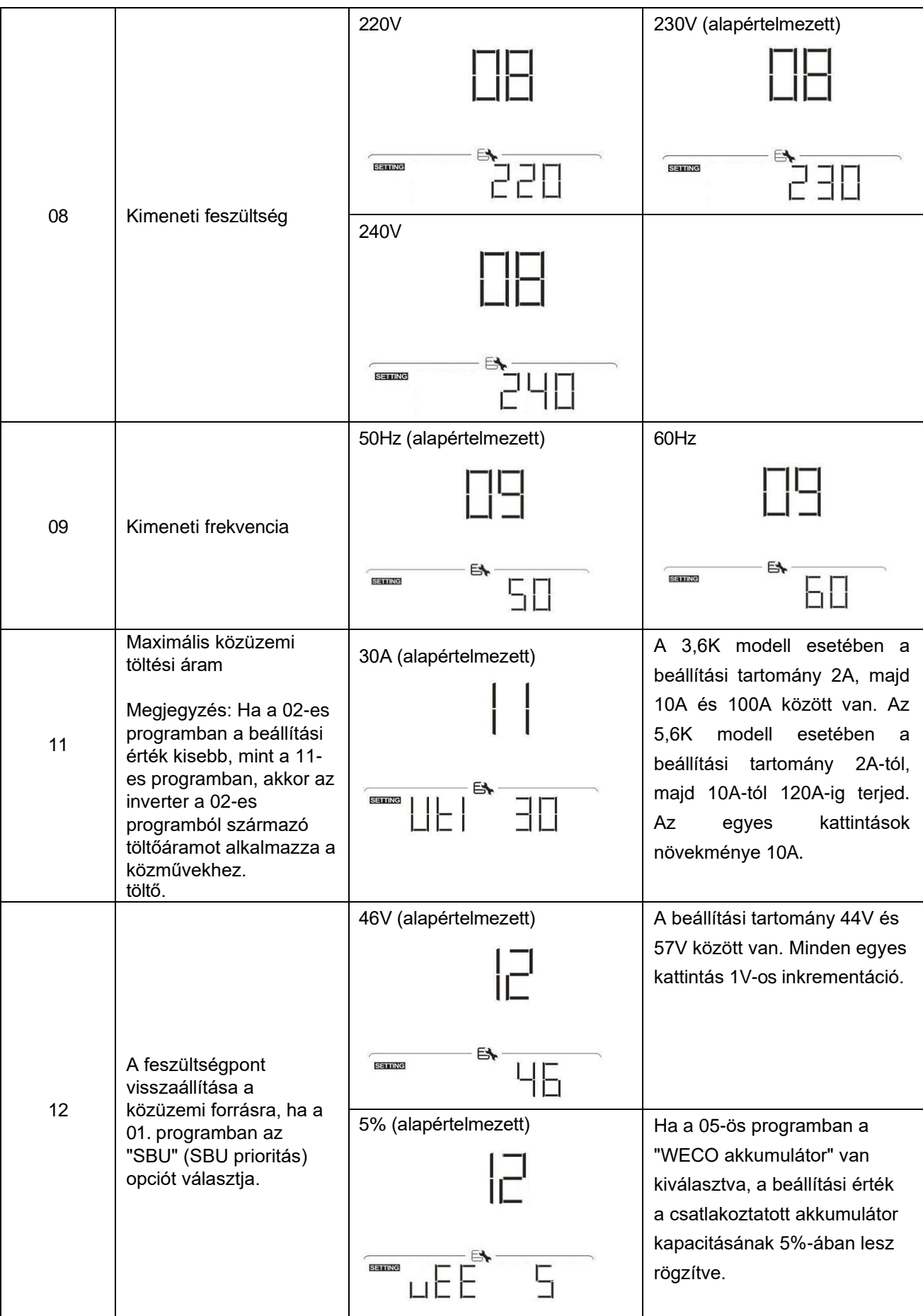

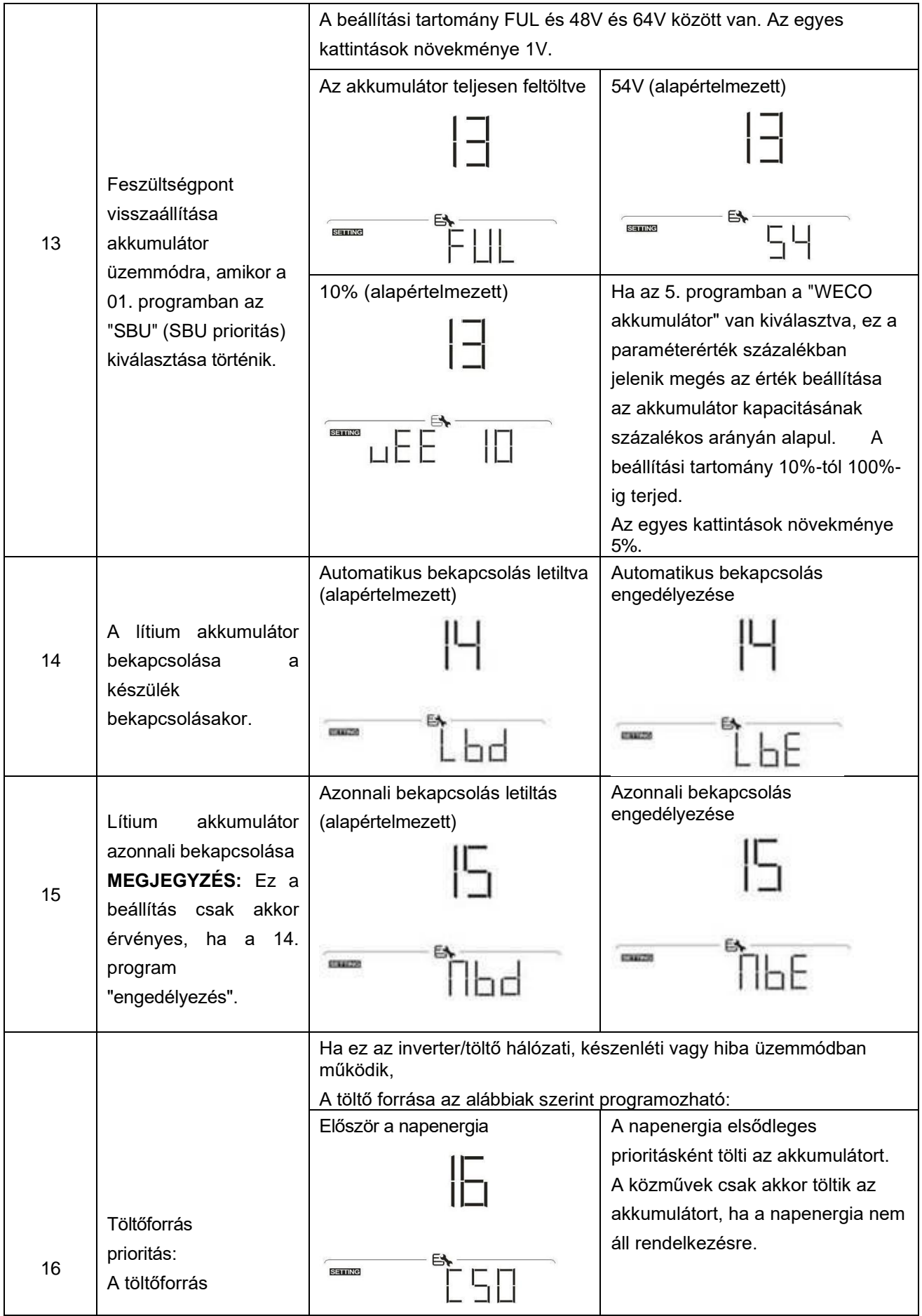

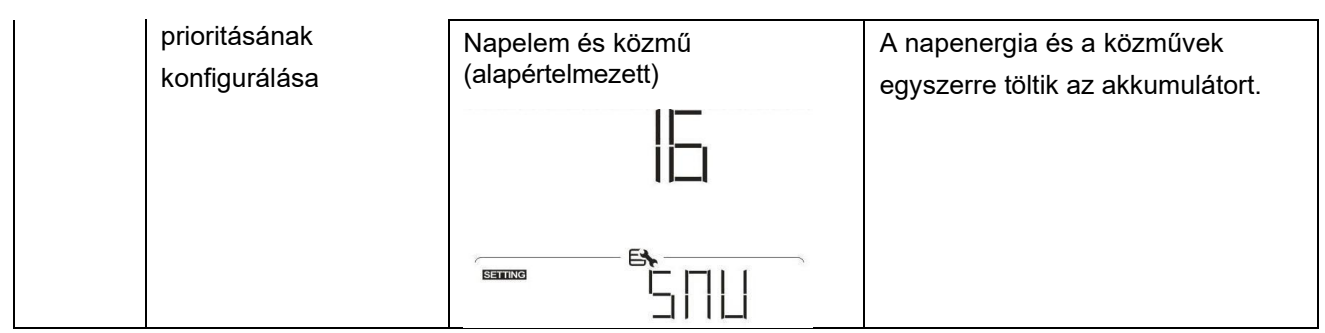

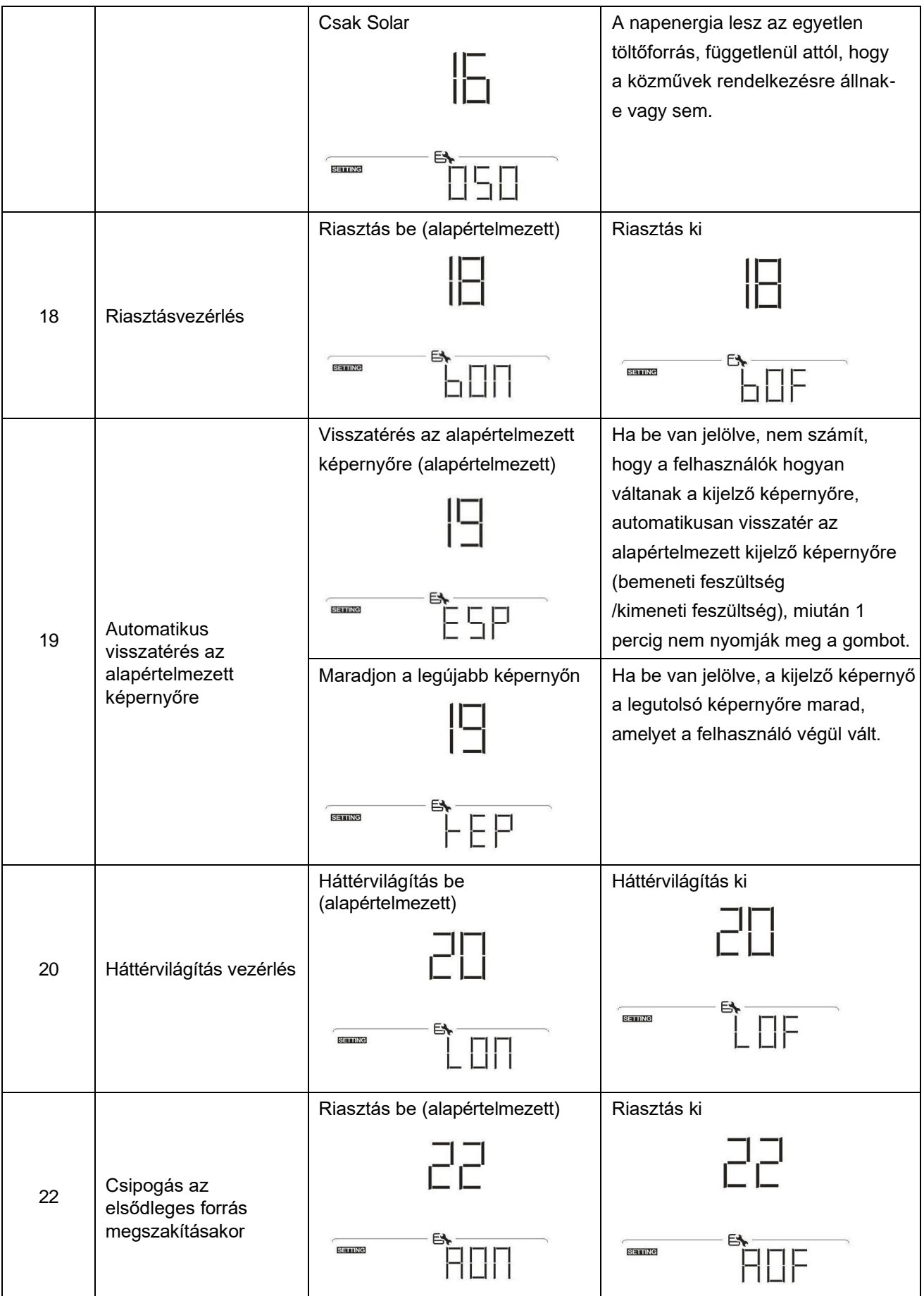

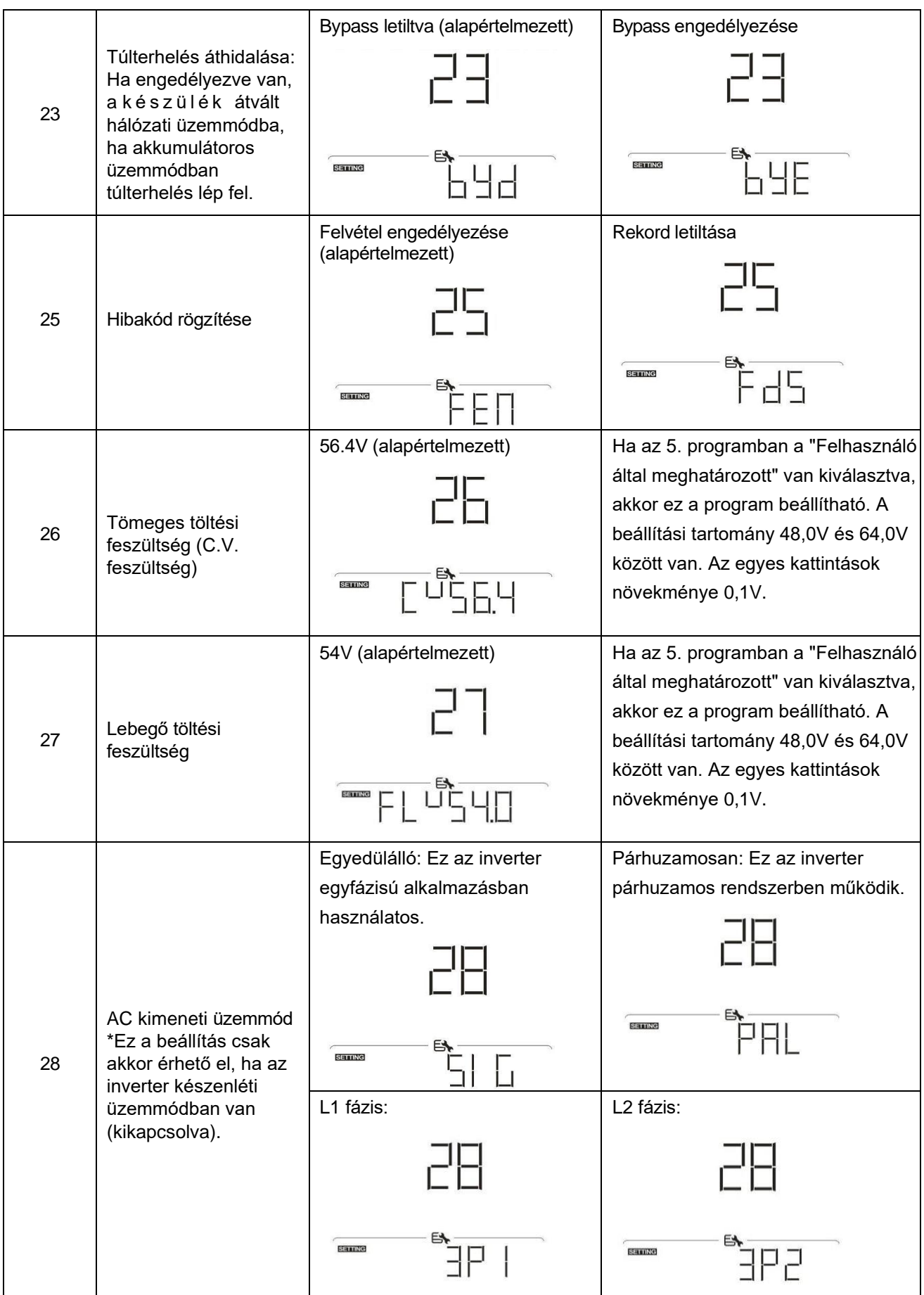

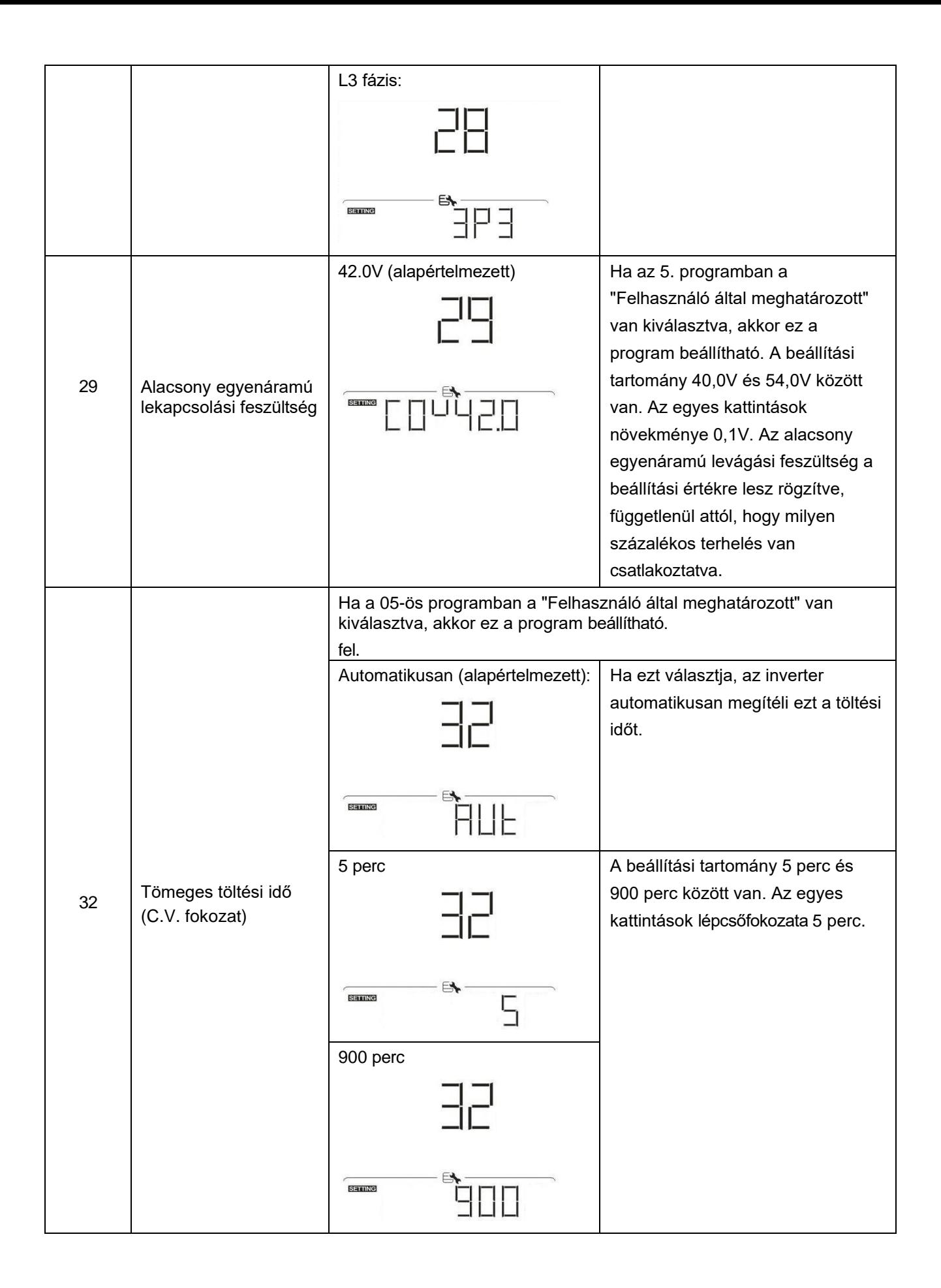

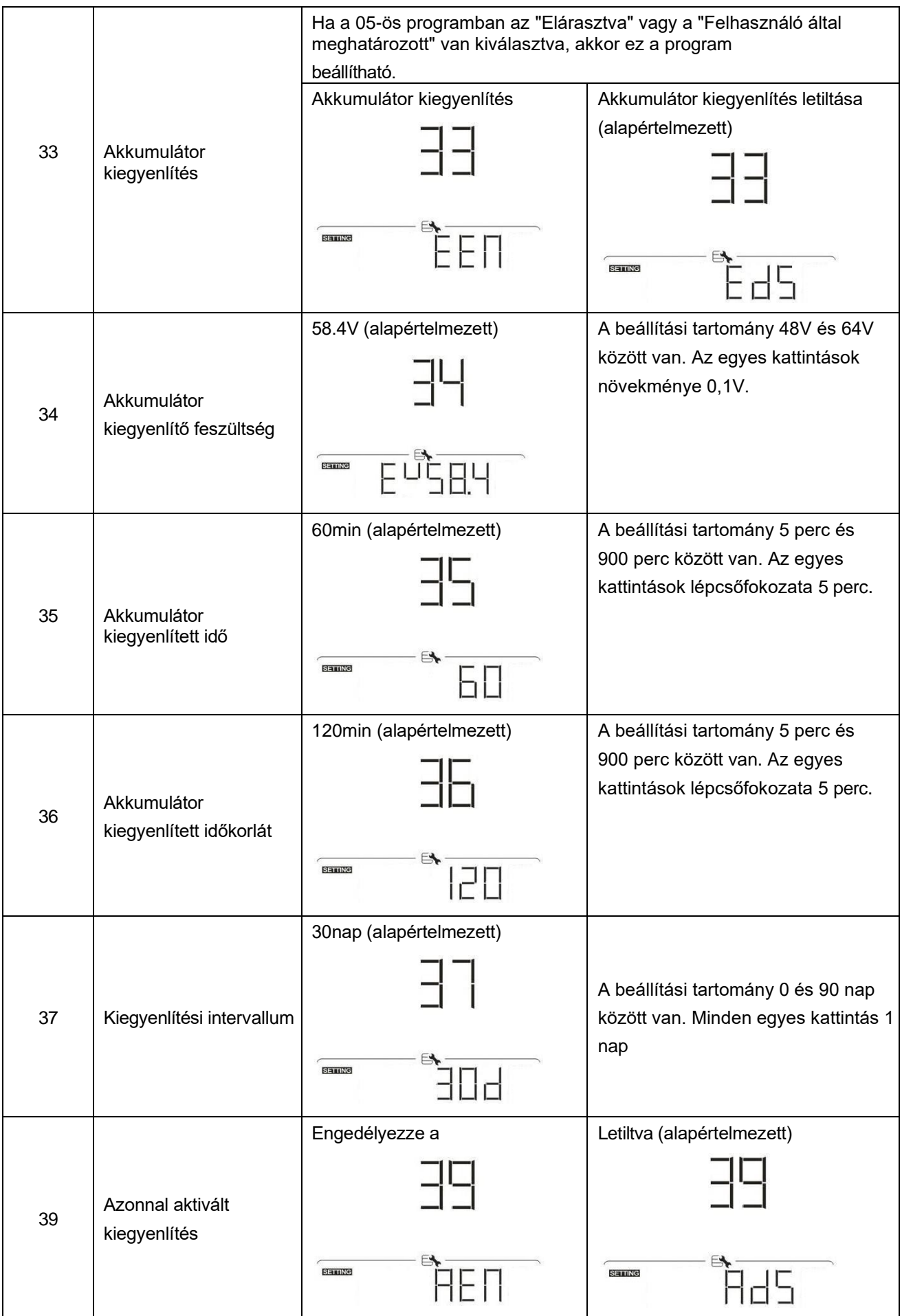

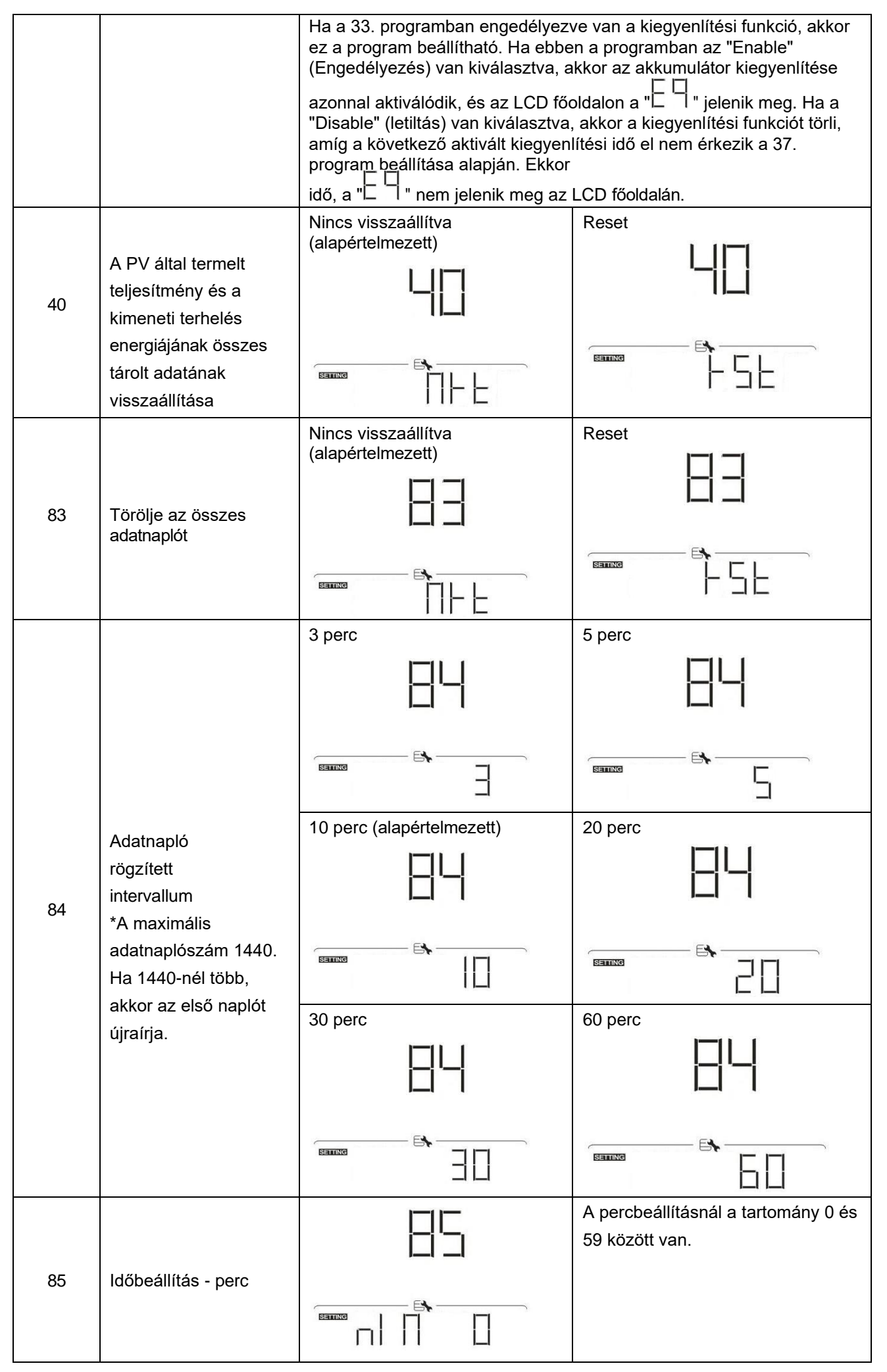

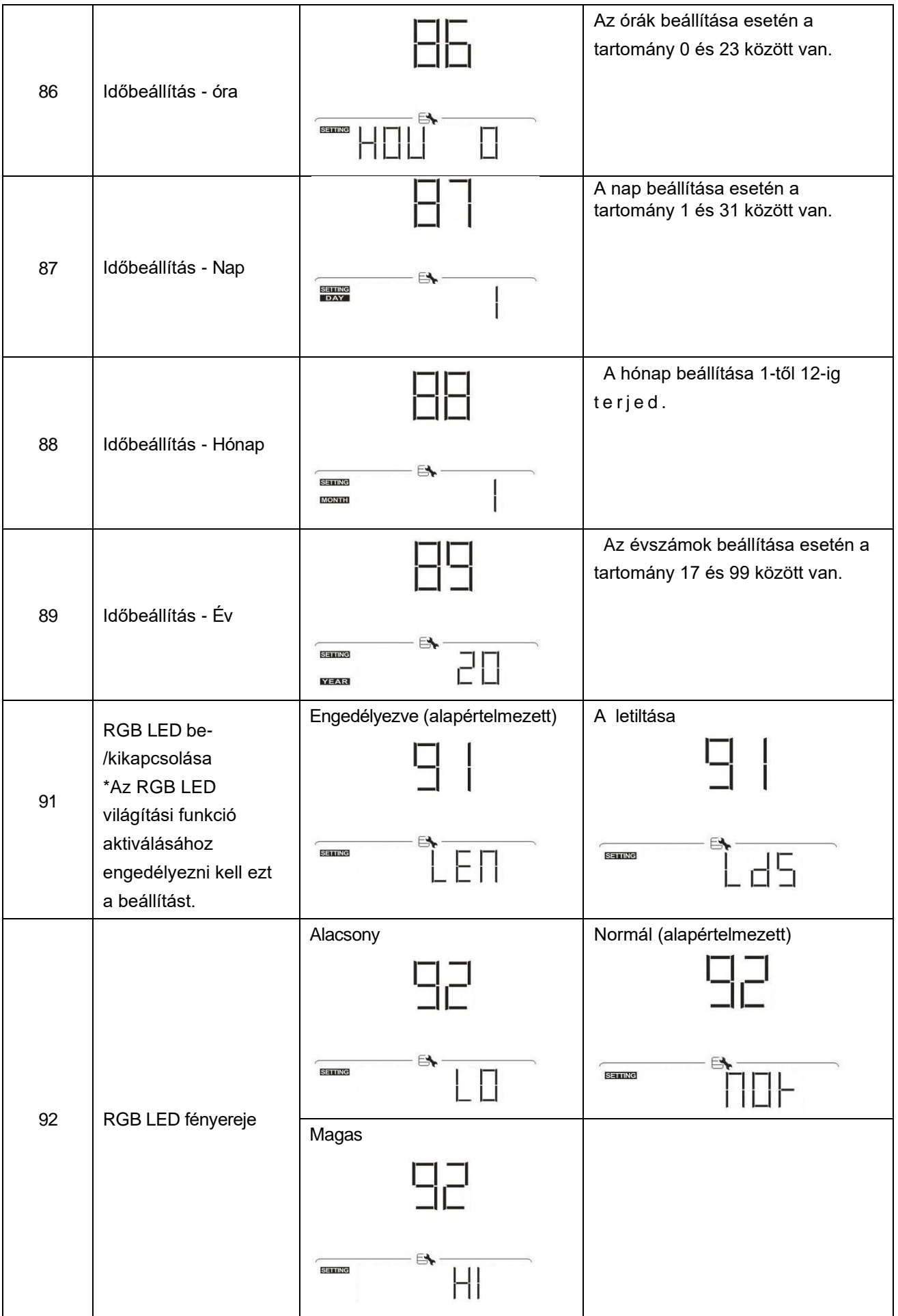

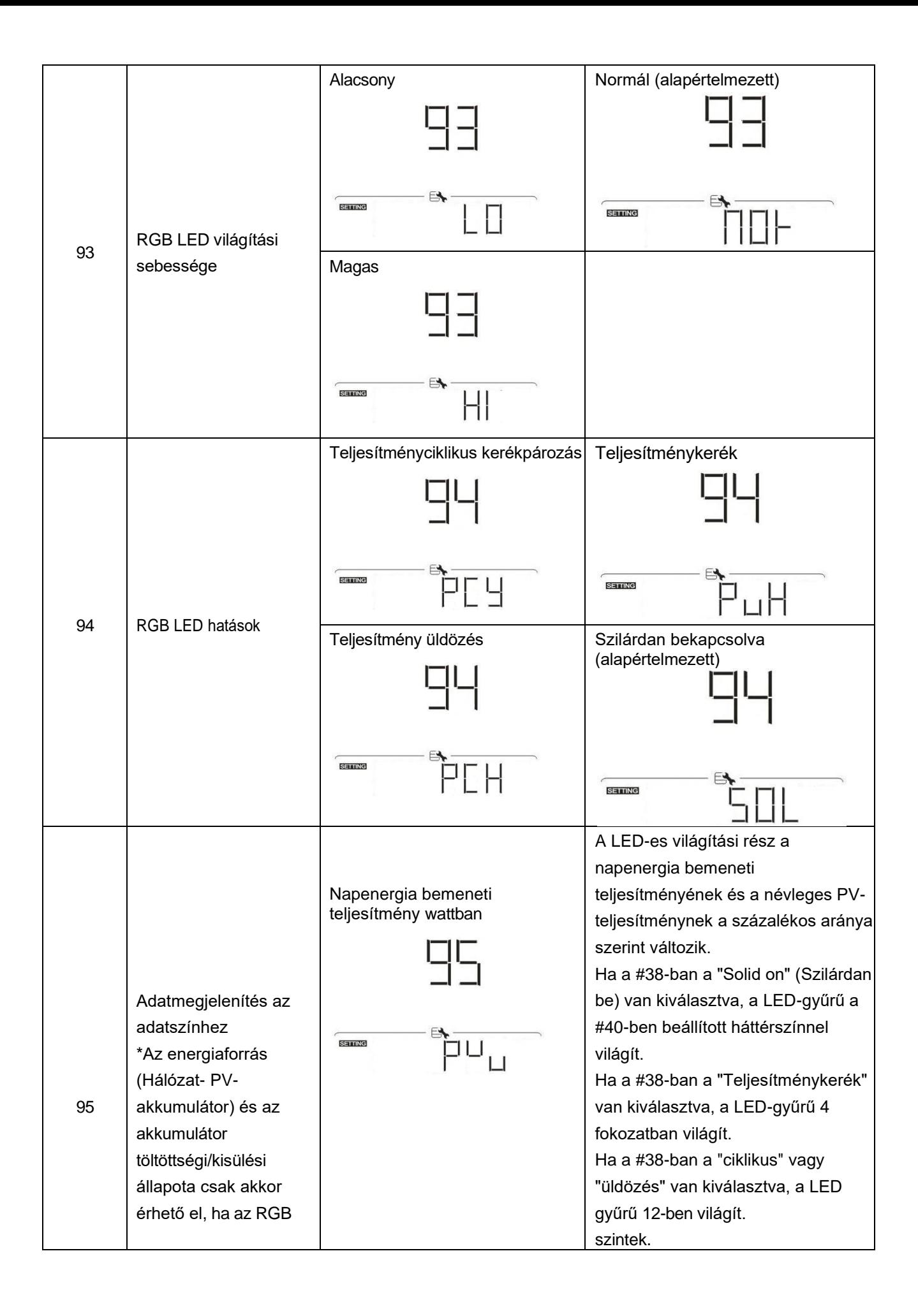

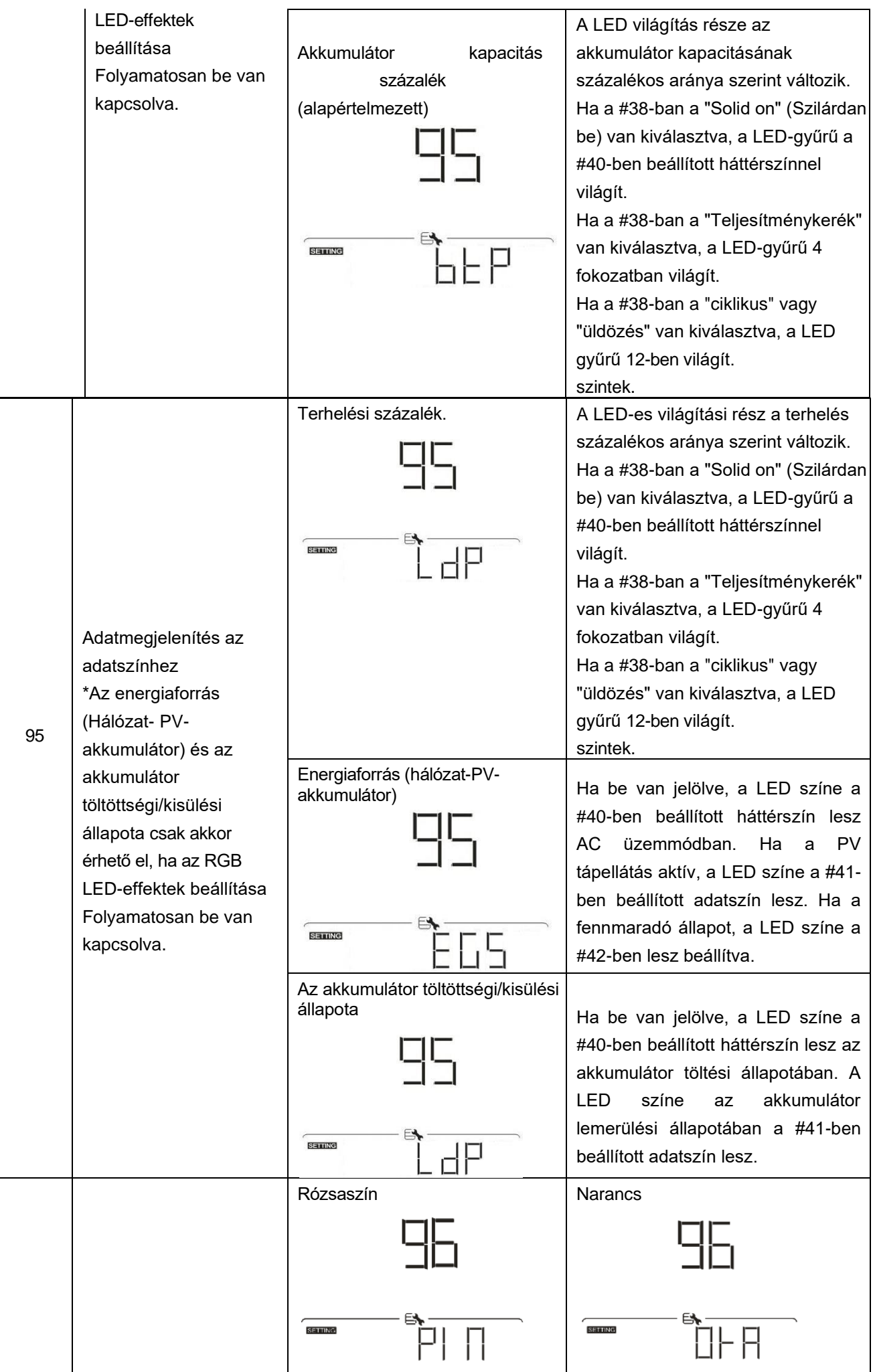

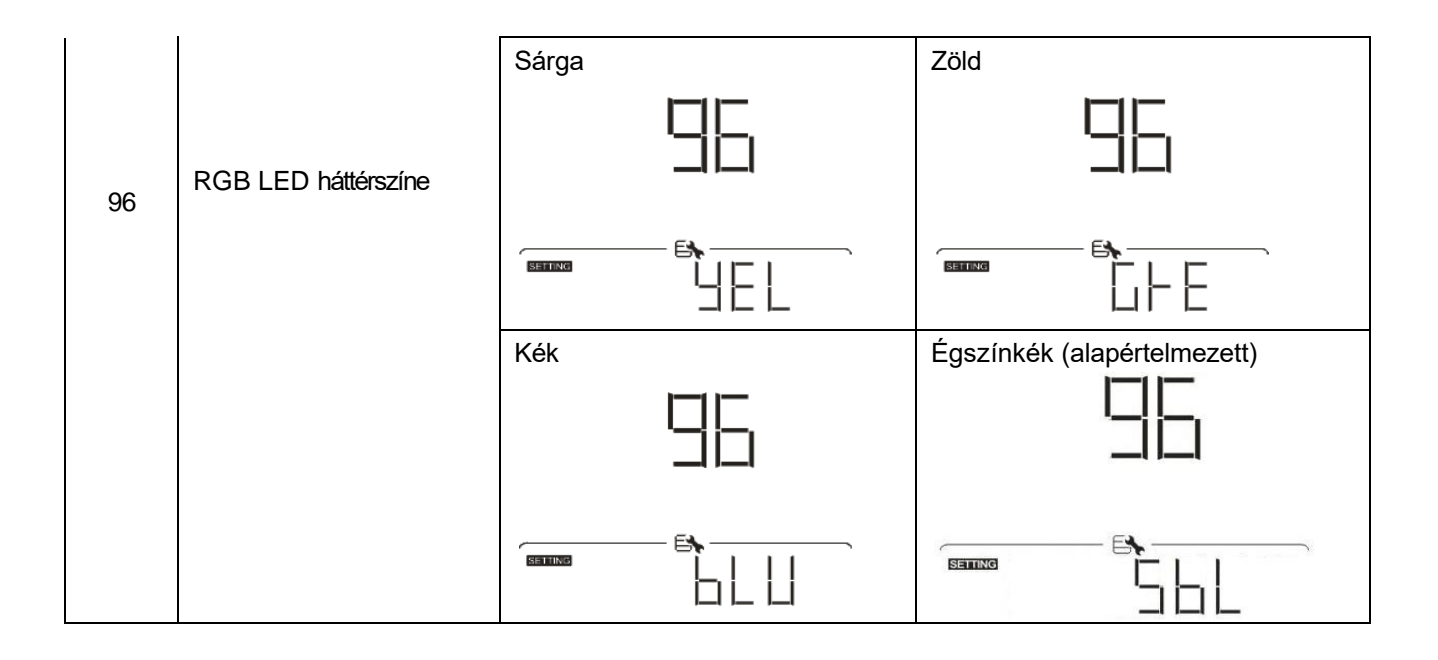
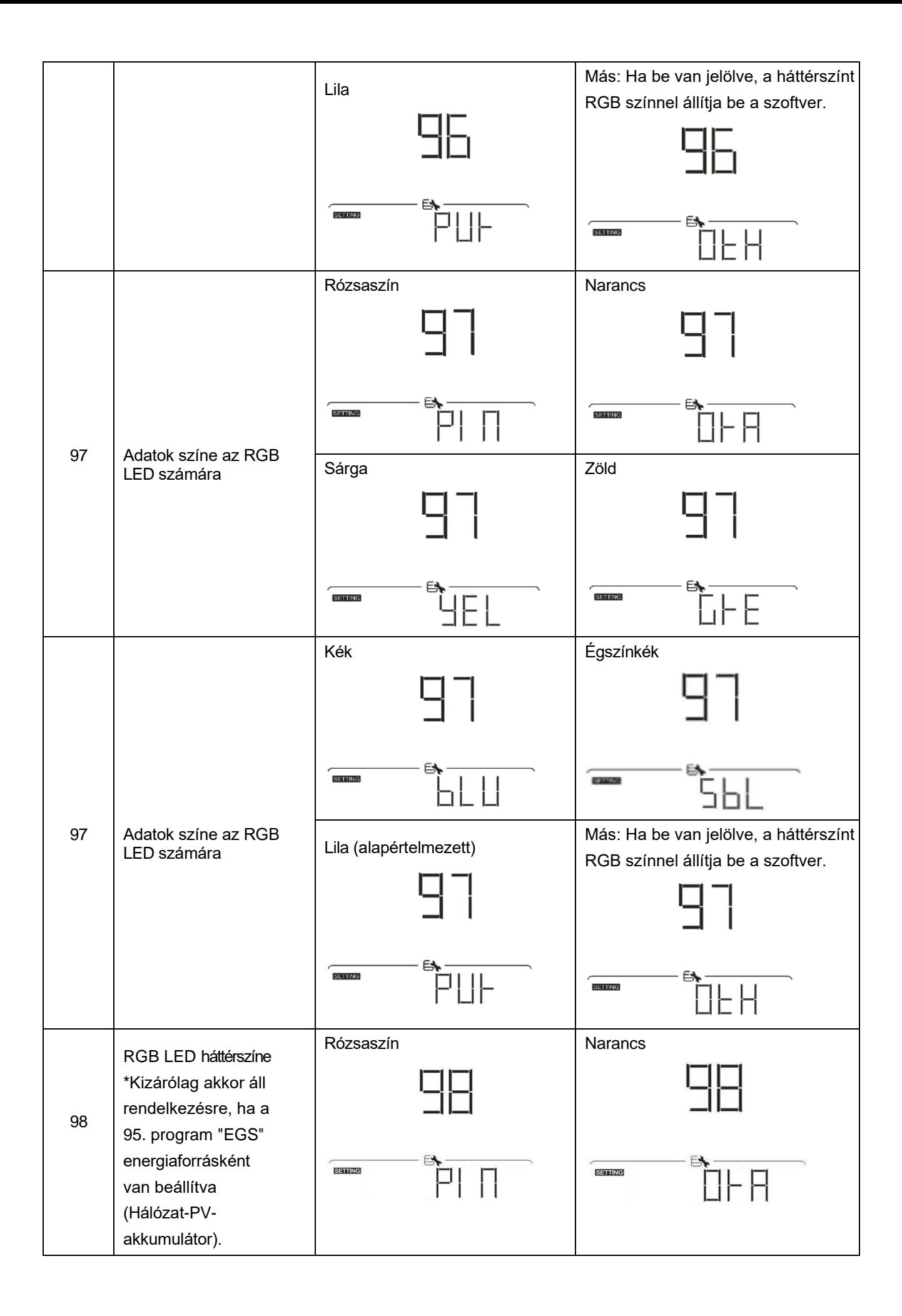

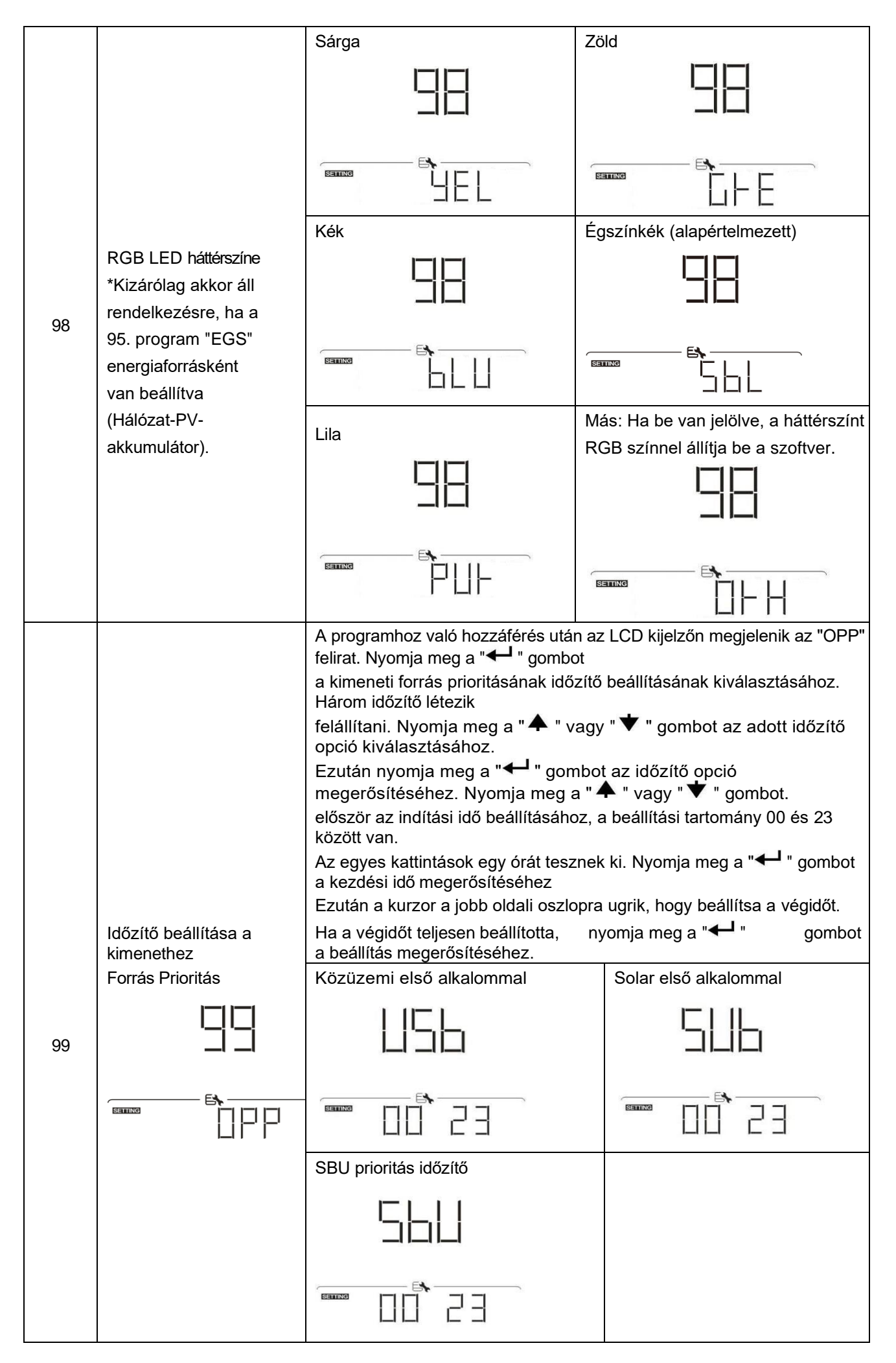

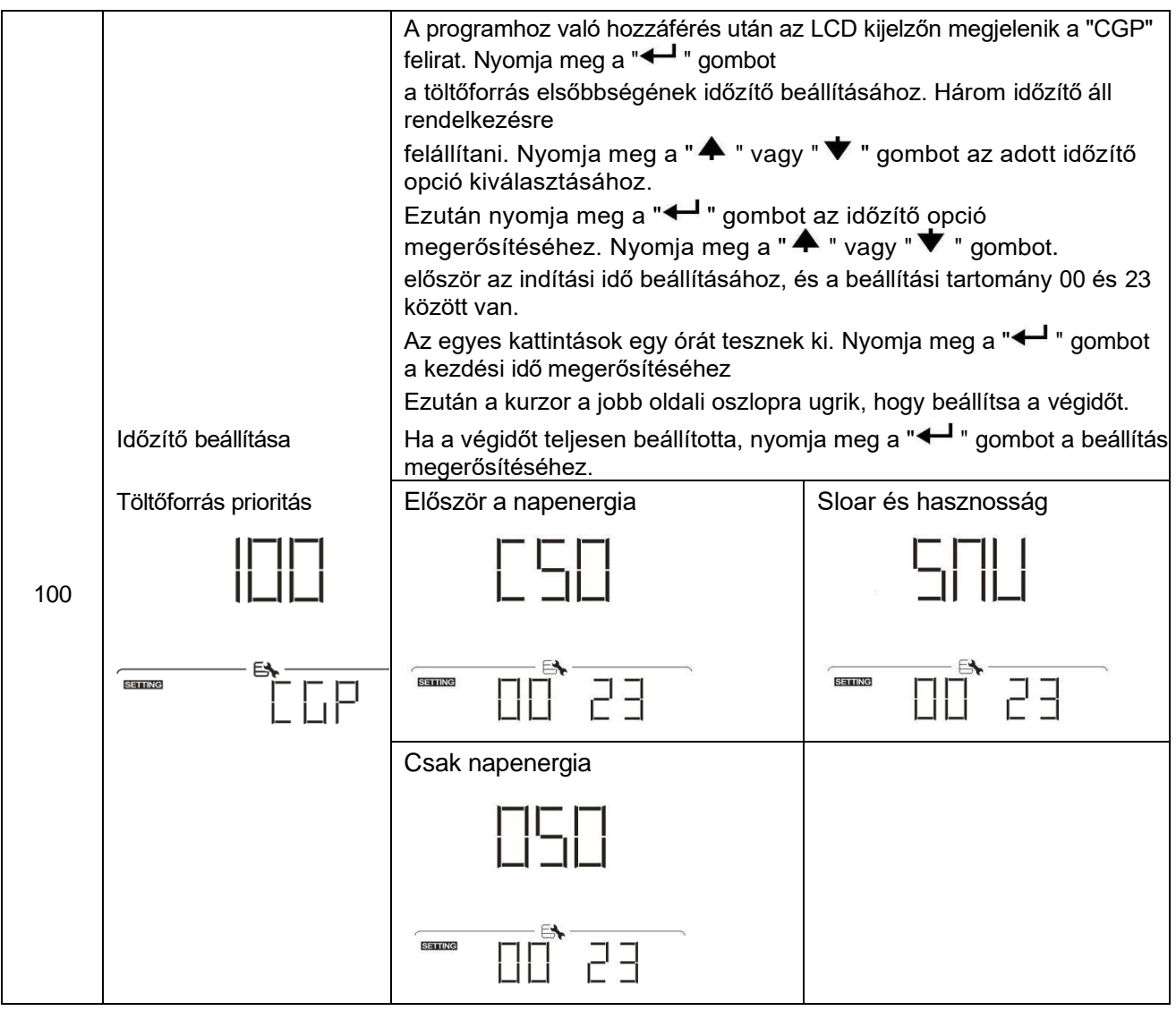

## **USB funkció beállítása**

Három USB-funkció beállítása van, mint például a firmware frissítése, az adatnapló exportálása és a belső paraméterek újraírása az USB-lemezről. Kérjük, kövesse az alábbi eljárást a kiválasztott USB funkció

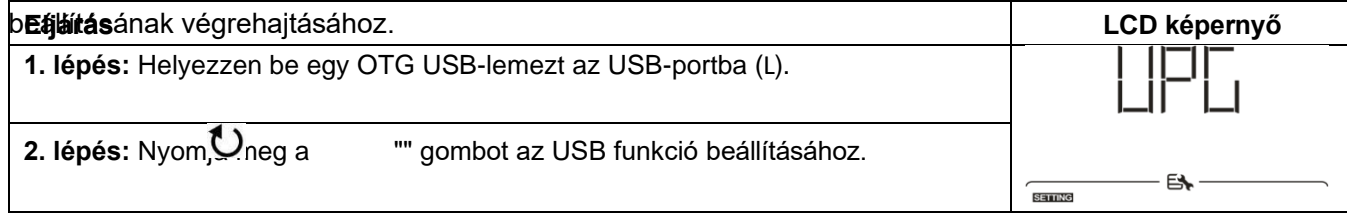

## **3. lépés:** Kérjük, válassza ki a beállítási programot az eljárás szerint.

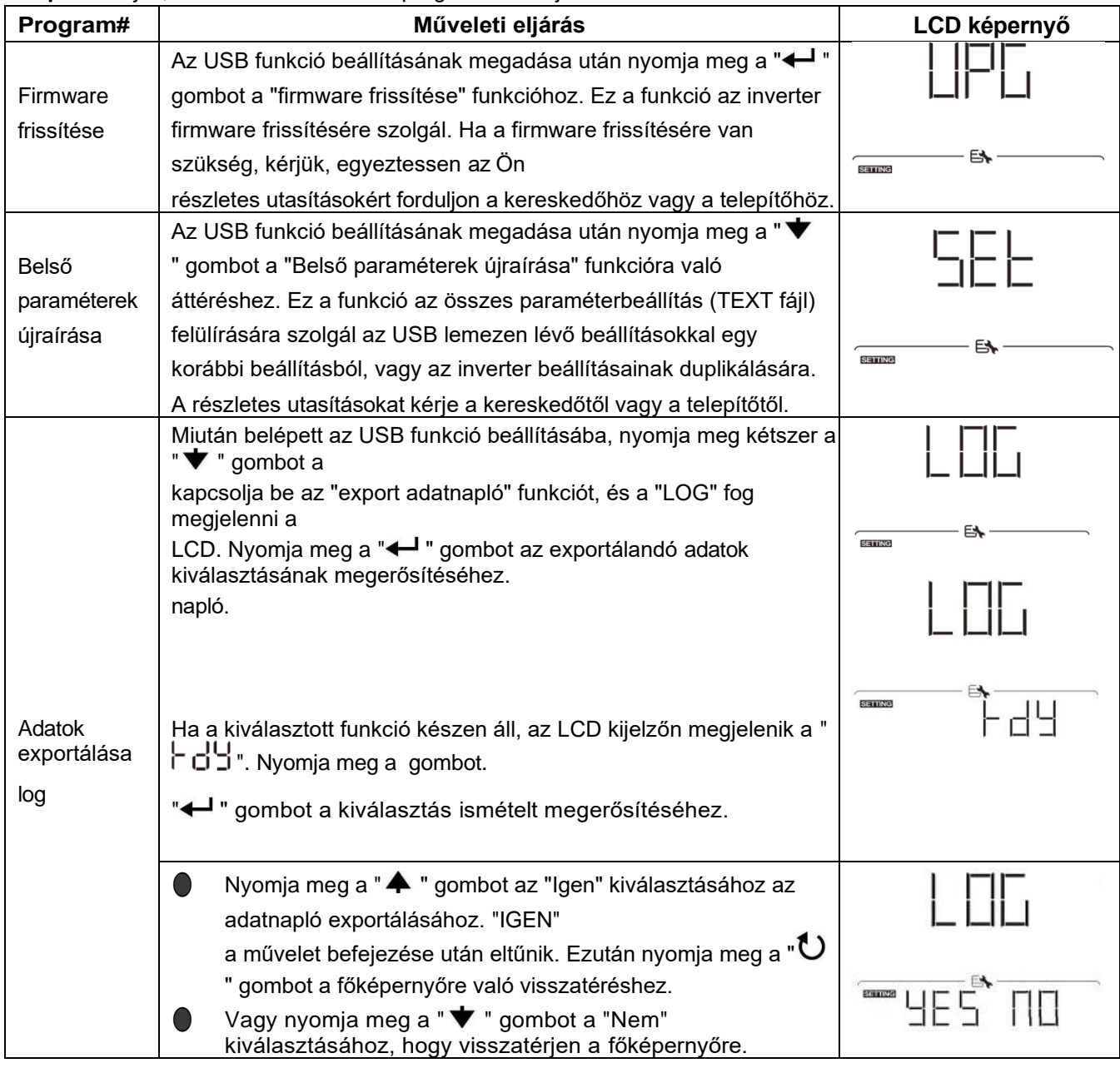

Ha 1 percig nem nyomja meg a gombot, automatikusan visszatér a főképernyőre.

#### **Hibaüzenet:**

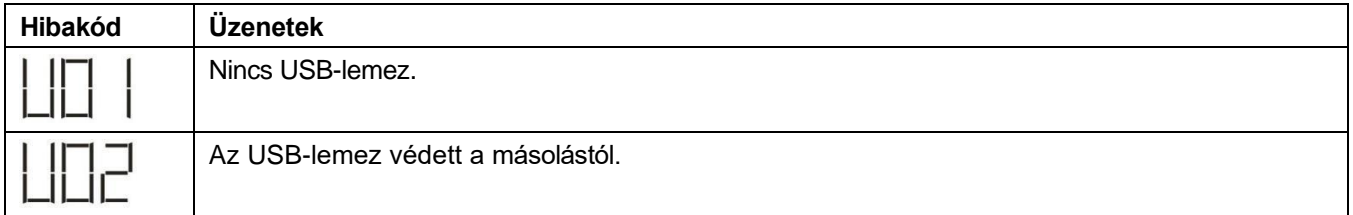

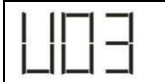

Ha bármilyen hiba lép fel, a hibakód csak 3 másodpercig jelenik meg. A 3 másodperc elteltével automatikusan visszatér a kijelző képernyőre.

# **LCD kijelző**

Az LCD-kijelző információi a " <sup>▲</sup> " vagy a " ♥ " gomb megnyomásával váltakoznak. A választható információk az alábbi táblázat szerinti sorrendben váltanak.

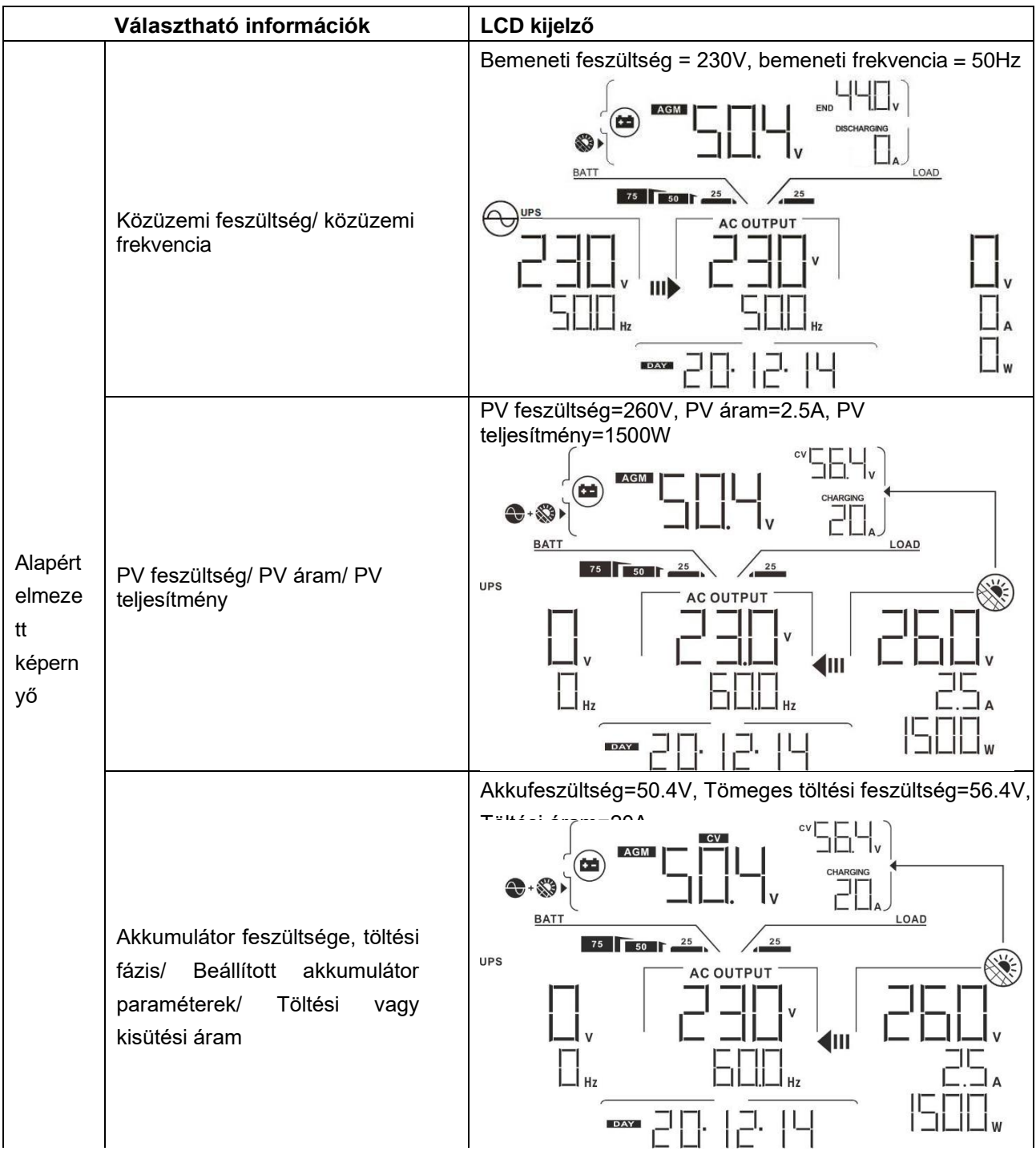

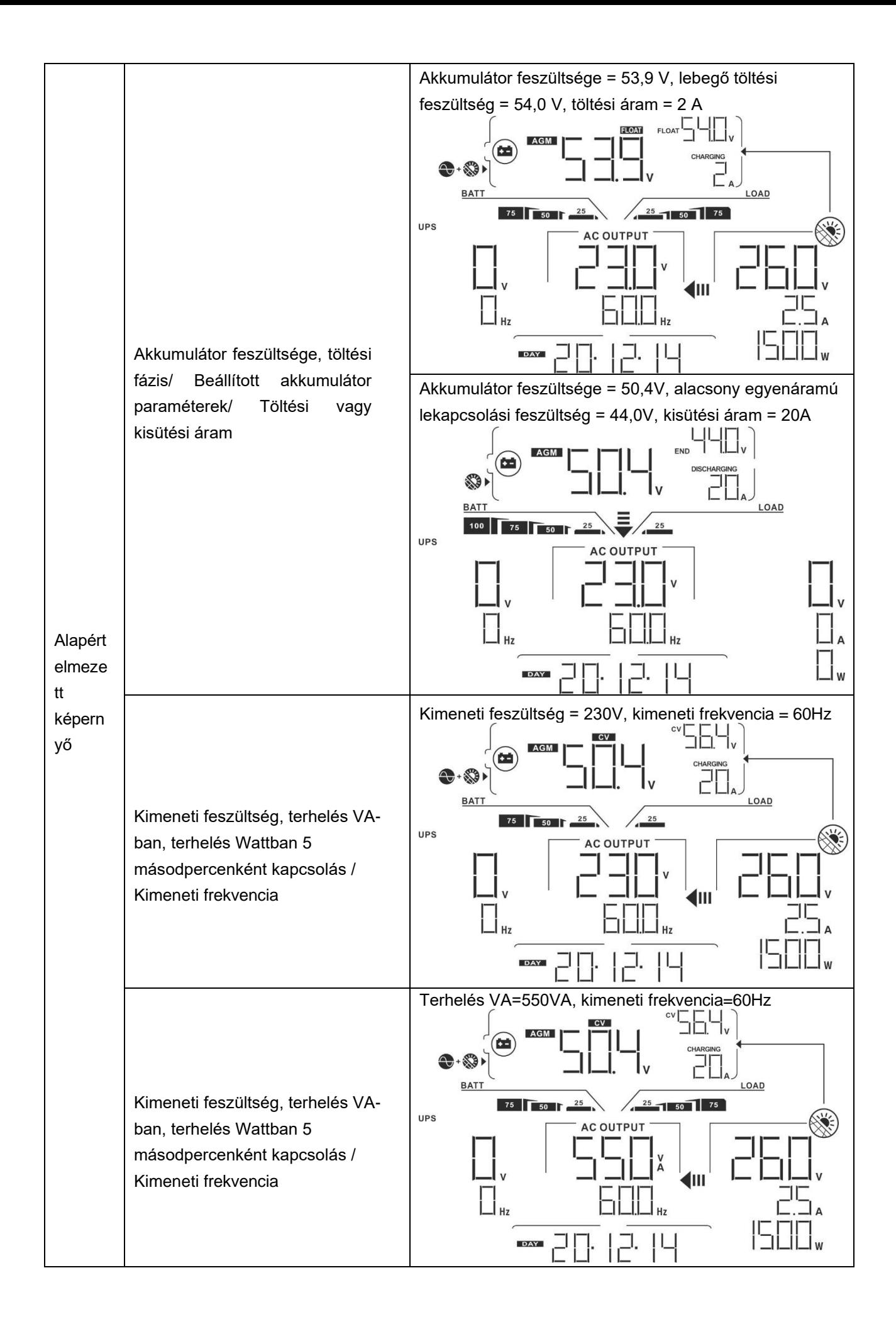

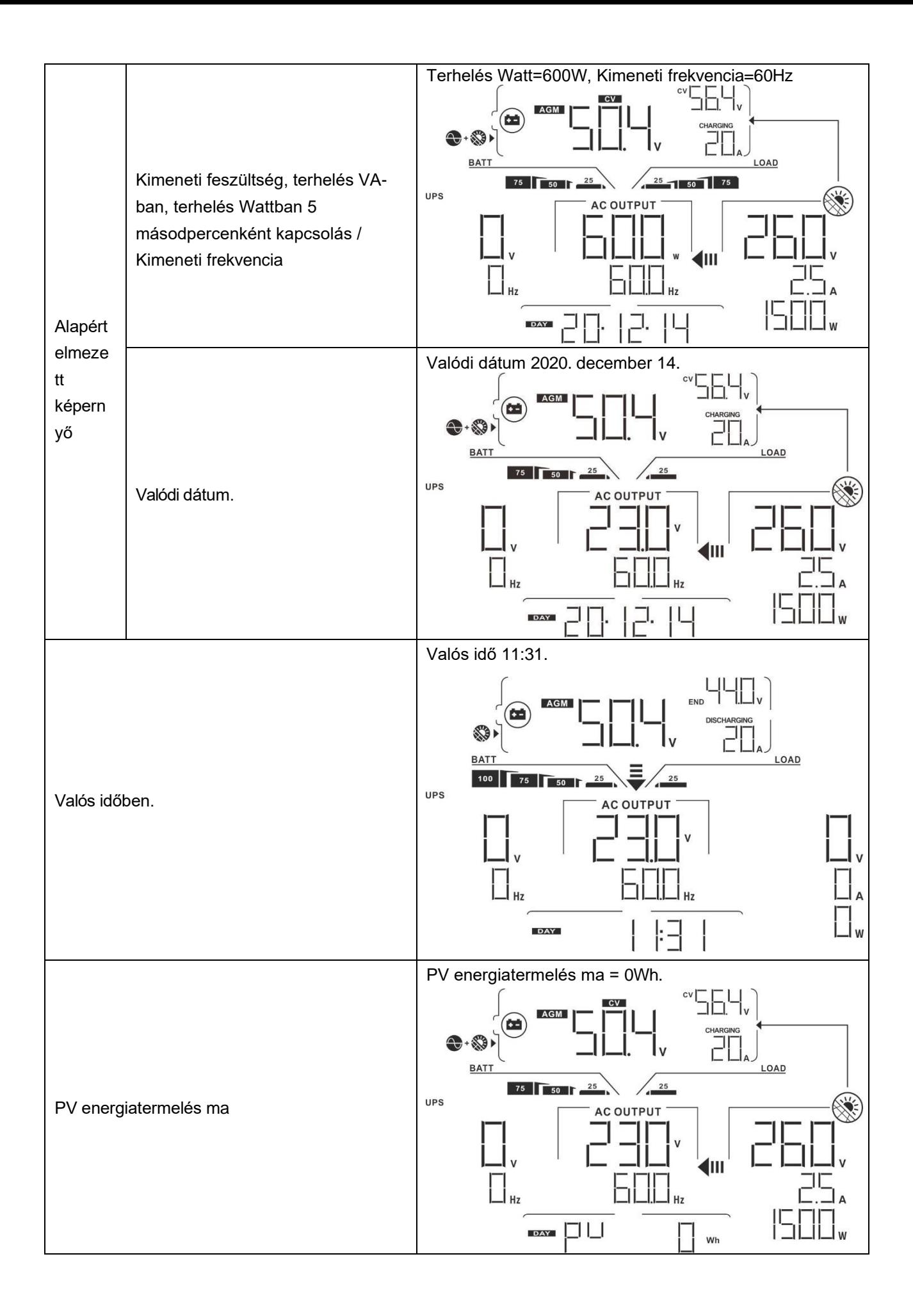

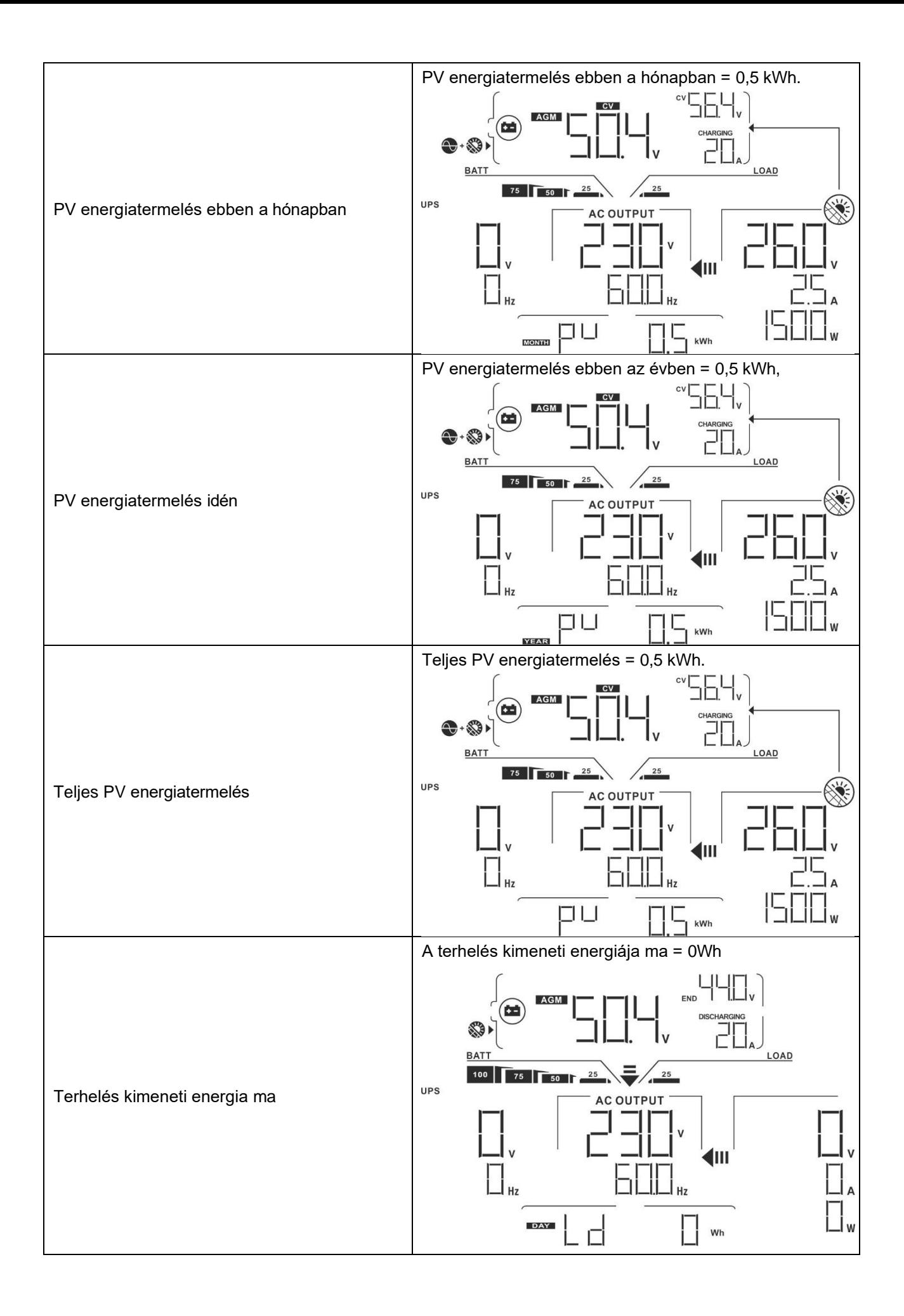

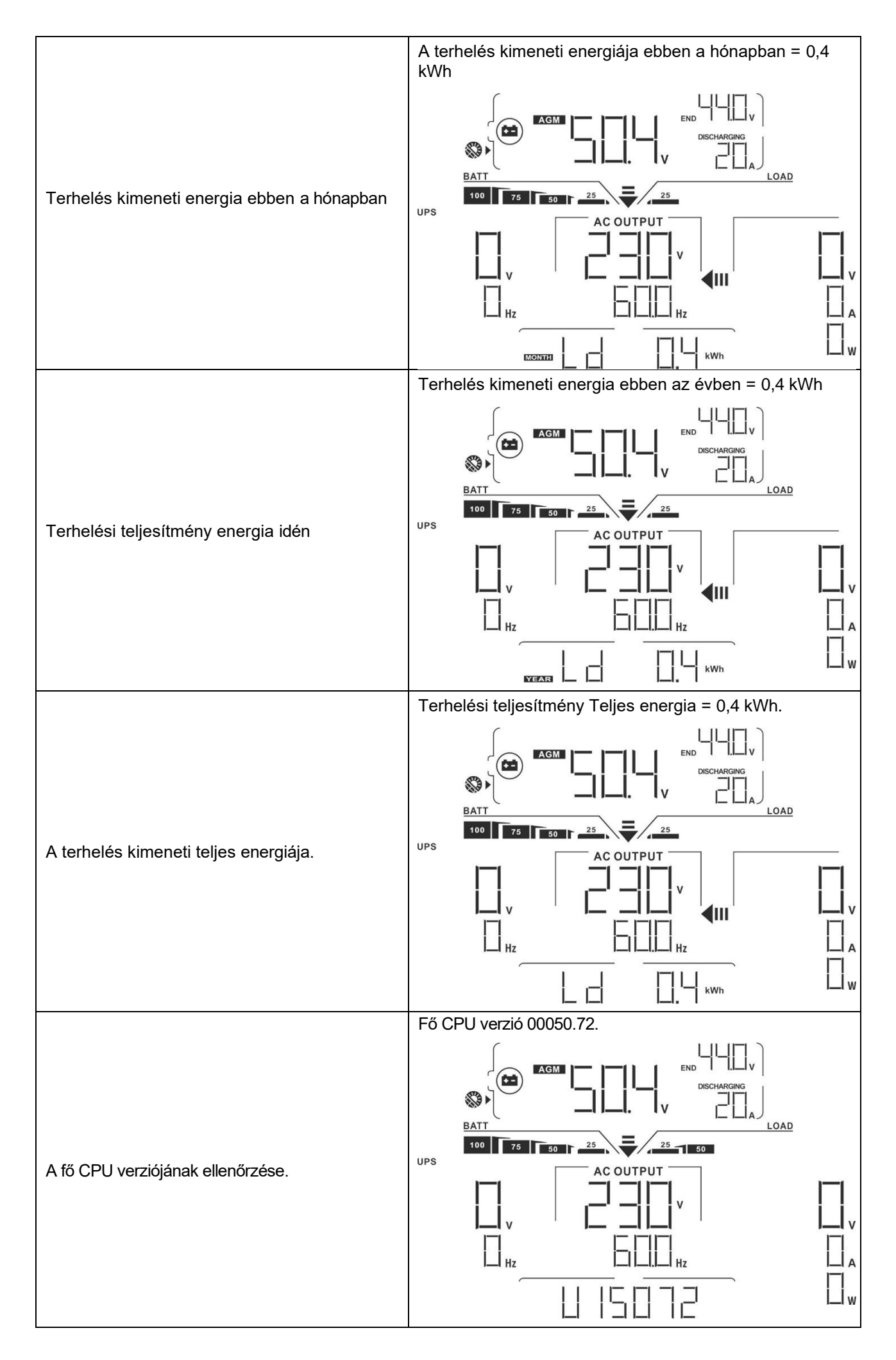

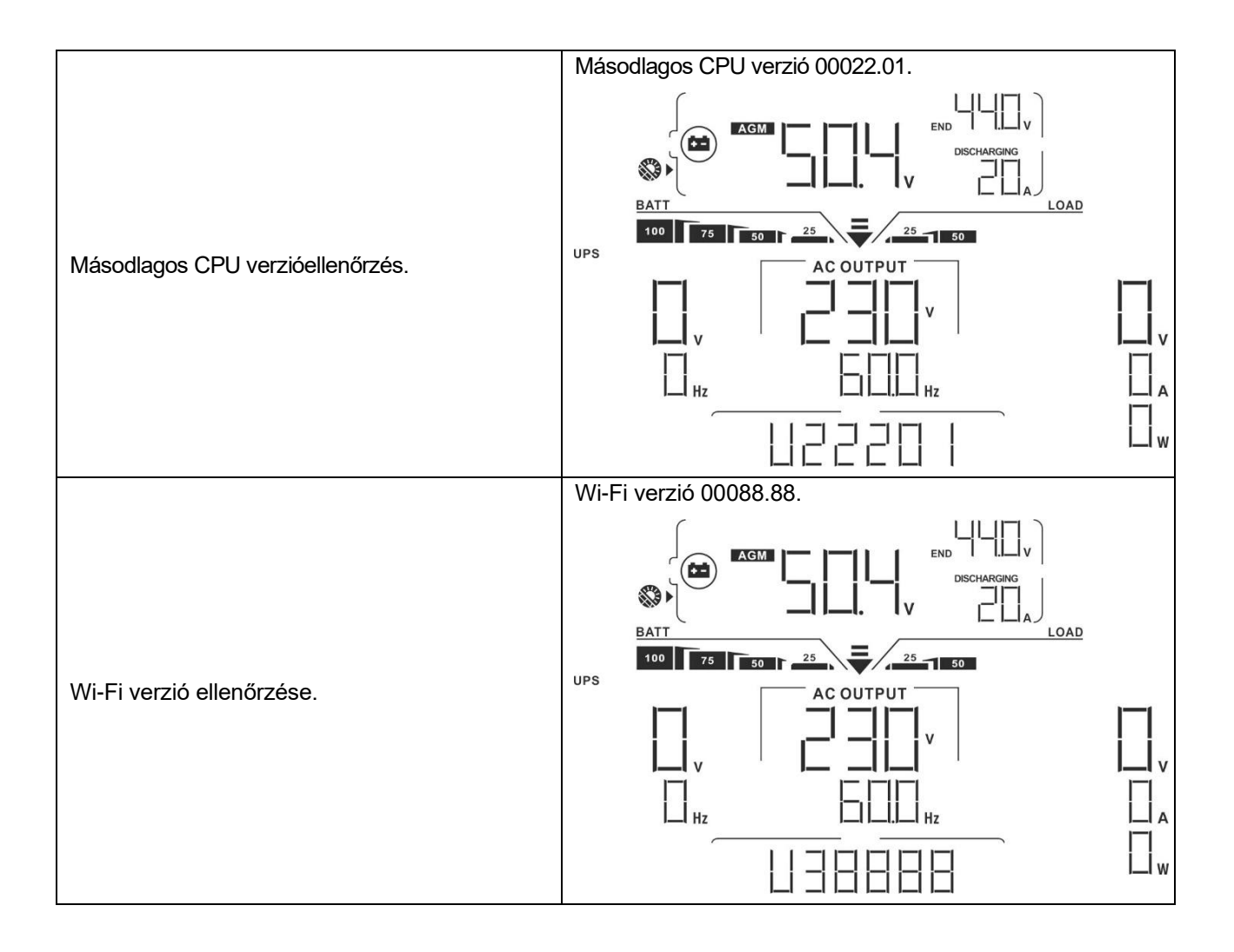

## **Működési mód Leírás**

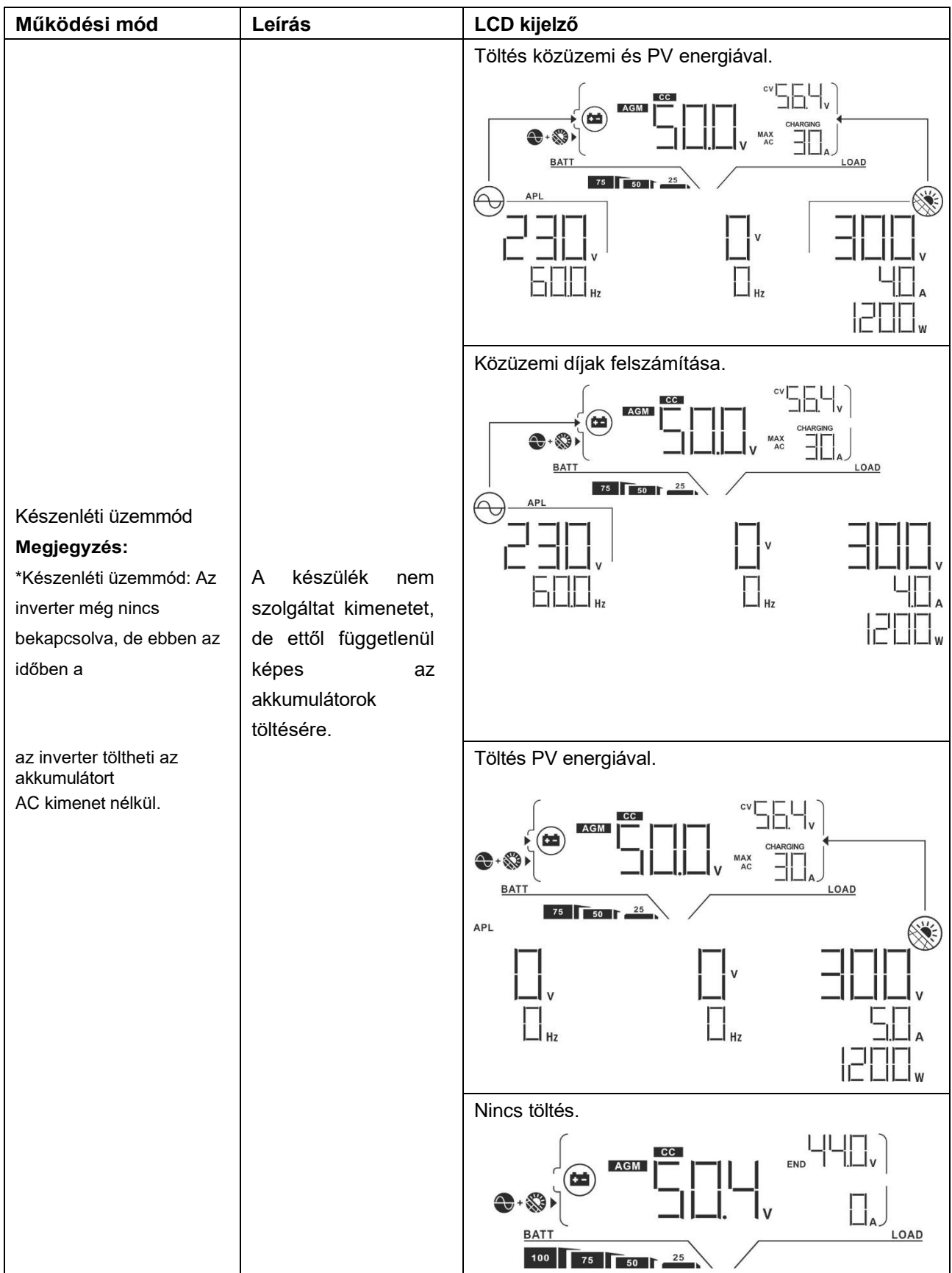

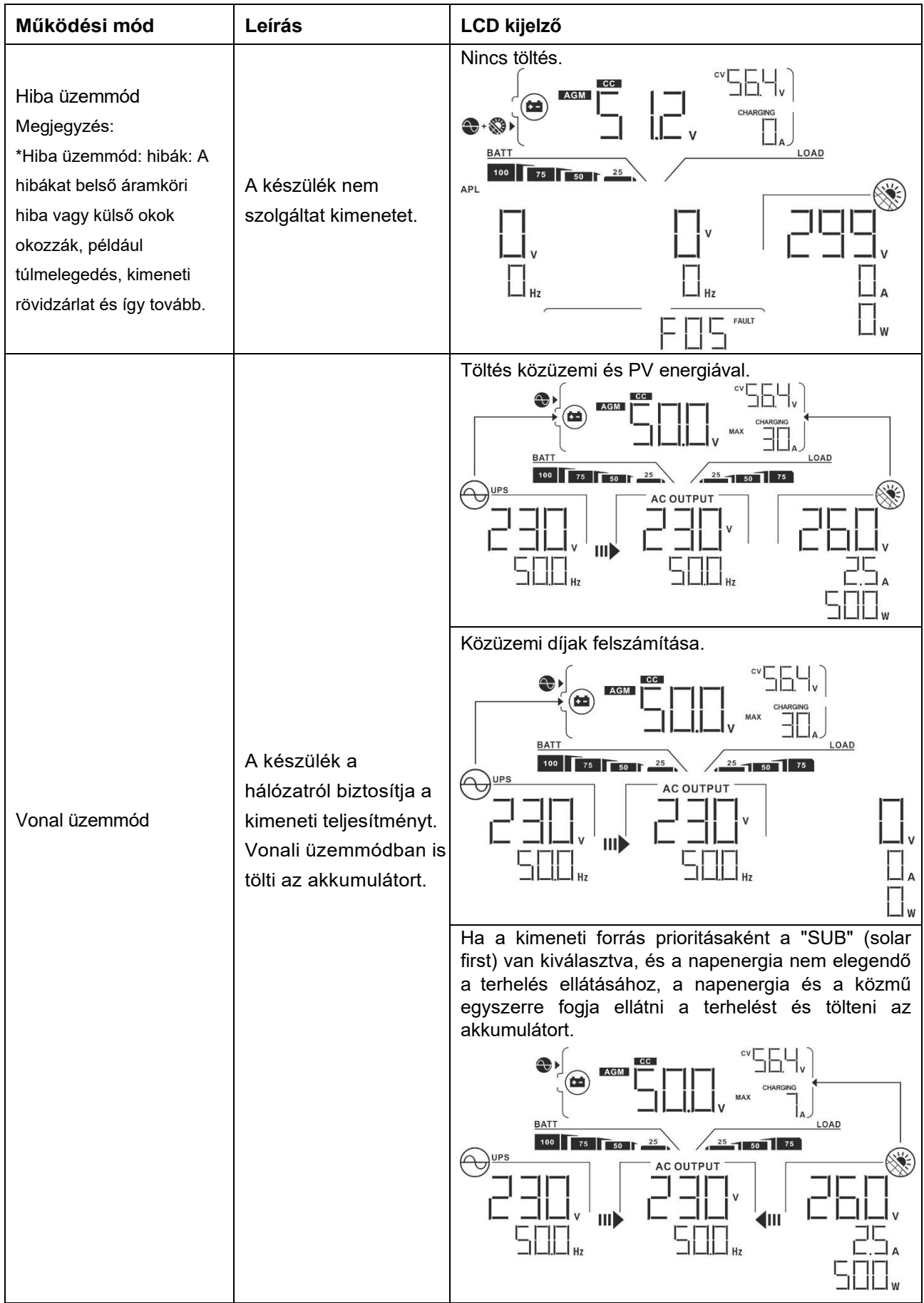

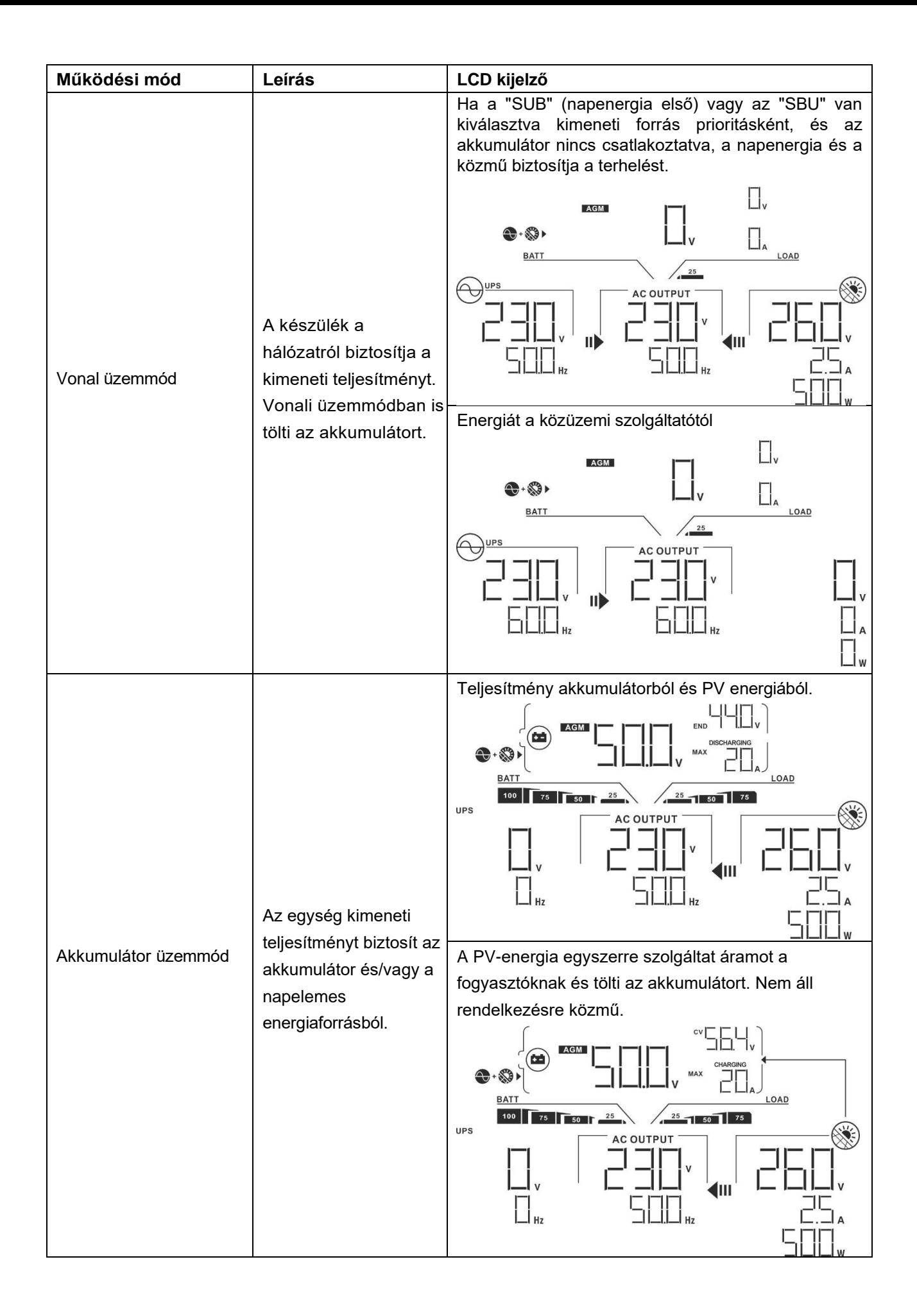

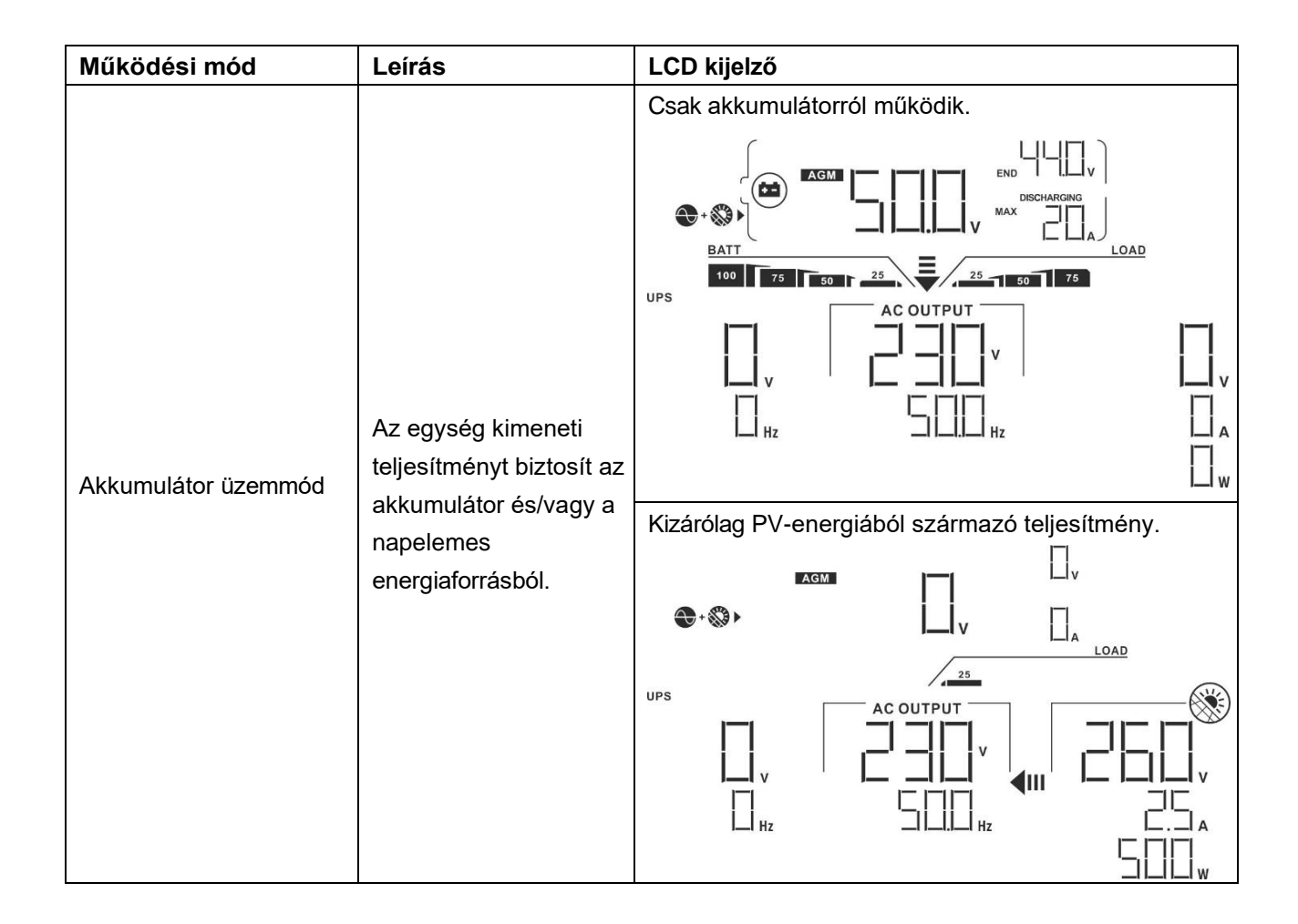

## **Hibák Hivatkozási kód**

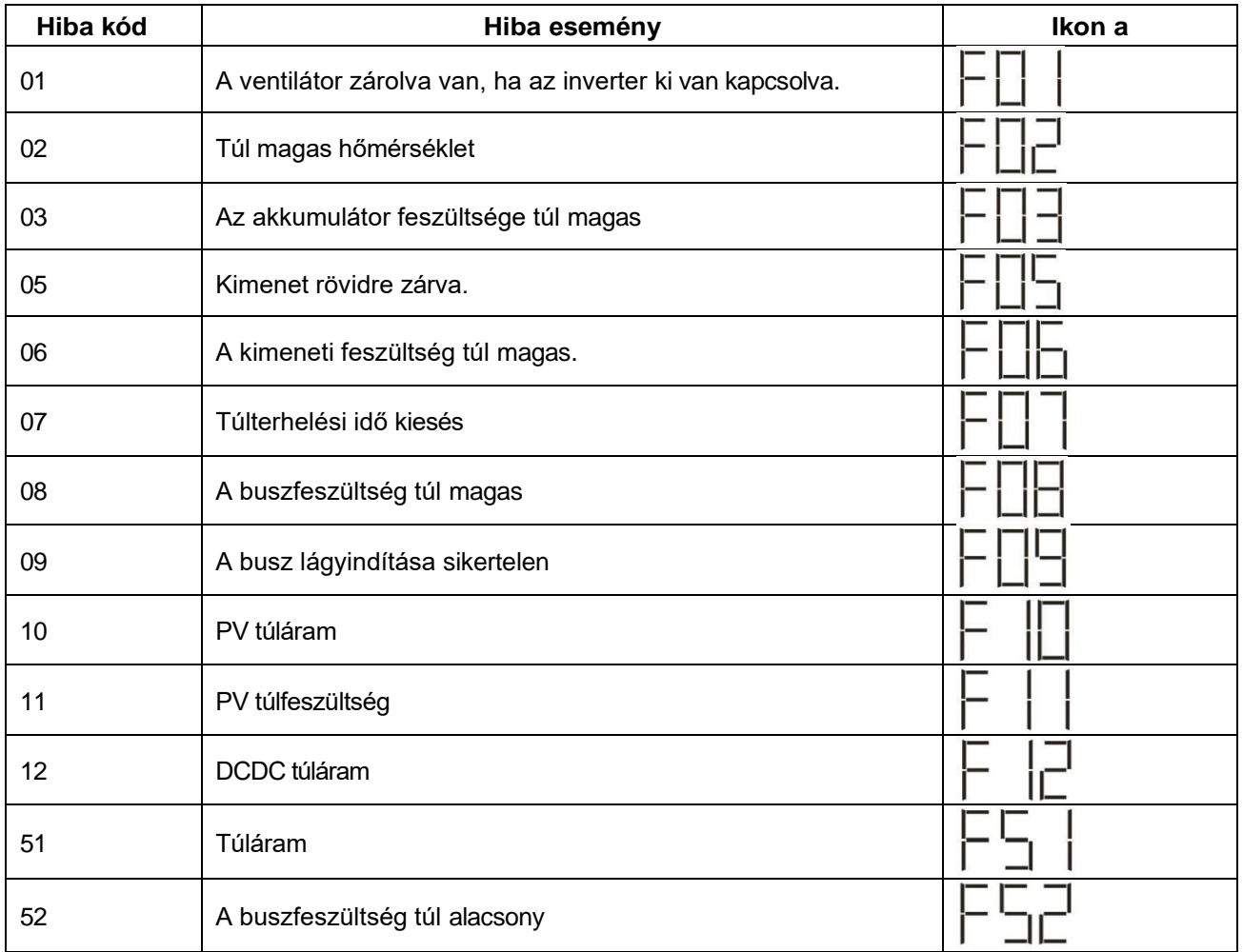

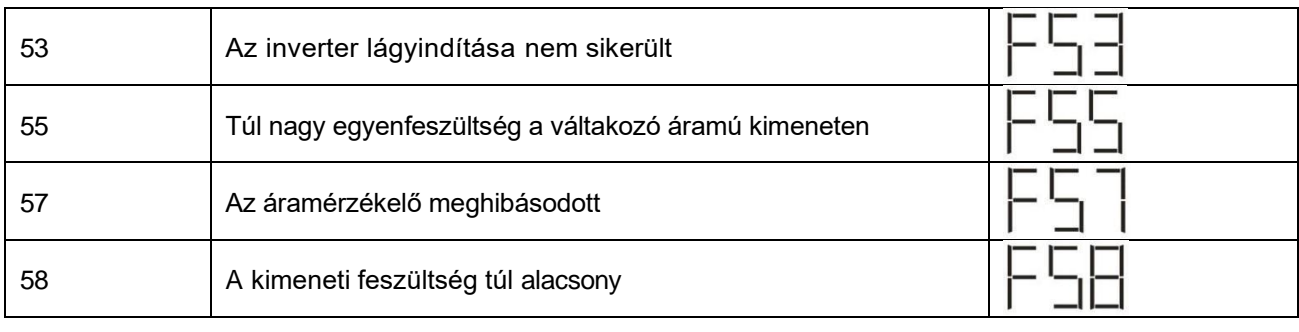

# **Figyelmeztető jelzés**

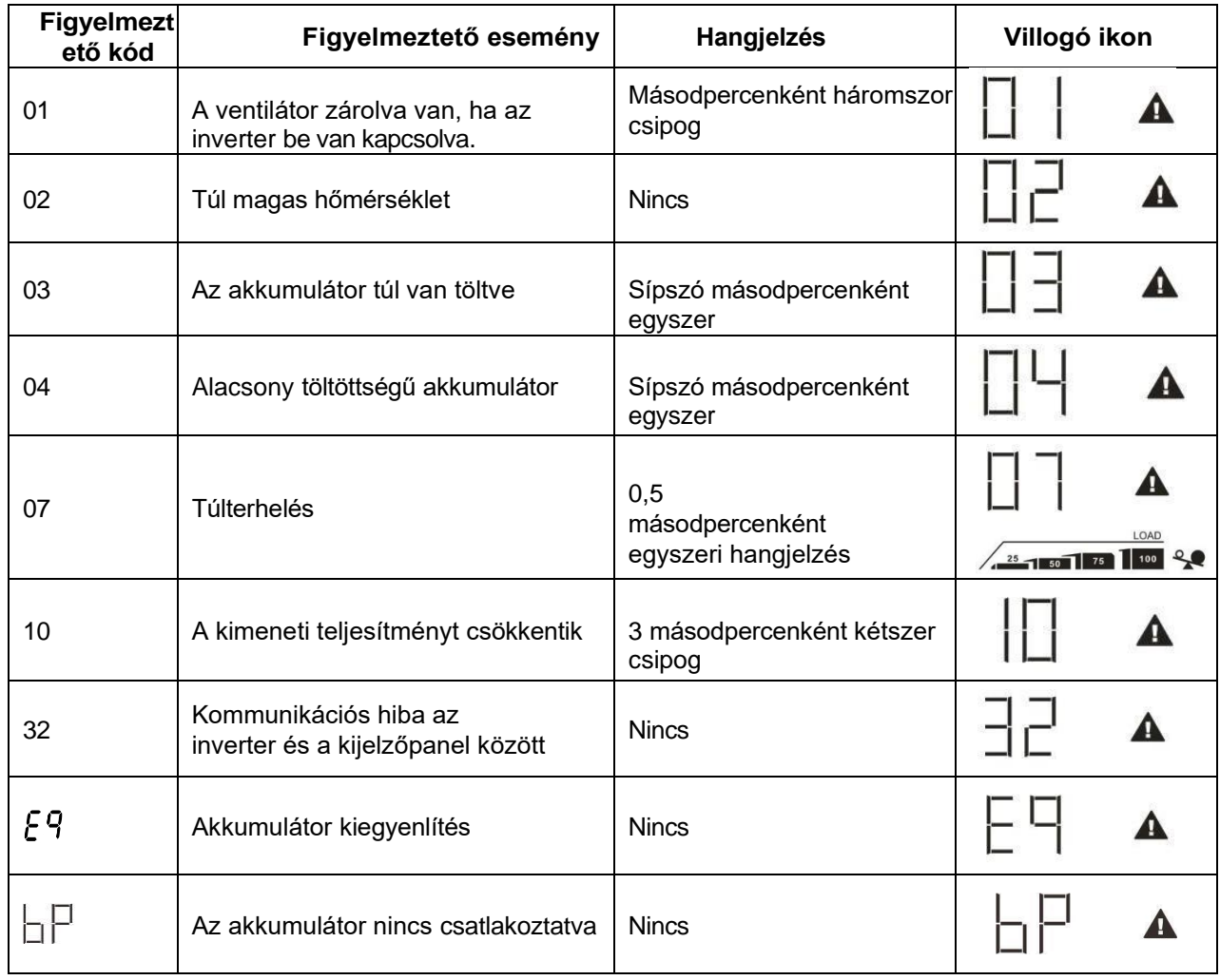

## **AKKUMULÁTOR KIEGYENLÍTÉS**

A kiegyenlítő funkciót a töltésszabályozóhoz adják hozzá. Ez megfordítja a negatív kémiai hatások, például a rétegződés kialakulását, vagyis azt az állapotot, amikor a savkoncentráció nagyobb az akkumulátor alján, mint a tetején. A kiegyenlítés segít a lemezeken esetleg felhalmozódott szulfátkristályok eltávolításában is. Ha ezt az állapotot, az úgynevezett szulfátosodást nem ellenőrzik, akkor az akkumulátor teljes kapacitása csökken. Ezért ajánlott az akkumulátort rendszeresen kiegyenlíteni.

## **Hogyan kell alkalmazni a kiegyenlítő funkciót**

Először engedélyeznie kell az akkumulátor kiegyenlítési funkciót a 33-as LCD-beállítási programban. Ezután a következő módszerek valamelyikével alkalmazhatja ezt a funkciót a készülékben:

- 1. Kiegyenlítési intervallum beállítása a 37. programban.
- 2. Aktív kiegyenlítés azonnal a 39. programban.

#### **Mikor kell kiegyenlíteni**

A lebegő szakaszban, amikor a beállított kiegyenlítési intervallum (akkumulátor kiegyenlítési ciklus) megérkezik, vagy a kiegyenlítés azonnal aktív, a vezérlő elkezd belépni a kiegyenlítési szakaszba.

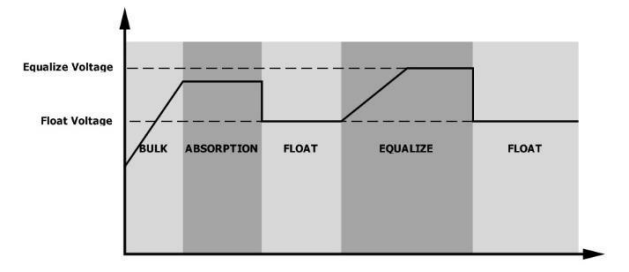

## **A töltési idő és az időkorlát kiegyenlítése**

A kiegyenlítési szakaszban a vezérlő a lehető legtöbb energiát biztosítja az akkumulátor töltéséhez, amíg az akkumulátor feszültsége az akkumulátor kiegyenlítési feszültségére nem emelkedik. Ezután állandó feszültségszabályozást alkalmaznak, hogy az akkumulátor feszültségét az akkumulátor kiegyenlítő feszültségén tartsák. Az akkumulátor a kiegyenlítési szakaszban marad, amíg az akkumulátor kiegyenlítési

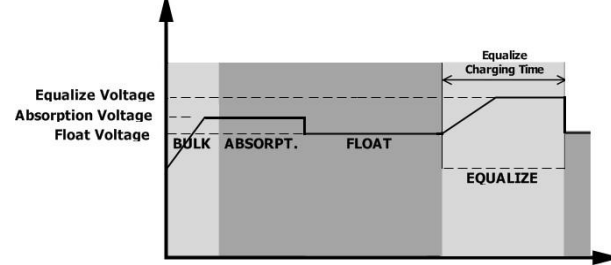

idejének beállítása el nem érkezik.

A kiegyenlítési szakaszban azonban, amikor az akkumulátor kiegyenlített ideje lejárt, és az akkumulátor feszültsége nem emelkedik az akkumulátor kiegyenlítési feszültségpontjára, a töltésvezérlő meghosszabbítja az akkumulátor kiegyenlített idejét, amíg az akkumulátor feszültsége el nem éri az akkumulátor kiegyenlítési feszültségét. Ha az akkumulátor feszültsége még mindig alacsonyabb, mint az akkumulátor kiegyenlítési feszültség, amikor az akkumulátor kiegyenlítési idő beállítása lejár, a töltésvezérlő leállítja a kiegyenlítést és visszatér a float szakaszba.

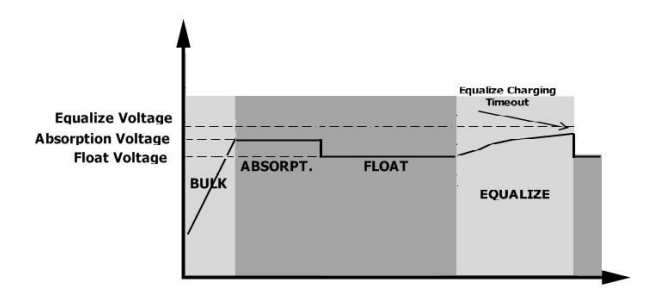

# **SPECIFIKÁCIÓK**

1. táblázat Vonal üzemmódra vonatkozó specifikációk

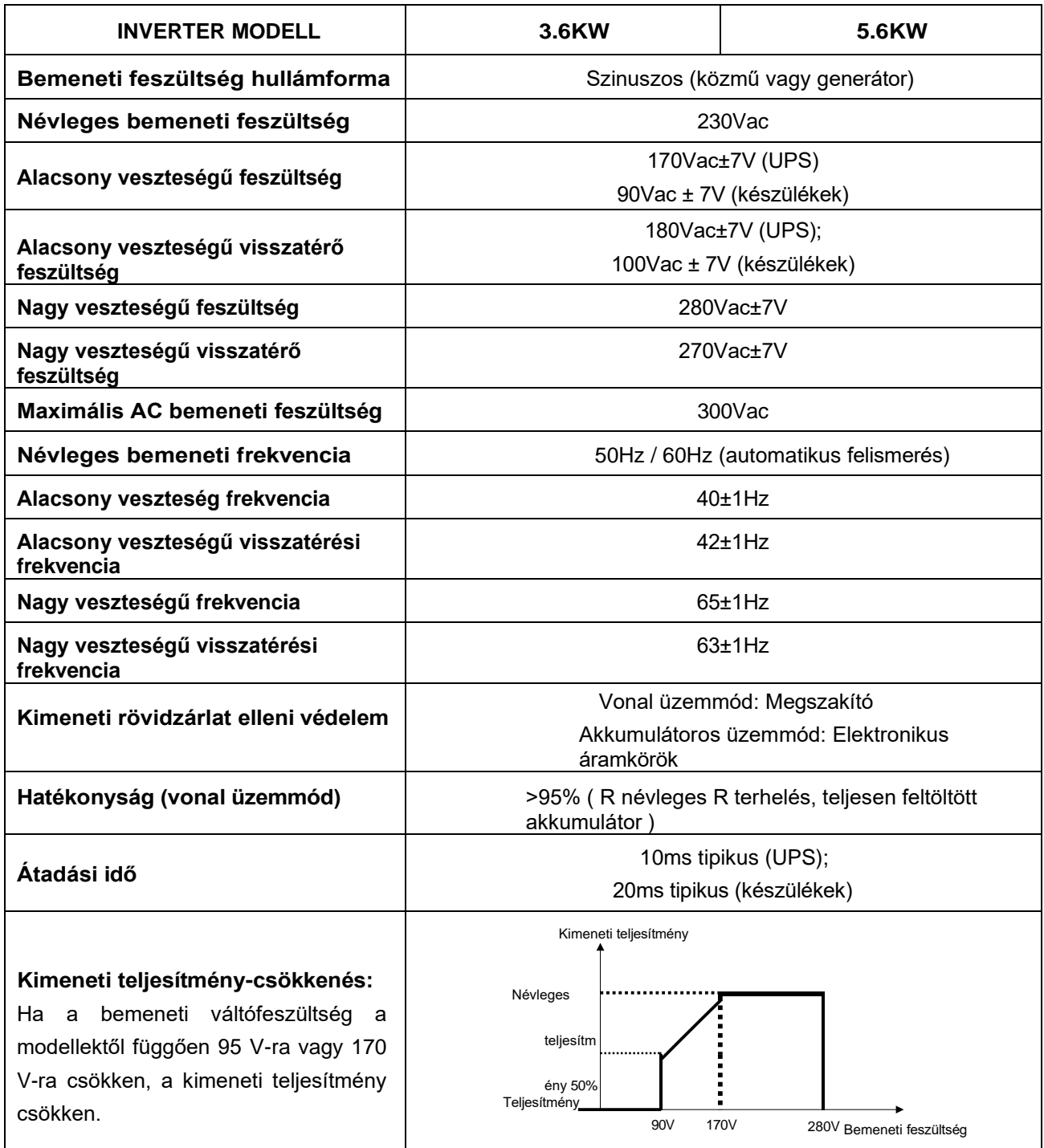

## 2. táblázat Inverter üzemmódra vonatkozó specifikációk

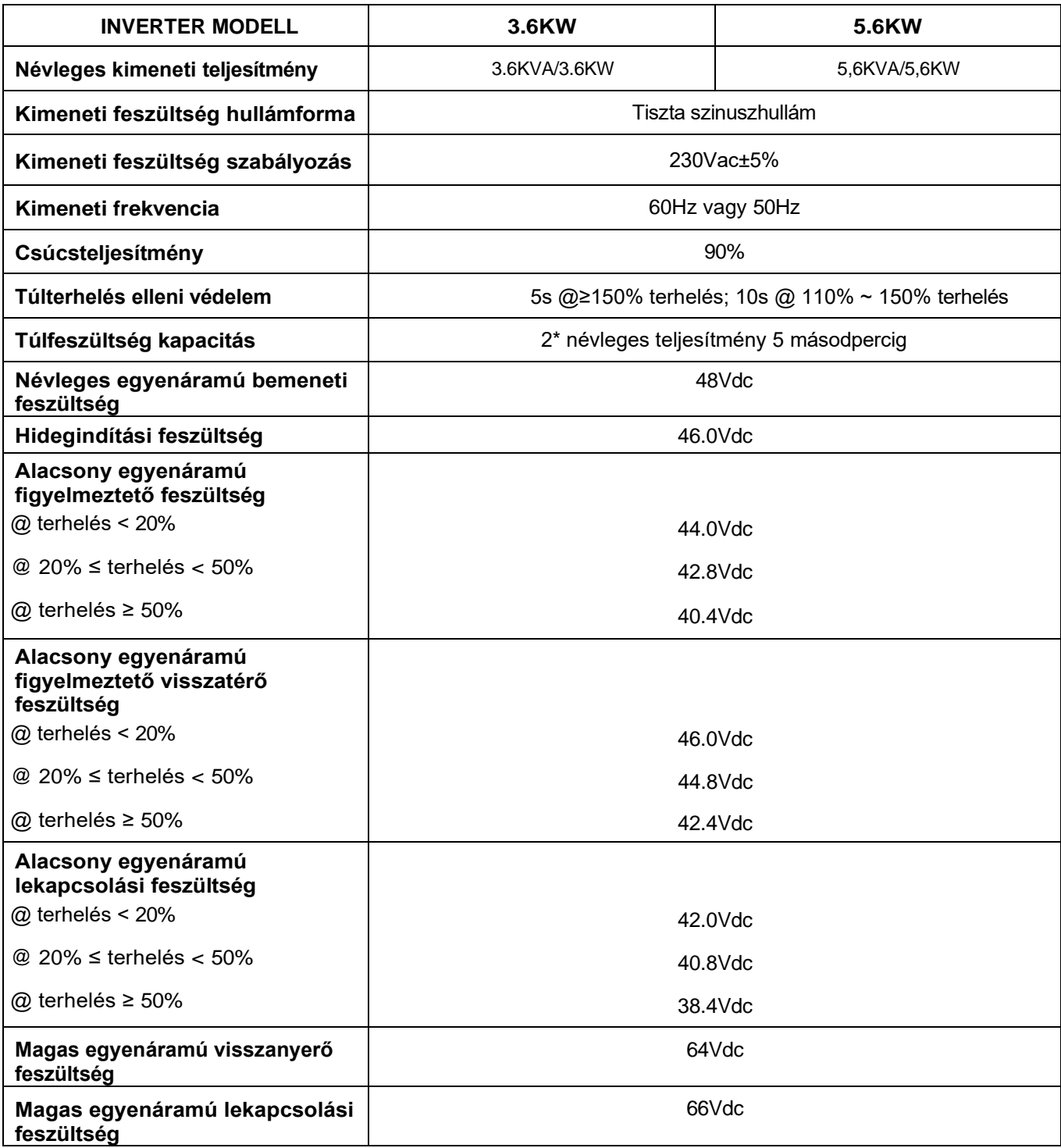

## 3. táblázat Töltési üzemmódra vonatkozó specifikációk

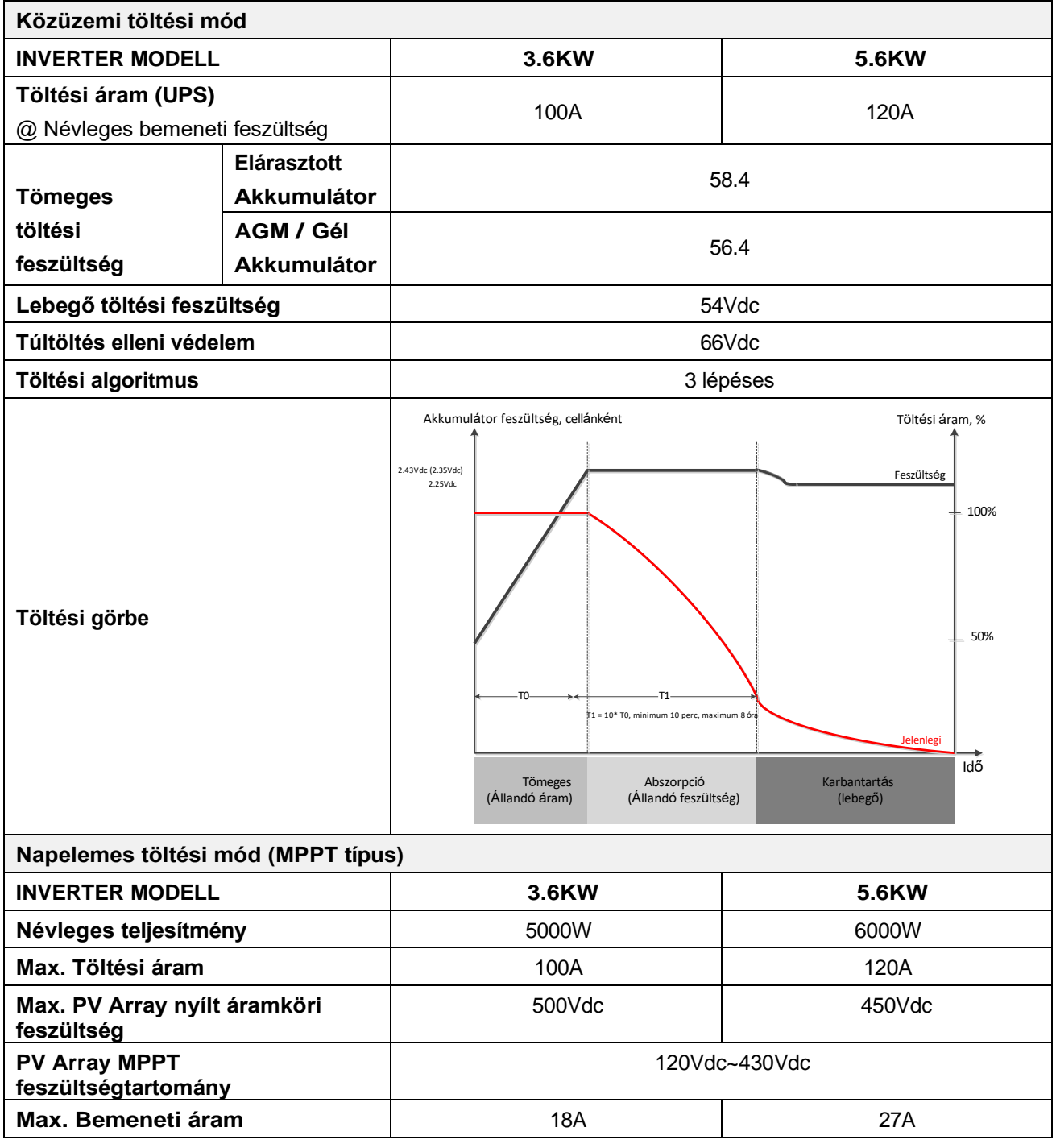

## 4. táblázat Általános specifikációk

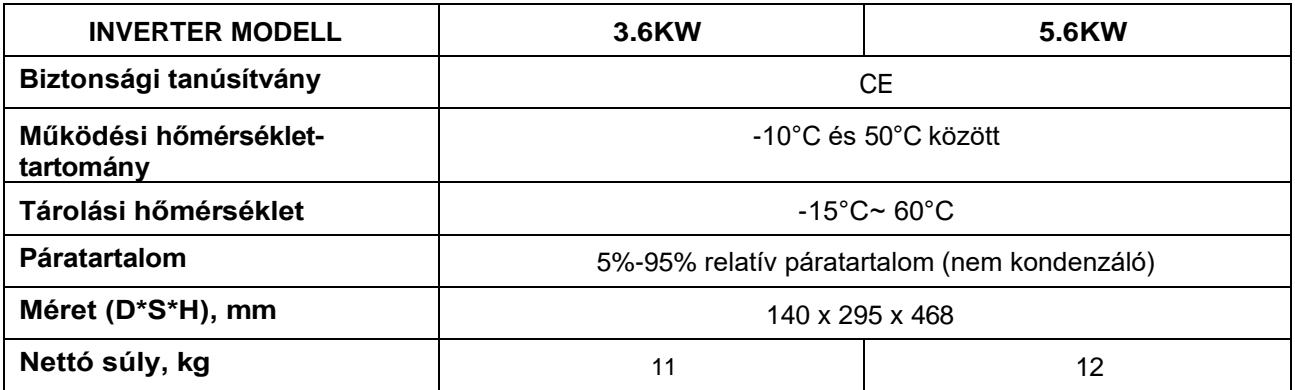

# **HIBAELHÁRÍTÁS**

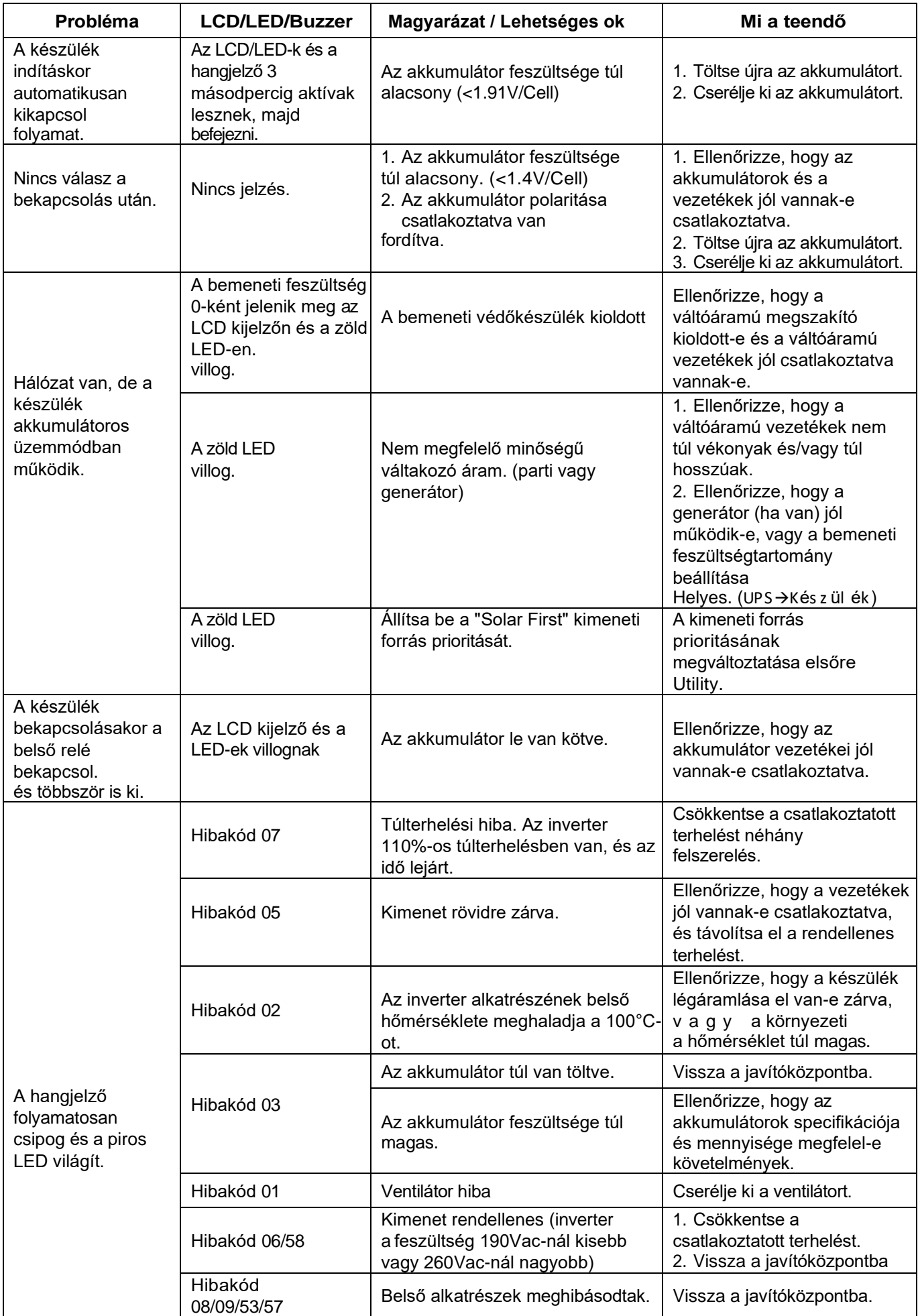

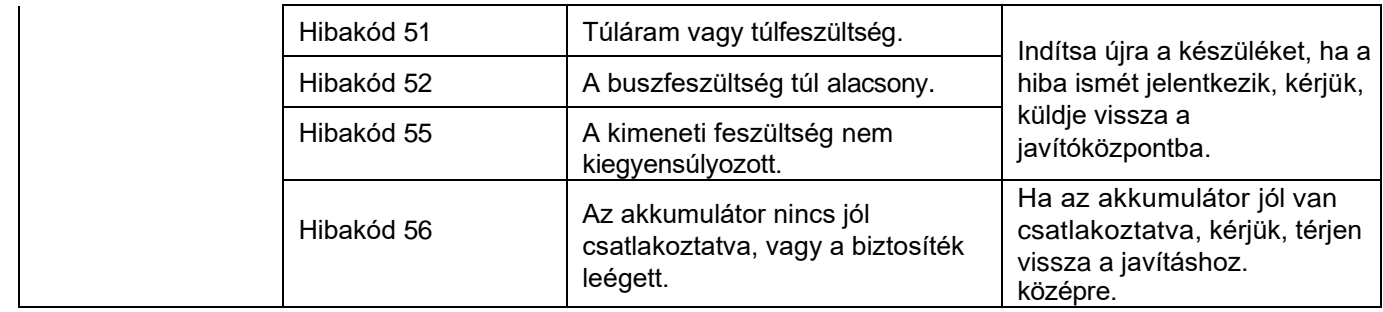

## **I. függelék: Párhuzamos funkció**

## **1. Bevezetés**

Ez az inverter két különböző üzemmóddal párhuzamosan használható.

- 1. Az egyfázisú párhuzamos üzem legfeljebb 9 egységgel lehetséges. A támogatott maximális kimeneti teljesítmény 3,6KW esetén 32,4KW/32,4KVA. Az 5,6KW támogatott maximális kimeneti teljesítménye 50,4KW/50,4KVA.
- 2. Legfeljebb 9 egység működik együtt a háromfázisú berendezések támogatására. Legfeljebb hét egység támogat egy fázist.

**FIGYELMEZTETÉS:** Kérjük, győződjön meg arról, hogy az egyes inverterek összes N kimeneti vezetékét mindig csatlakoztatni kell. Ellenkező esetben a 72. hiba hibát okoz.

## **2. A csomag tartalma**

Ha az inverter egyetlen modell, kérjük, külön vásárolja meg a párhuzamos készletet. A párhuzamos készletben a következő elemeket találja a csomagban:

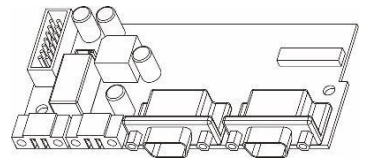

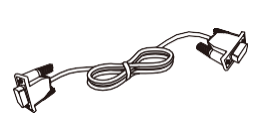

Párhuzamos tábla Párhuzamos kommunikációs kábelÁrammegosztó kábel

## **3. Párhuzamos tábla telepítése**

**1. lépés:** Távolítsa el a vezetékfedelet az összes csavar kicsavarásával.

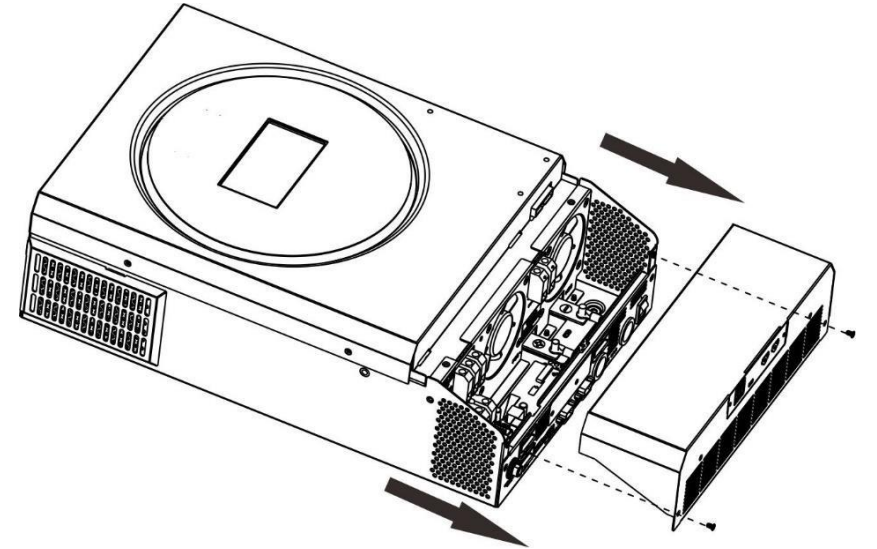

**2. lépés:** Távolítsa el a két csavart az alábbi ábra szerint, és távolítsa el a 2 és 14 tűs kábeleket. Vegye ki a kommunikációs kártya alatti lapot.

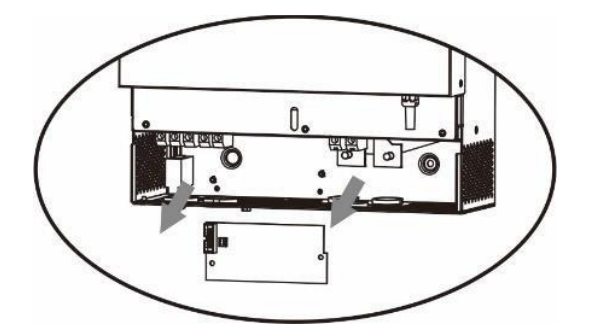

**3. lépés: A** párhuzamos kommunikáció fedelének eltávolításához távolítsa el a két csavart az alábbi ábra szerint.

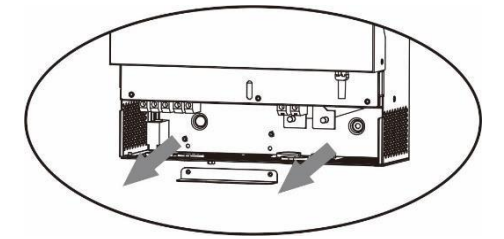

**4. lépés:** Szerelje be az új párhuzamos kártyát 2 csavarral szorosan.

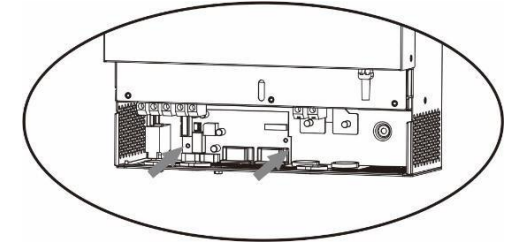

**6. lépés:** Csatlakoztassa a 2-tűs csatlakozót az eredeti pozícióba.

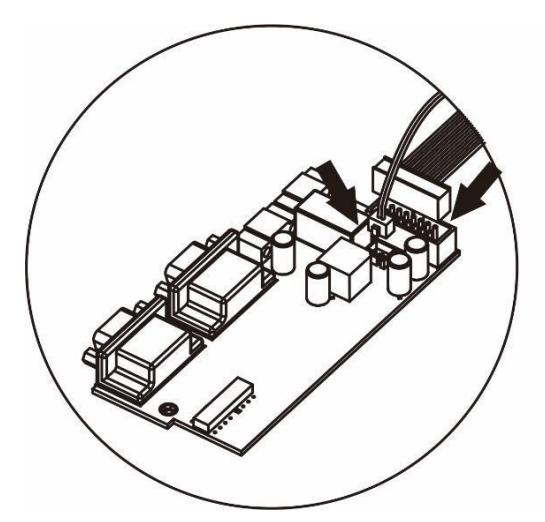

**7. lépés:** Helyezze vissza a kommunikációs kártyát a készülékbe.

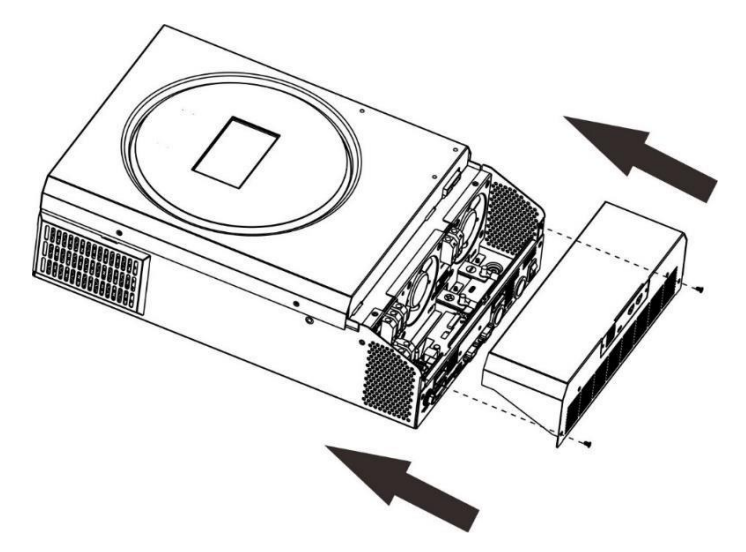

**8. lépés:** Tegye vissza a vezetékfedelet a készülékre. Most az inverter párhuzamos üzemmódot biztosít.

## **4. A készülék felszerelése**

Több egység telepítésekor kérjük, kövesse az alábbi táblázatot.

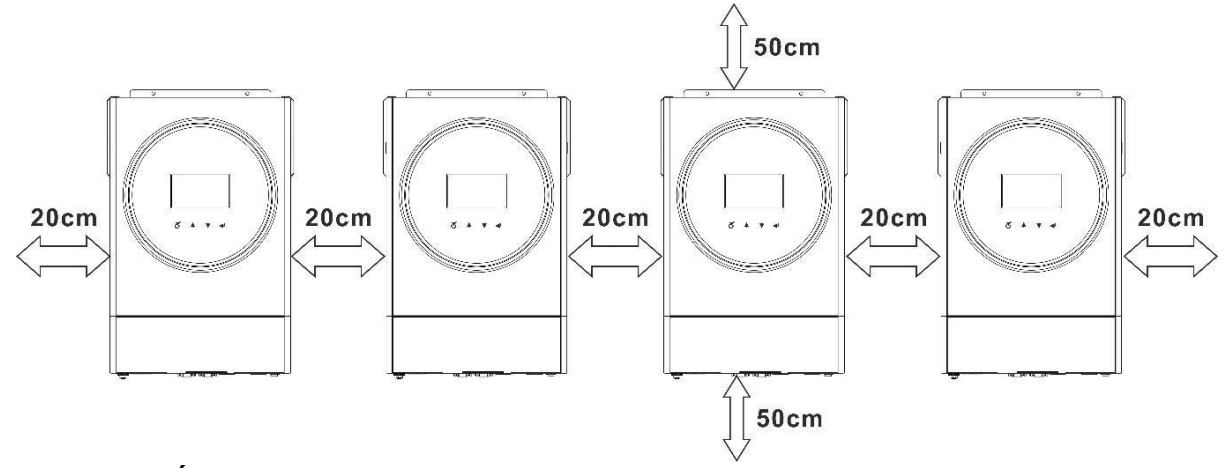

**MEGJEGYZÉS:** A hőelvezetéshez szükséges megfelelő légáramlás érdekében hagyjon kb. 20 cm távolságot a készülék oldalán és kb. 50 cm-t a készülék felett és alatt. Ügyeljen arra, hogy minden egységet azonos szintre szereljen fel.

## **5. Vezetékek csatlakoztatása**

**FIGYELMEZTETÉS:** Párhuzamos működéshez szükséges az

akkumulátorhoz csatlakoztatni. Az egyes inverterek kábelmérete az

alábbiakban látható:

#### **Az egyes inverterekhez ajánlott akkumulátorkábel és**

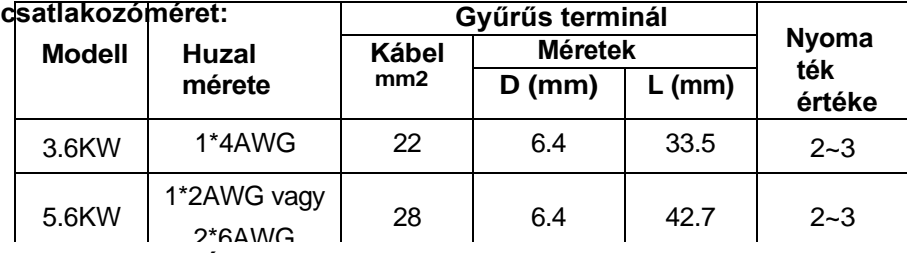

#### **Gyűrűs terminál:**

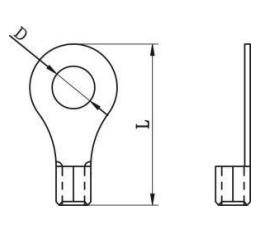

**FIGYELMEZTETÉS:** Győződjön meg arról, hogy az összes akkumulátorkábel hossza azonos. Ellenkező esetben feszültségkülönbség lesz az inverter és az akkumulátor között, hogy a párhuzamos inverterek ne működjenek.

#### **Az egyes inverterekhez ajánlott AC bemeneti és kimeneti kábelméret:**

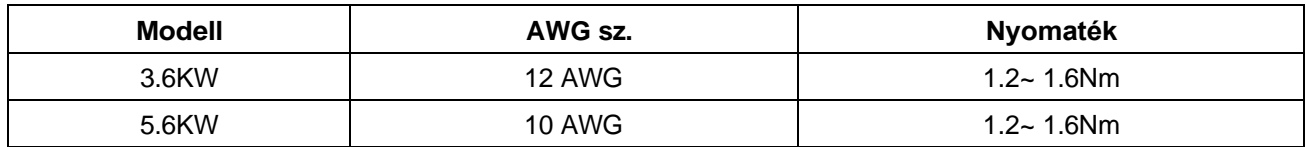

Az egyes inverterek kábeleit össze kell kötni. Vegyük például az akkumulátor kábeleit: Az akkumulátor kábelek összekötéséhez csatlakozót vagy gyűjtősínt kell használnia, majd csatlakoztatnia kell az akkumulátor csatlakozójához. A csatlakozástól az akkumulátorig használt kábel méretének a fenti táblázatokban szereplő kábelméret X-szeresének kell lennie. Az "X" a párhuzamosan csatlakoztatott inverterek számát jelzi.

A váltakozó áramú bemenet és kimenet tekintetében is kövesse ugyanazt az elvet.

**VIGYÁZAT!!!** Kérjük, szerelje be a megszakítót az akkumulátor és a váltakozó áramú bemenet oldalára. Ez biztosítja, hogy az inverter biztonságosan leválasztható legyen karbantartás közben, és teljes mértékben védve legyen az akkumulátor vagy a váltakozó áramú bemenet túláramától. A megszakítók ajánlott beszerelési helyét az 5-1 és 5-2 ábrák mutatják.

#### **Az egyes inverterekhez ajánlott akkumulátorok megszakítós specifikációja:**

Modell  $\begin{array}{ccc} 1 & 1 & 1 \\ 1 & 1 & 1 \end{array}$ 

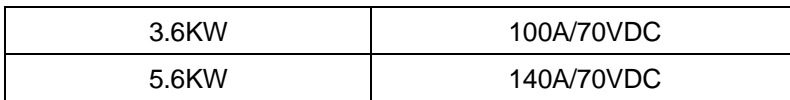

\*Ha csak egy megszakítót szeretne használni az akkumulátor oldalán az egész rendszerhez, akkor a megszakító névleges teljesítménye

X-szeresének kell lennie az 1 egységnyi áramnak. Az "X" a párhuzamosan kapcsolt inverterek számát jelzi.

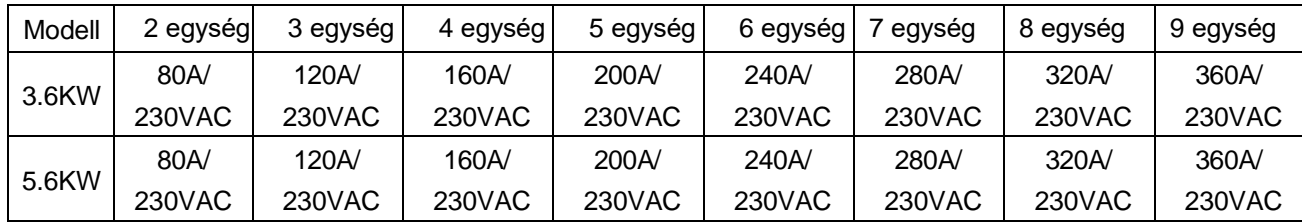

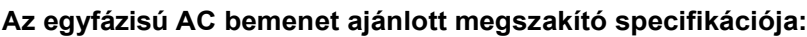

**Megjegyzés1:** Az 50A megszakítót csak 1 egységhez is használhatja, és minden inverter AC bemenetére egy megszakítót szerelhet. **Megjegyzés2:** A háromfázisú rendszer esetében közvetlenül használhat 4 pólusú megszakítót, és a megszakító névleges értékének kompatibilisnek kell lennie a maximális

egységekkel rendelkező fázis fázis áramkorlátozásával**.**

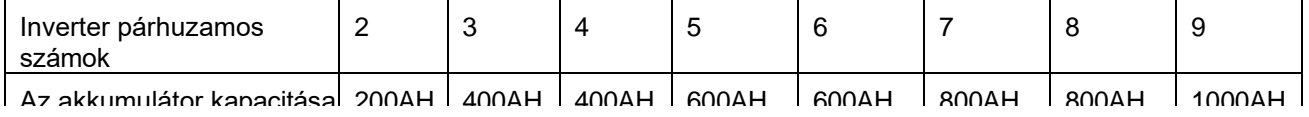

**FIGYELEM!** Győződjön meg róla, hogy az összes inverter ugyanazt az akkumulátorbankot használja.

Ellenkező esetben az inverterek hibaüzemmódba kapcsolnak.

## **5-1. Párhuzamos működés egyfázisban**

Két inverter párhuzamosan:

## **Tápcsatlakozás**

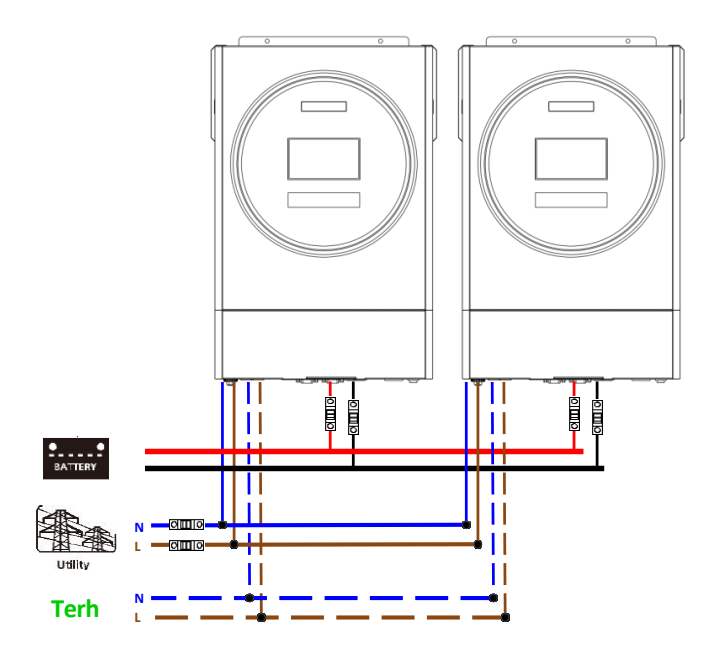

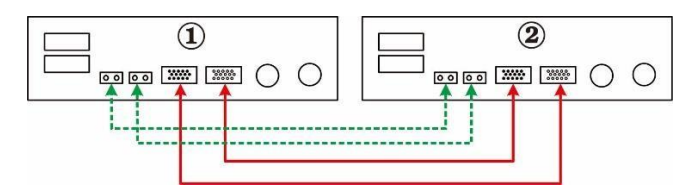

#### Három inverter párhuzamosan:

## **Tápcsatlakozás**

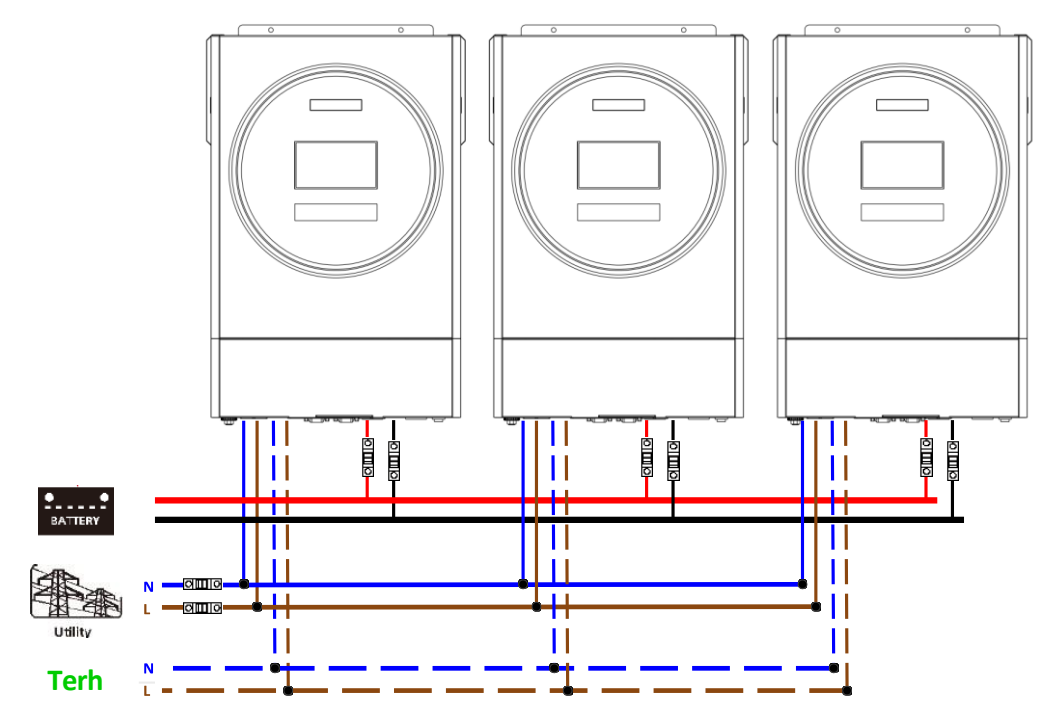

## **elés Kommunikációs kapcsolat**

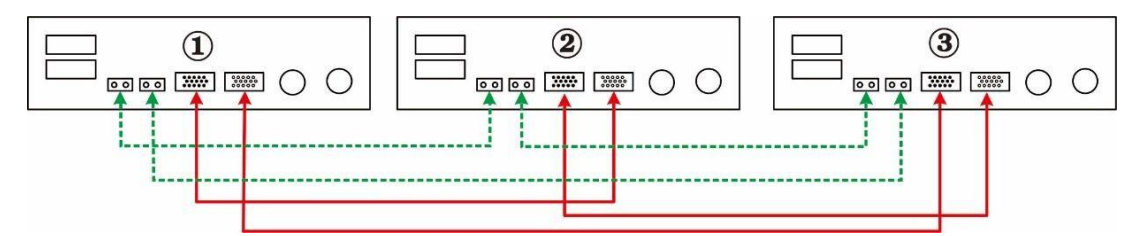

#### Négy inverter párhuzamosan:

### **Tápcsatlakozás**

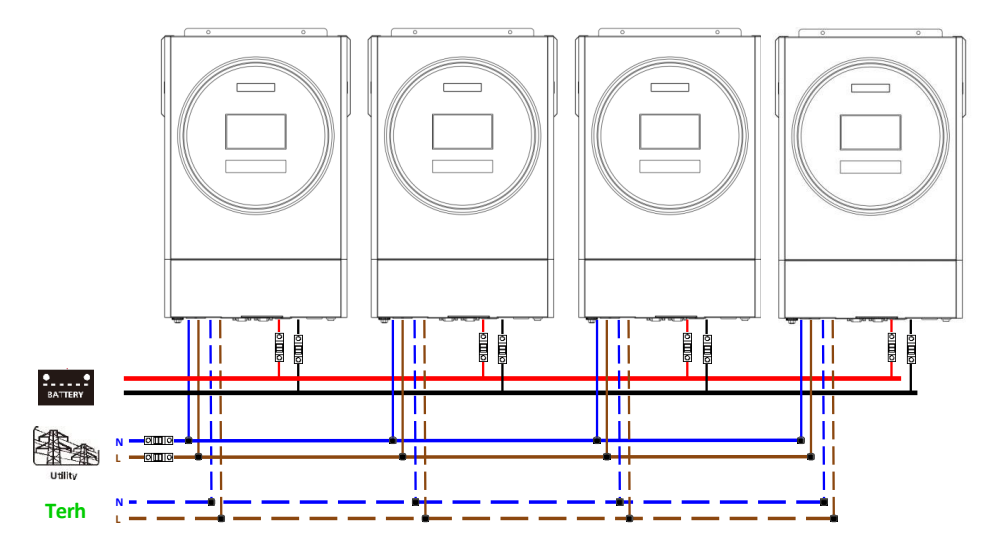

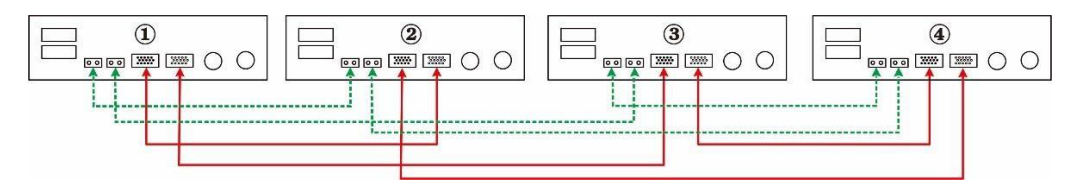

## Öt inverter párhuzamosan:

## **Tápcsatlakozás**

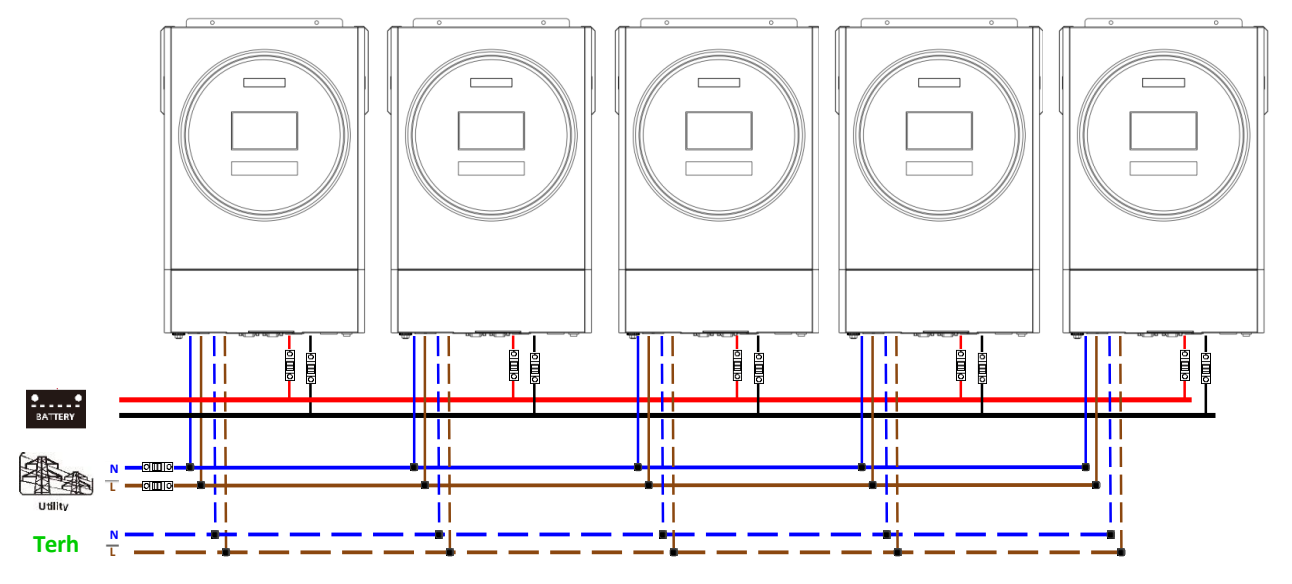

#### **Kommunikációs kapcsolat**

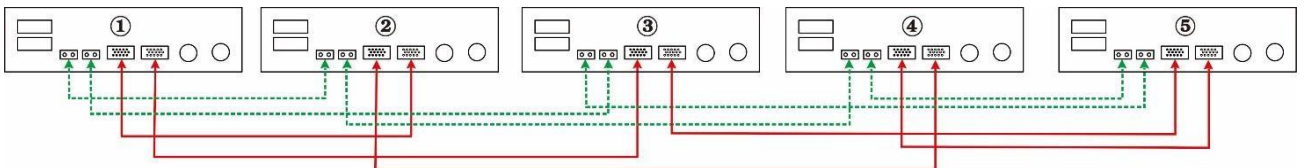

#### Hat inverter párhuzamosan:

## **Tápcsatlakozás**

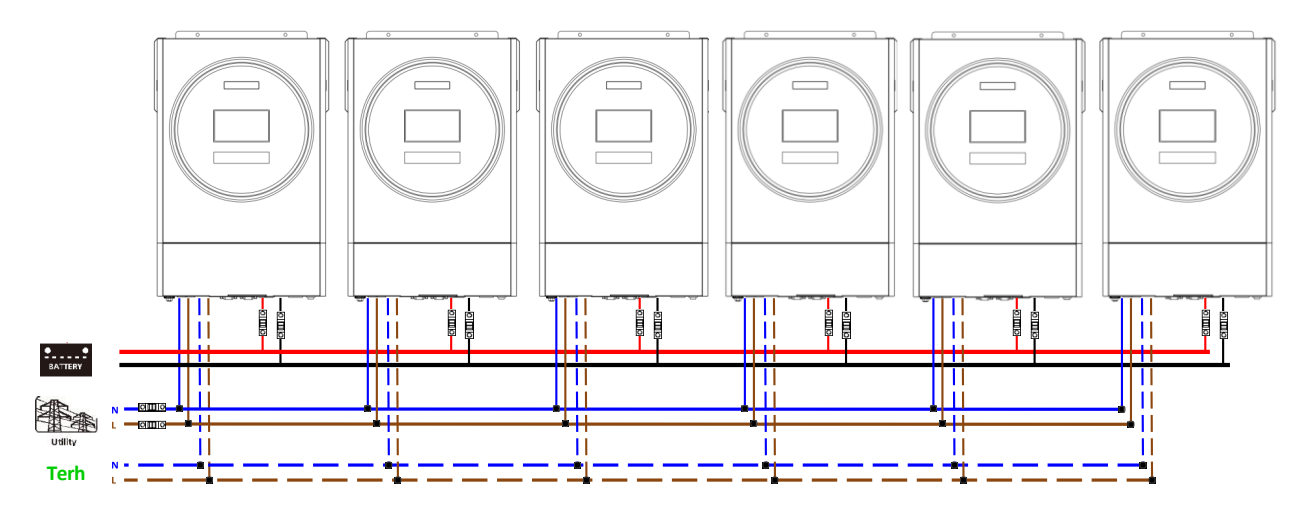

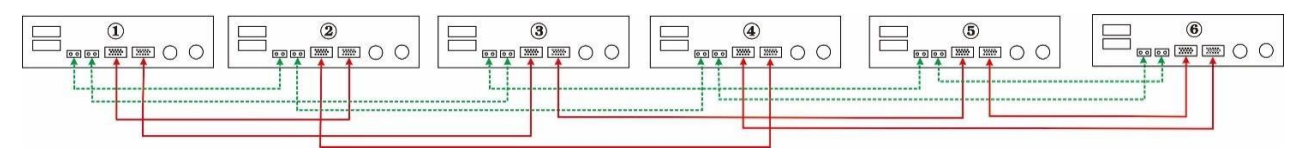

## Hét inverter párhuzamosan:

## **Tápcsatlakozás**

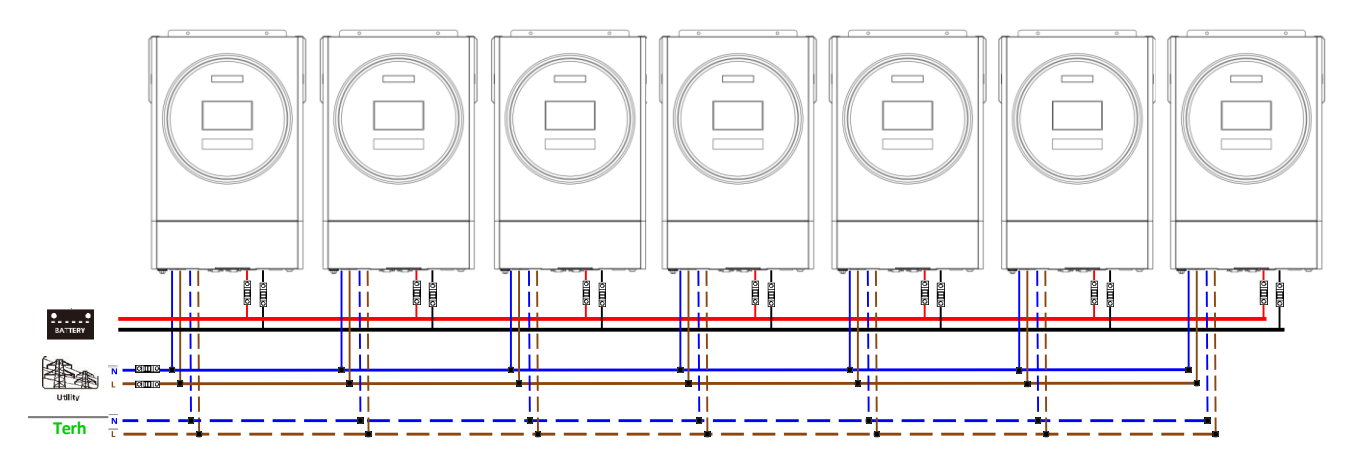

### **Kommunikációs kapcsolat**

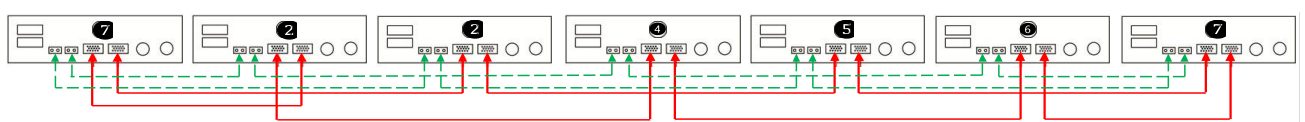

### Nyolc inverter párhuzamosan:

## **Tápcsatlakozás**

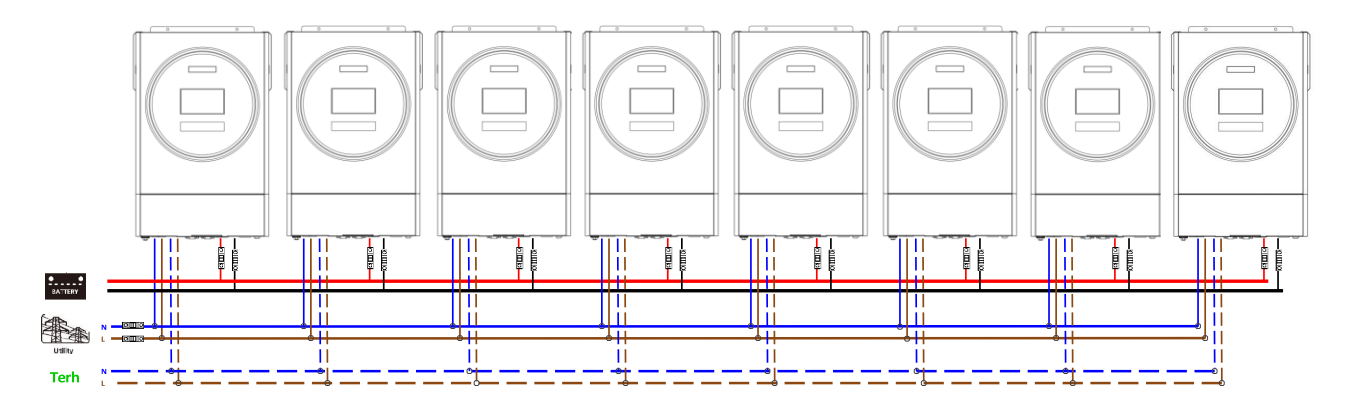

#### **Kommunikációs kapcsolat**

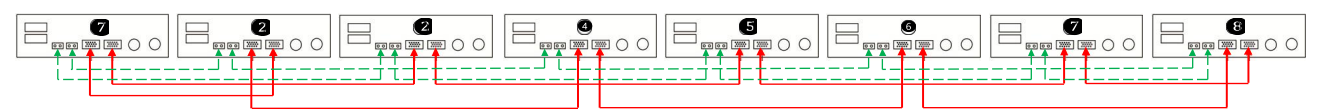

### Kilenc inverter párhuzamosan:

## **Tápcsatlakozás**

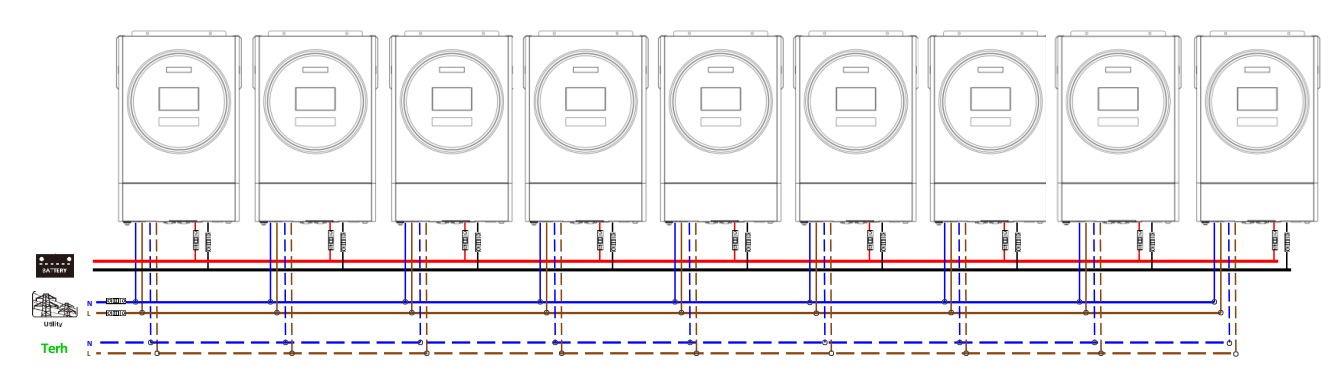

**Kommunikációs kapcsolat**

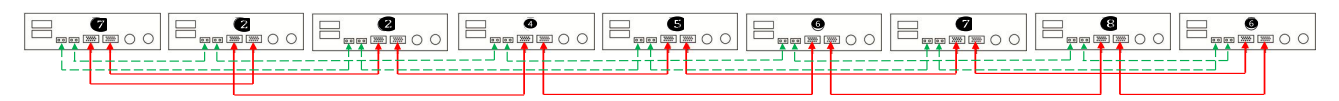

## **5-2. 3 fázisú berendezések**

**támogatása** Három inverter minden fázisban: **Tápcsatlakozás**

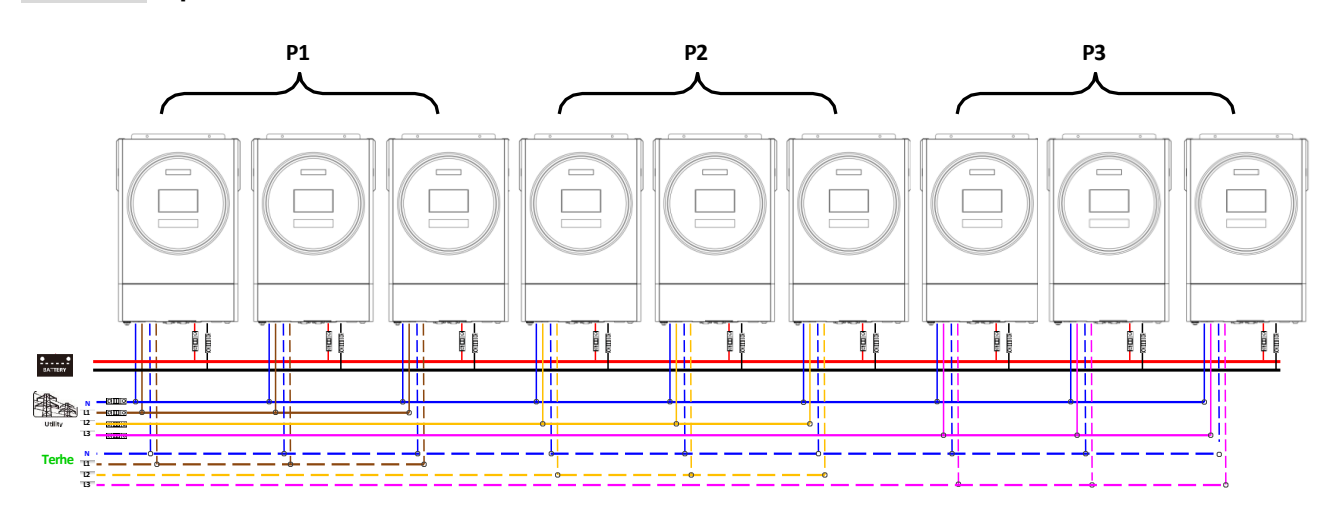

## **Kommunikációs kapcsolat**

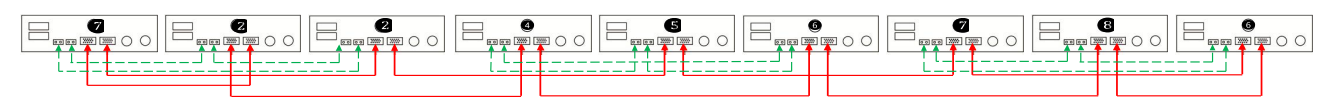

Három inverter az egyik fázisban, három inverter a második fázisban és két inverter a harmadik fázisban:

#### **Tápcsatlakozás**

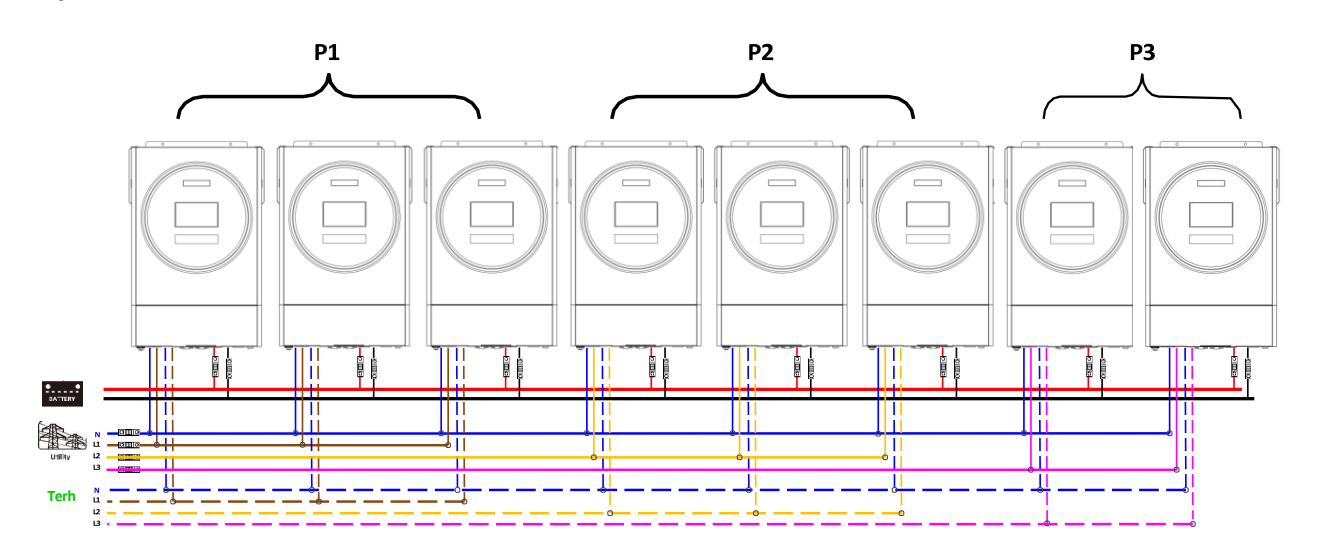

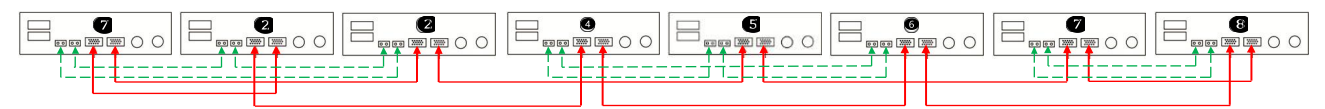

## Három inverter az egyik fázisban, két inverter a második fázisban és két inverter a harmadik fázisban:

## **Tápcsatlakozás**

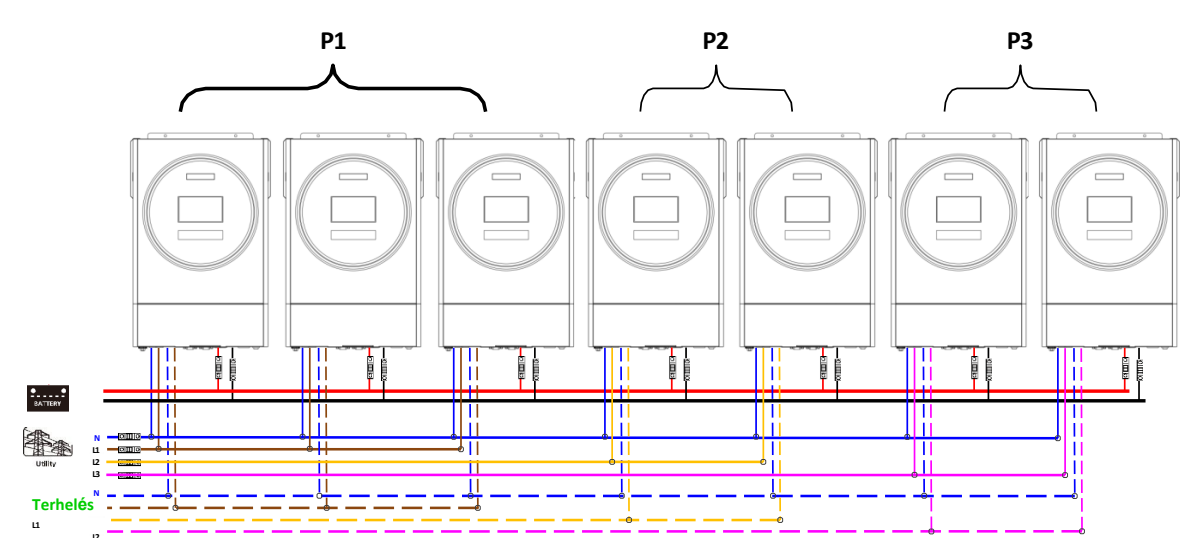

#### **Kommunikációs kapcsolat**

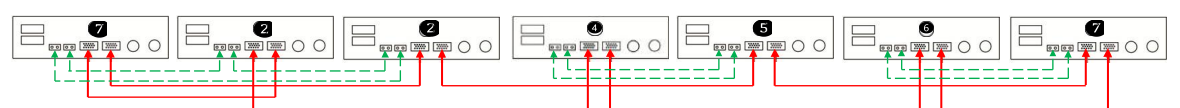

## Két inverter minden fázisban:

### **Tápcsatlakozás**

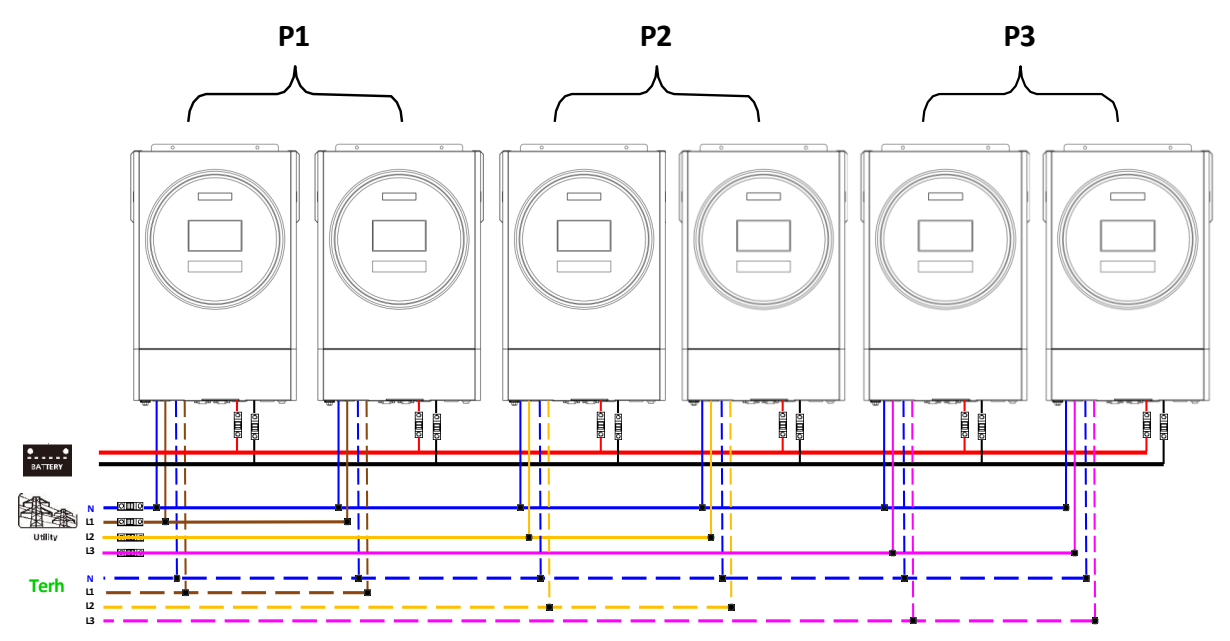

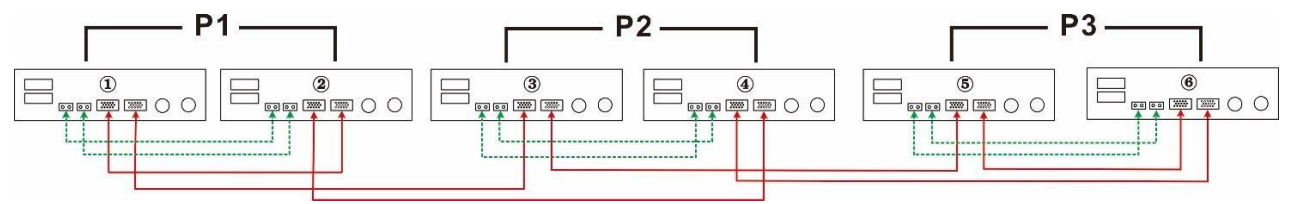

#### Hét inverter egy fázisban és egy inverter a másik két fázisban:

### **Tápcsatlakozás**

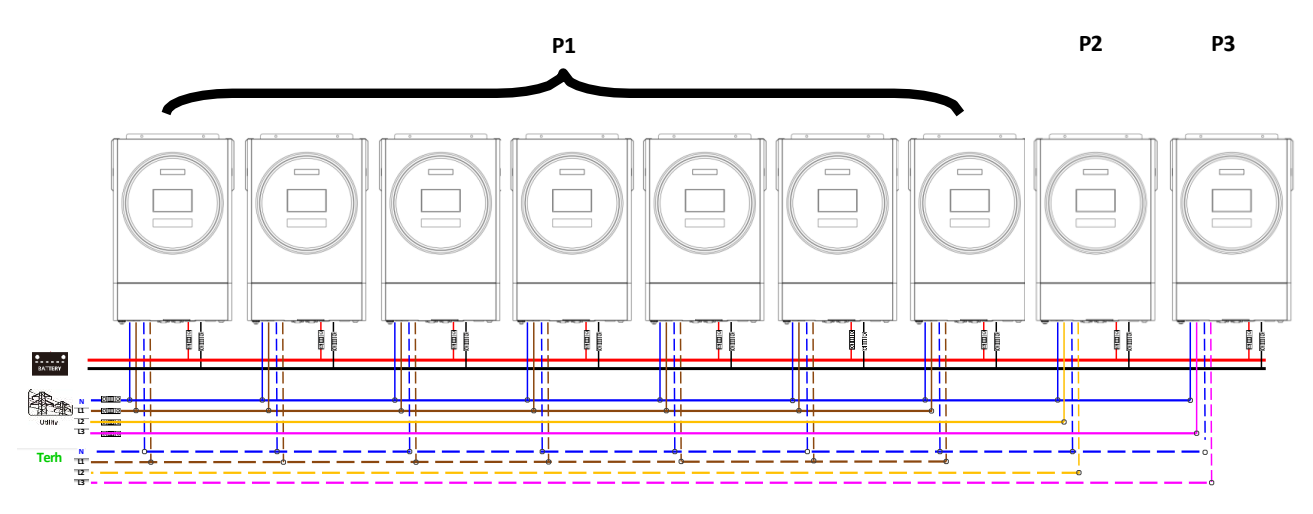

**Megjegyzés**: Az ügyfél igénye szerint 7 invertert választhat bármely fázisban.

P1: L1-fázis, P2: L2-fázis, P3: L3-fázis.

#### **Kommunikációs kapcsolat**

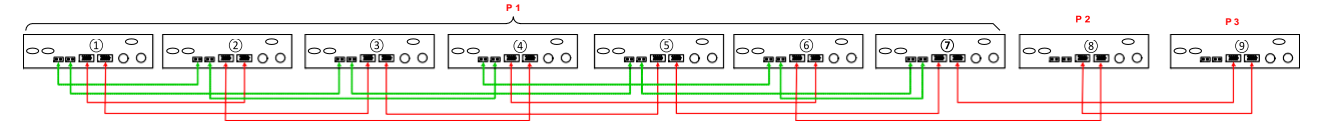

**Megjegyzés**: Ha csak egy egység van egy fázisban, akkor ehhez az egységhez nem kell csatlakoztatni az árammegosztó kábelt. Vagy csatlakoztassa az alábbiak szerint:

### Négy inverter egy fázisban és egy inverter a másik két fázisban:

#### **Tápcsatlakozás**

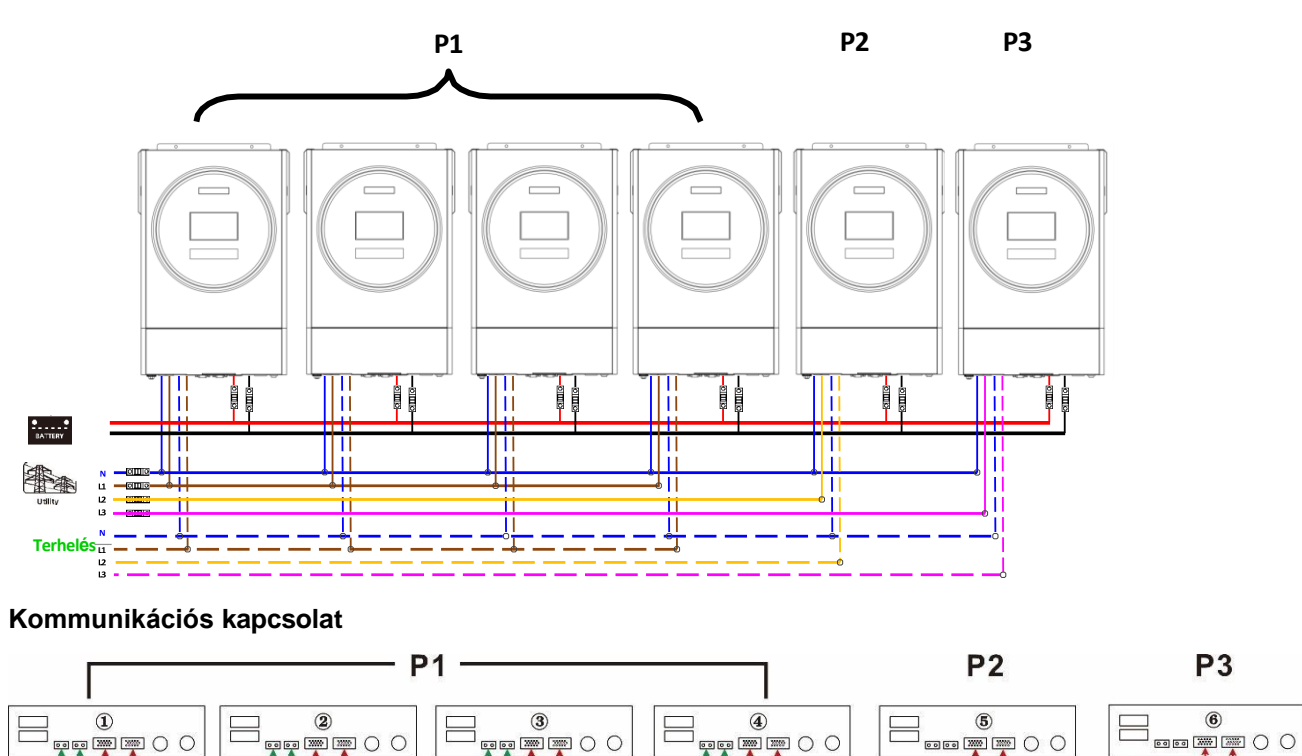

Három inverter az egyik fázisban, két inverter a második fázisban és egy inverter a harmadik fázisban:

## **Tápcsatlakozás**

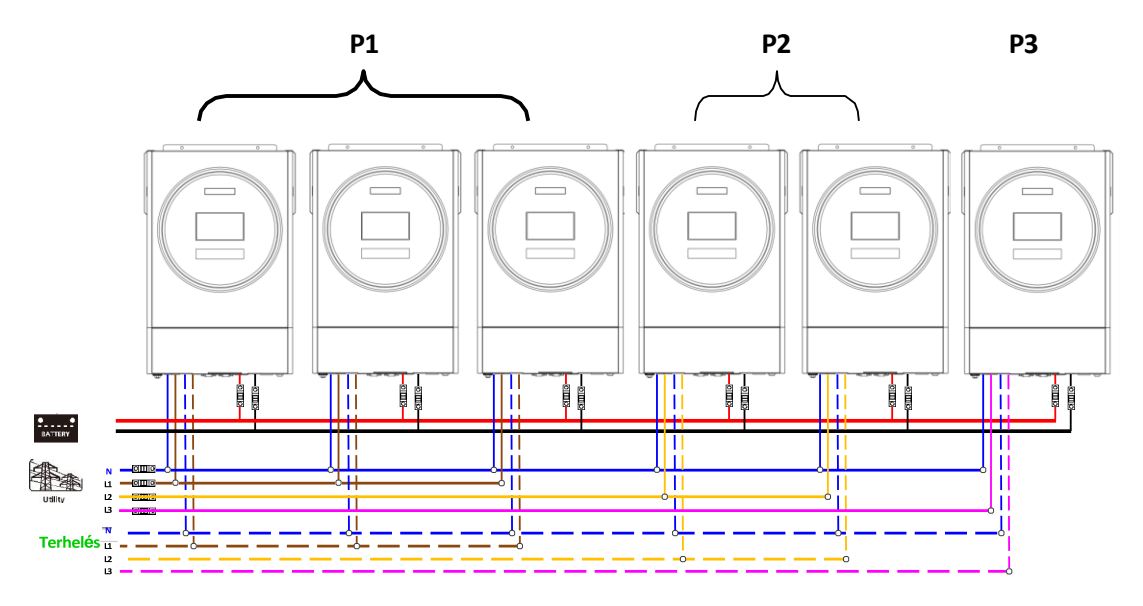

#### **Kommunikációs kapcsolat**

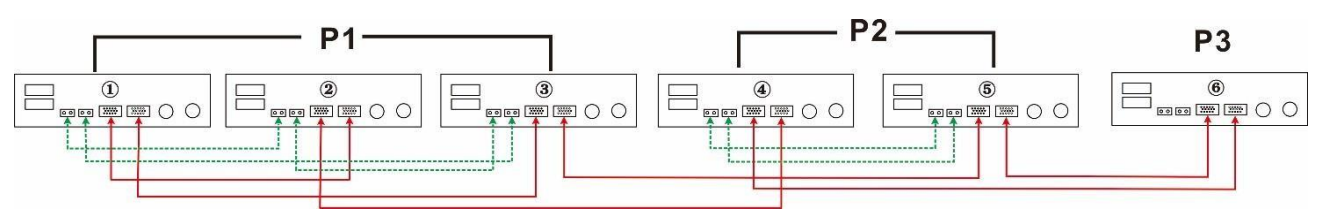

Három inverter egy fázisban és csak egy inverter a fennmaradó két fázisban:

#### **Tápcsatlakozás**

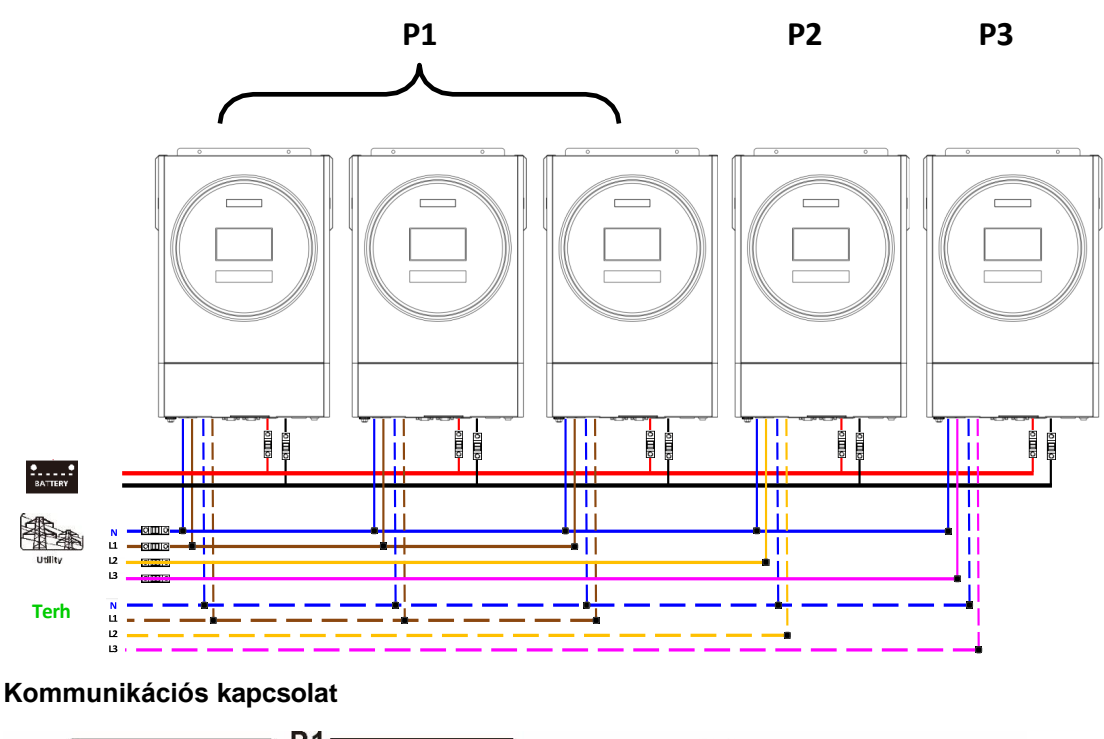

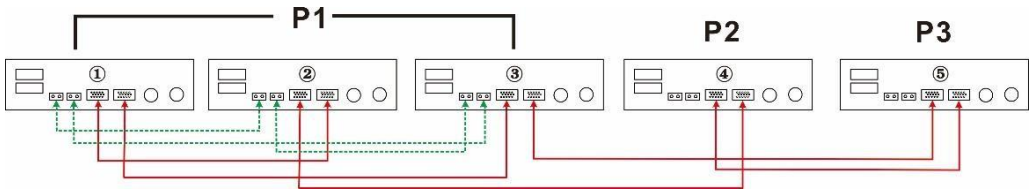

Két inverter két fázisban, és csak egy inverter a fennmaradó fázisban:

## **Tápcsatlakozás**

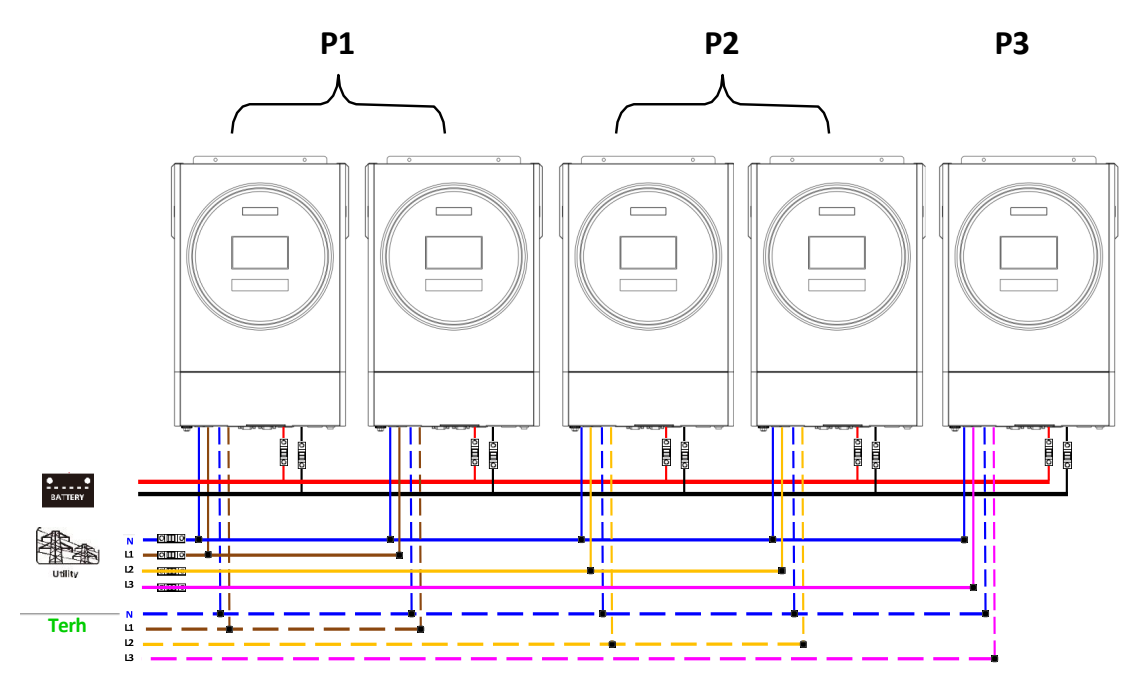

### **Kommunikációs kapcsolat**

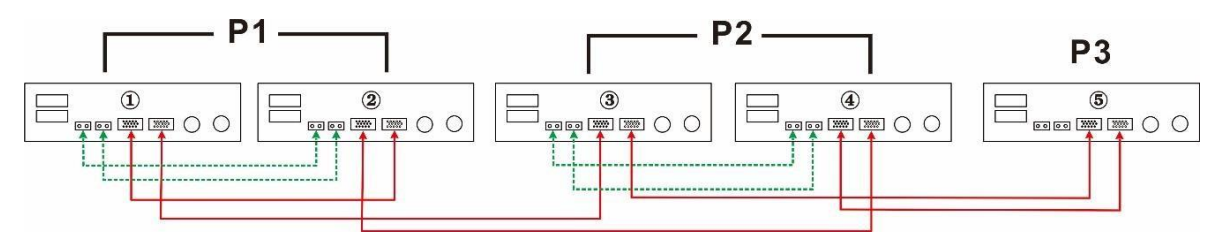

Két inverter egy fázisban és csak egy inverter a többi fázisban: **Tápcsatlakozás**

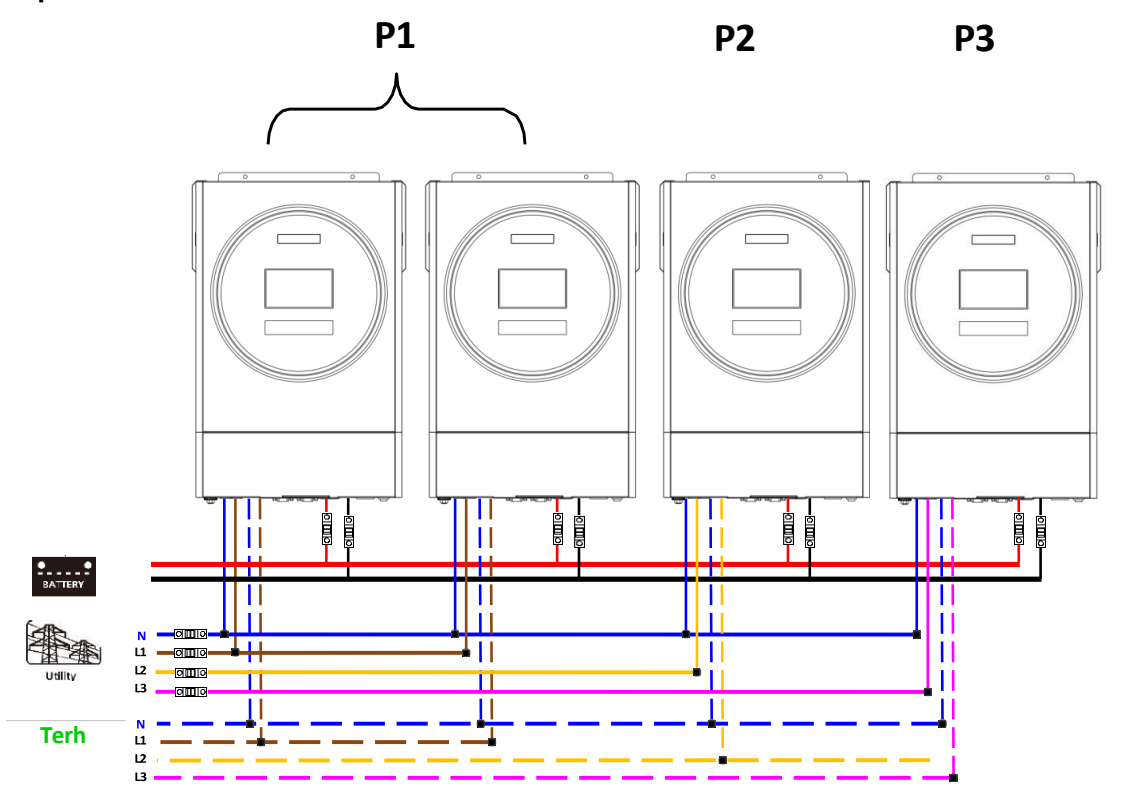
**Kommunikációs kapcsolat**

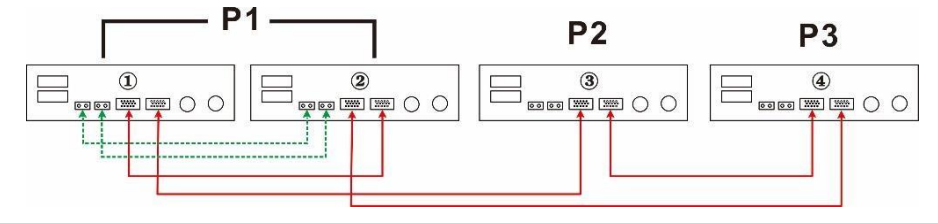

Minden fázisban egy inverter:

**Tápcsatlakozás**

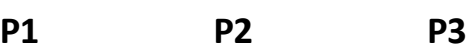

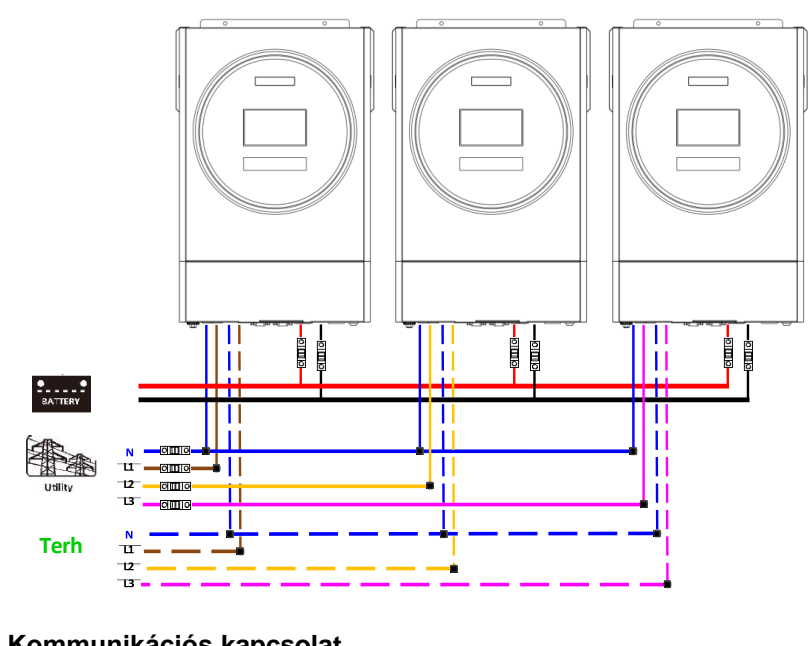

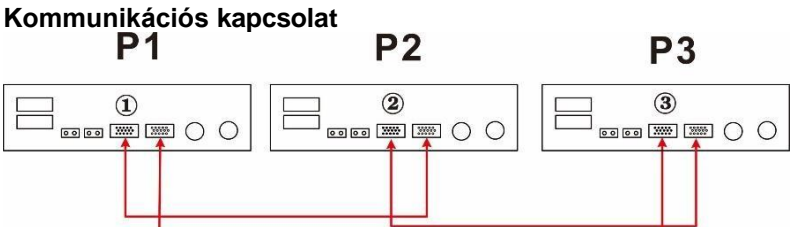

**FIGYELMEZTETÉS:** Ne csatlakoztassa az árammegosztó kábelt a különböző fázisú inverterek között. Ellenkező esetben károsíthatja az invertereket.

## **6. PV csatlakozás**

Kérjük, olvassa el a PV-csatlakozásra vonatkozó egyetlen egység felhasználói kézikönyvét.

**FIGYELEM:** Minden egyes invertert külön-külön kell csatlakoztatni a PV-modulokhoz.

## **6. LCD beállítás és kijelző**

## **Program beállítása:**

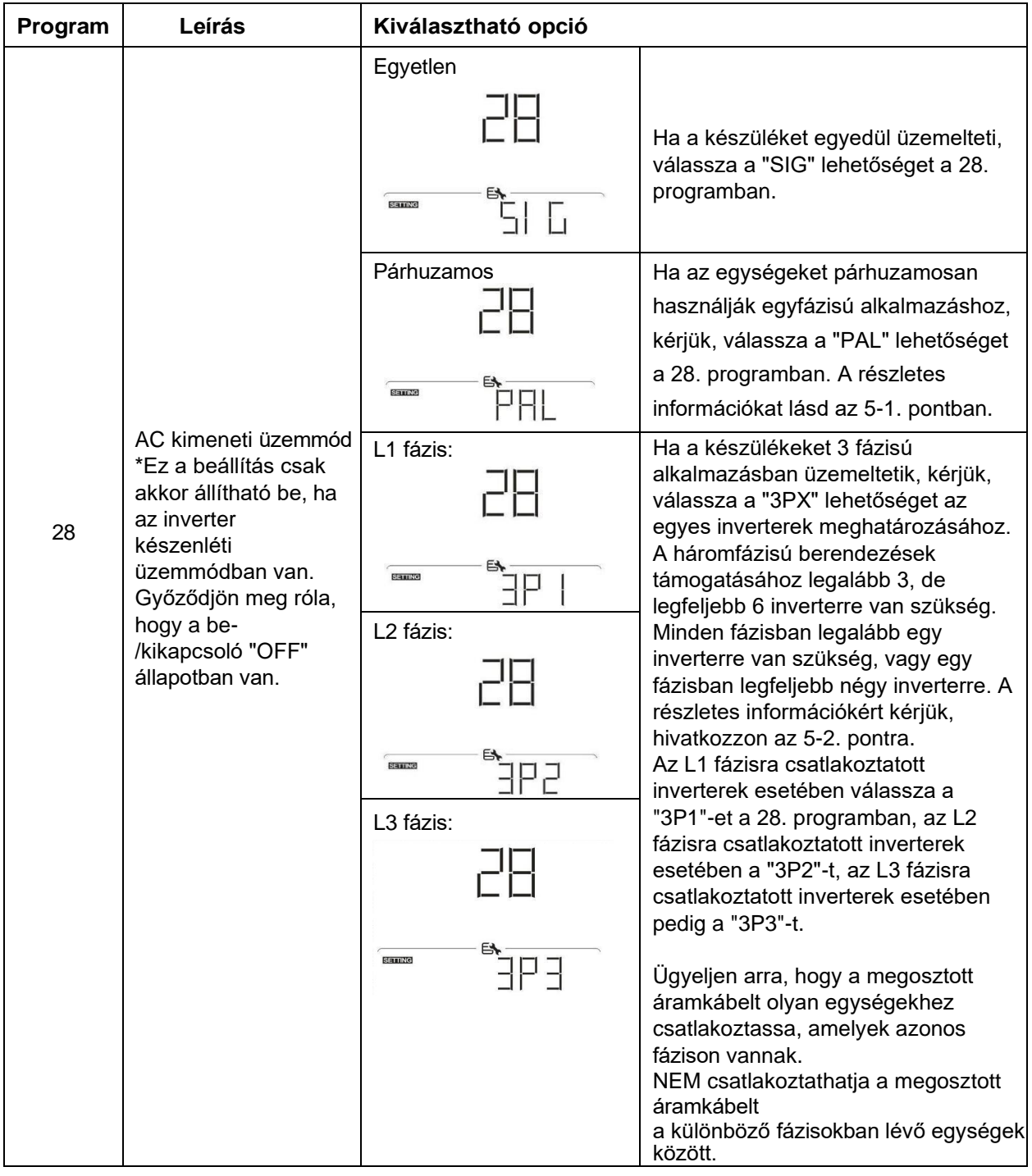

#### **Hibakód kijelzés:**

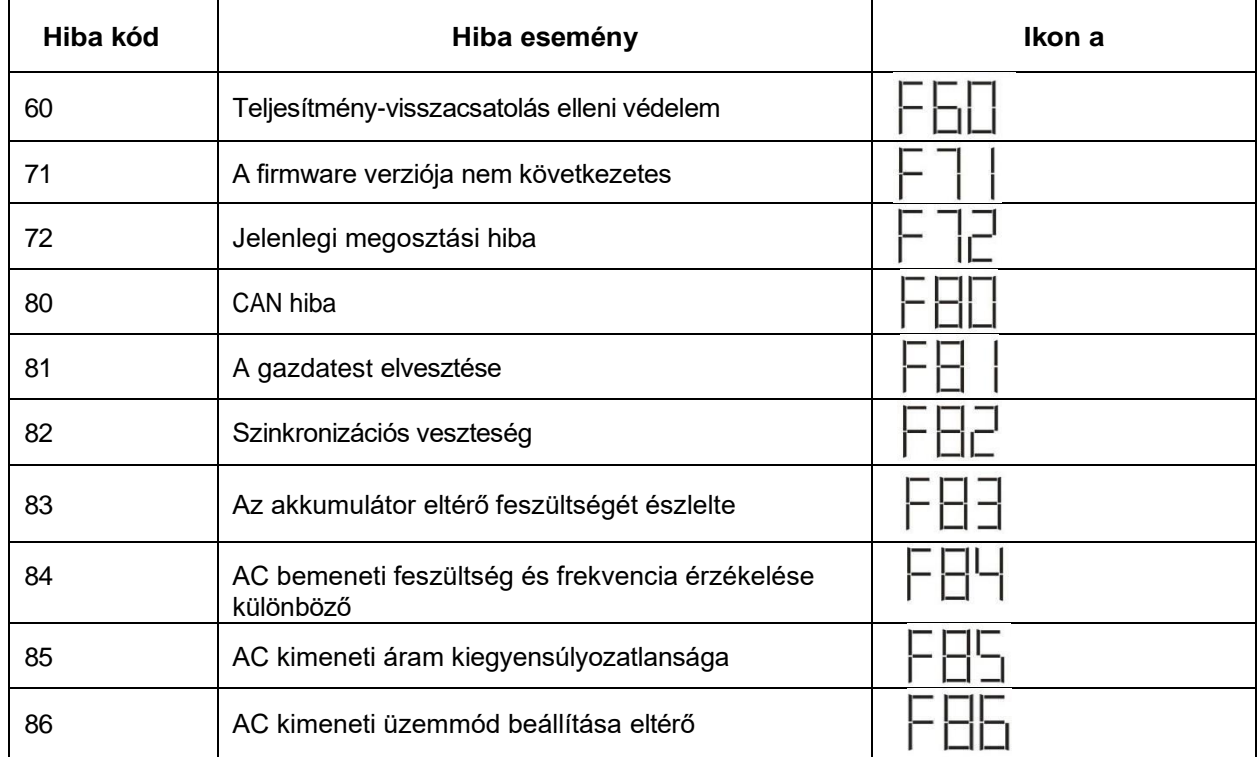

#### **Kódhivatkozás:**

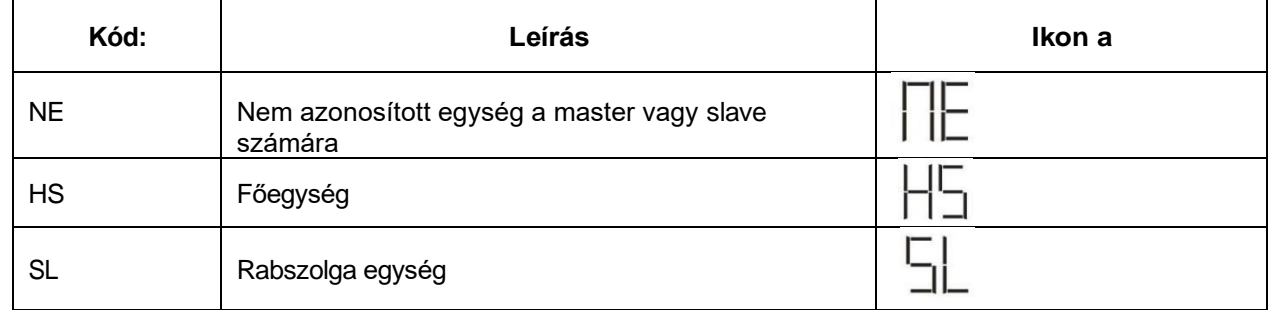

## **7. Üzembe helyezés**

#### **Párhuzamos egyfázisú**

1. lépés: Az üzembe helyezés előtt ellenőrizze a következő követelményeket:

Helyes vezetékcsatlakozás

 Győződjön meg róla, hogy a terhelés oldali vezetékekben lévő összes megszakító nyitva van, és az egyes egységek semleges vezetékei össze vannak kötve.

2. lépés: Kapcsolja be az egyes készülékeket, és állítsa be a "PAL" értéket az egyes készülékek 28-as LCD-beállítási programjában. Ezután kapcsolja ki az összes egységet.

**NOET: Az** LCD program beállításakor ki kell kapcsolni a kapcsolót. Ellenkező esetben a beállítás nem programozható.

# 3. lépés: Kapcsolja be az egyes egységeket.<br>
LCD kijelző a főegységben

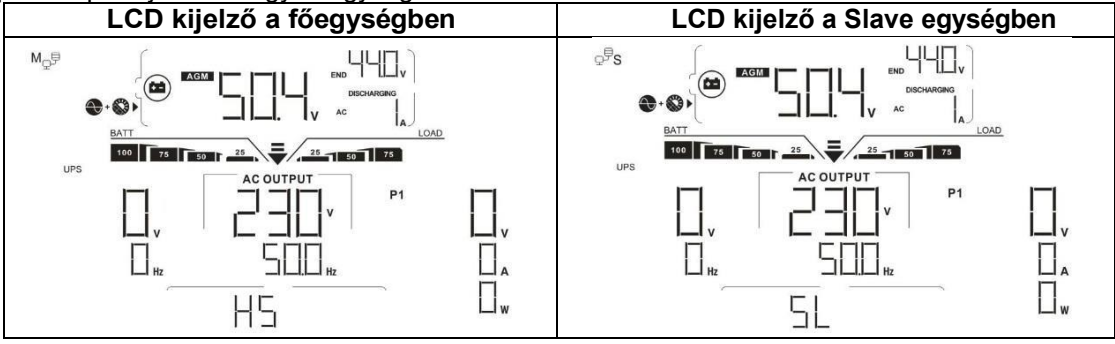

**MEGJEGYZÉS: A** master és slave egységek véletlenszerűen vannak meghatározva.

4. lépés: Kapcsolja be az összes AC-bemeneti hálózati vezeték AC-megszakítóját. Jobb, ha az összes inverter egyszerre csatlakozik a közműhöz. Ha nem, akkor a következő sorrendű inverterekben 82 hibát fog megjeleníteni. Ezek az inverterek azonban automatikusan újraindulnak. Ha érzékelik a váltóáramú csatlakozást, akkor normálisan működnek.

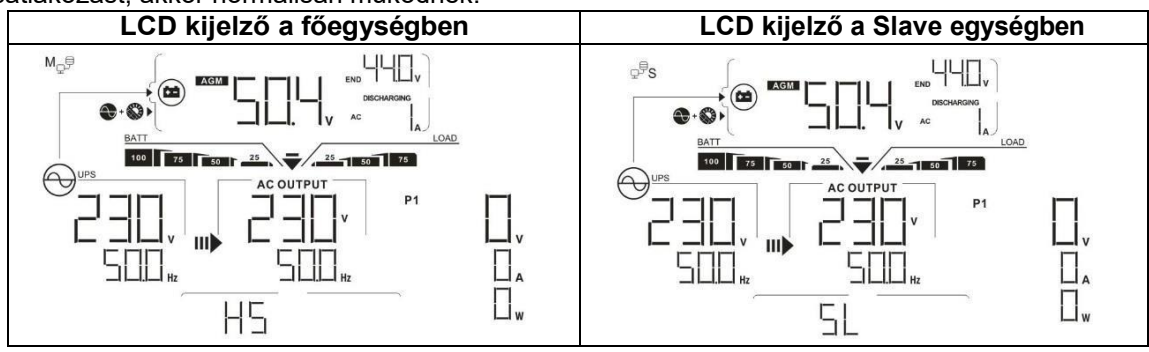

5. lépés: Ha nincs több hibajelzés, a párhuzamos rendszer teljesen telepítve van.

6. lépés: Kérjük, kapcsolja be a vezetékvezetékek összes megszakítóját a terhelés oldalán. Ez a rendszer elkezdi biztosítani a teljesítményt a terheléshez.

#### **Háromfázisú berendezések támogatása**

1. lépés: Az üzembe helyezés előtt ellenőrizze a következő követelményeket:

- Helyes vezetékcsatlakozás
- Győződjön meg róla, hogy a terhelés oldali vezetékekben lévő összes megszakító nyitva van, és az egyes egységek semleges vezetékei össze vannak kötve.

2. lépés: Kapcsolja be az összes egységet, és konfigurálja az LCD 28-as programját P1, P2 és P3 programként egymás után. Ezután kapcsolja ki az összes egységet.

**NOET: Az** LCD program beállításakor ki kell kapcsolni a kapcsolót. Ellenkező esetben a beállítás nem programozható.

3. lépés: Kapcsolja be az összes egységet egymás után.

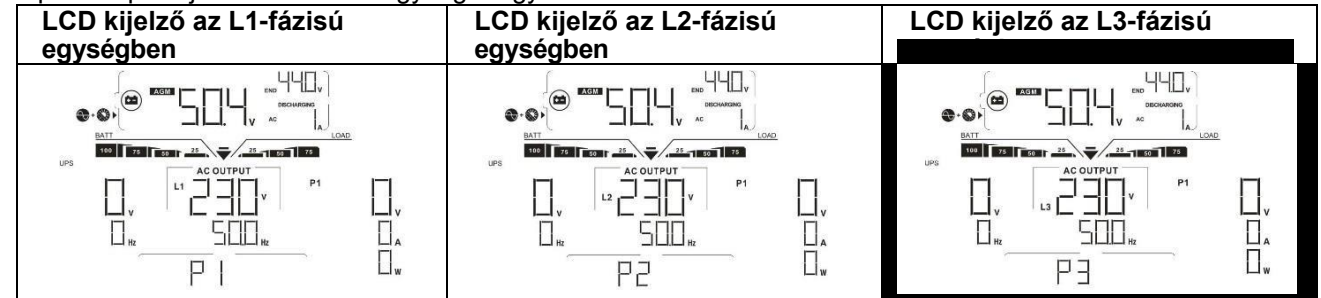

4. lépés: Kapcsolja be az összes AC-bemeneti hálózati vezeték AC-megszakítóját. Ha a váltakozó áramú csatlakozást észleli, és a három fázis megfelel a készülék beállításának, akkor azok normálisan működnek.

Ellenkező esetben az AC ikon $\heartsuit$  villogni fog, és nem fognak működni vonal üzemmódban.

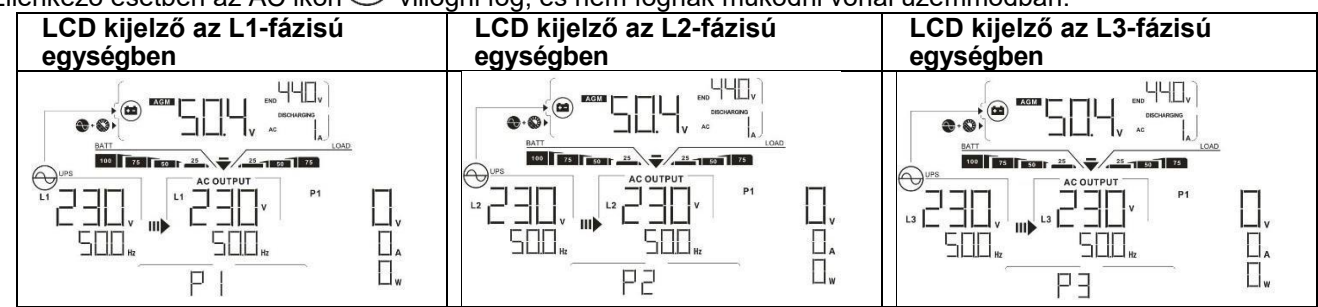

5. lépés: Ha nincs több hibajelzés, a 3-fázisú berendezéseket támogató rendszer teljesen telepítve van.

6. lépés: Kérjük, kapcsolja be a vezetékvezetékek összes megszakítóját a terhelés oldalán. Ez a rendszer elkezdi biztosítani a teljesítményt a terheléshez.

1. megjegyzés: A túlterhelés elkerülése érdekében a terhelés oldali megszakítók bekapcsolása előtt jobb, ha először az egész rendszer működik.

Megjegyzés 2: Az átviteli idő erre a műveletre létezik. Az áramellátás megszakadhat olyan kritikus eszközöknél, amelyek nem bírják az átviteli időt.

## **8. Hibaelhárítás**

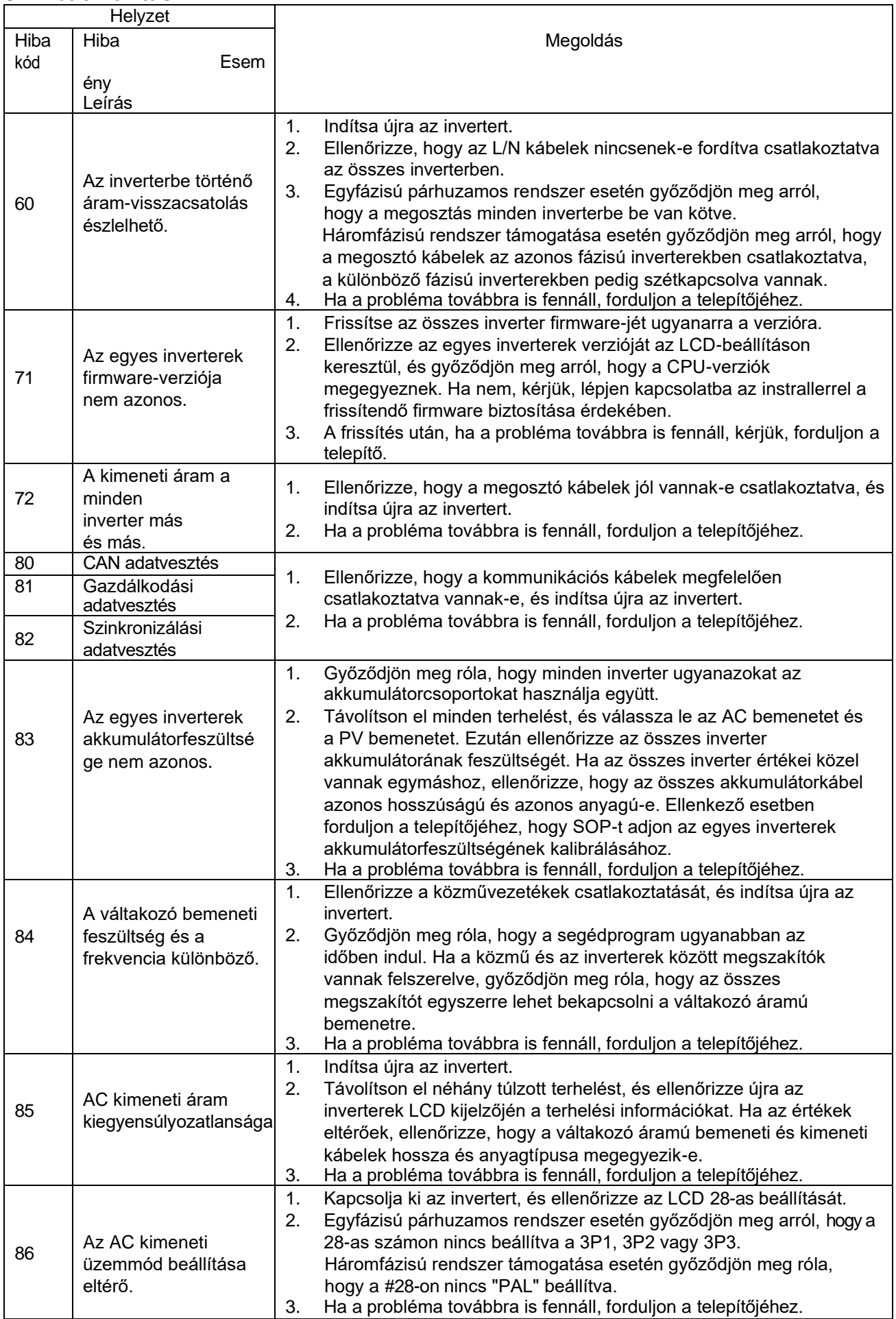

## **II. függelék: BMS kommunikációs telepítés**

## **1. Bevezetés**

Lítium akkumulátorhoz való csatlakozás esetén ajánlott egyedi RJ45 kommunikációs kábelt vásárolni. A részletekről érdeklődjön kereskedőjénél vagy integrátoránál.

Ez az egyedi RJ45 kommunikációs kábel információt és jelet szolgáltat a lítium akkumulátor és az inverter között. Ezek az információk az alábbiakban vannak felsorolva:

 Állítsa át a töltési feszültséget, a töltési áramot és az akkumulátor lemerülési határfeszültségét a következők szerint lítium akkumulátor paraméterek.

Az inverter a lítium akkumulátor állapotának megfelelően indítsa el vagy állítsa le a töltést.

## **2. A BMS kommunikációs port tűkiosztása**

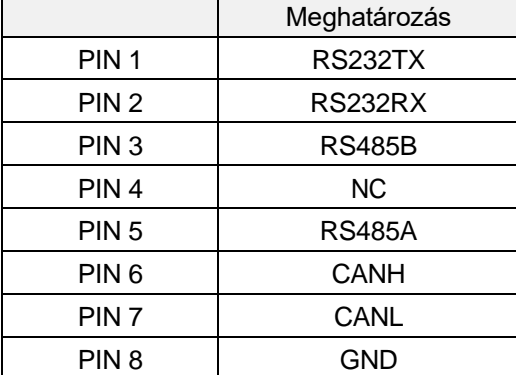

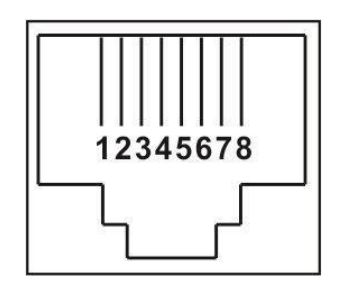

## **3. Lítium akkumulátor kommunikációs konfiguráció LIO-4805/LIO-4810-150A**

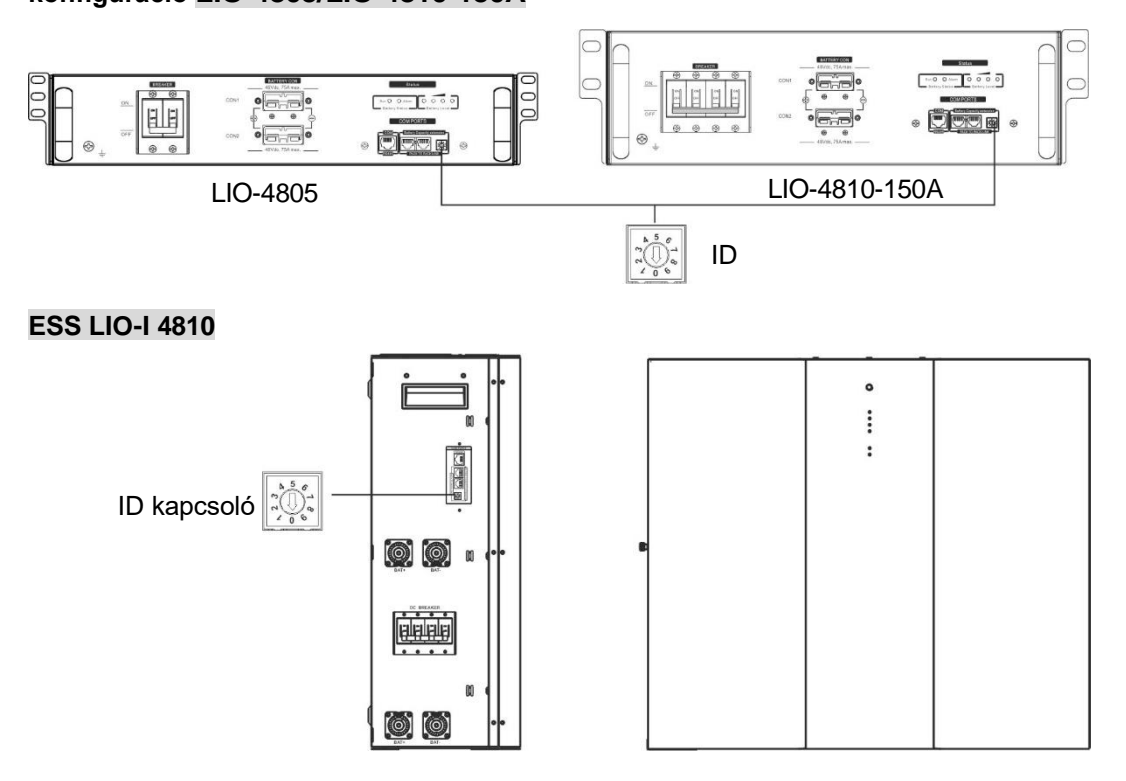

Az ID kapcsoló az egyes akkumulátor modulok egyedi azonosító kódját jelzi. A normál működéshez minden egyes akkumulátor-modulhoz egyedi azonosítót kell rendelni. Az ID-kapcsolón lévő PIN-kód elforgatásával állíthatjuk be az egyes akkumulátor modulok ID-kódját. A szám 0-tól 9-ig, a szám lehet véletlenszerű; nincs meghatározott sorrend. Maximum 10 akkumulátormodul üzemeltethető párhuzamosan.

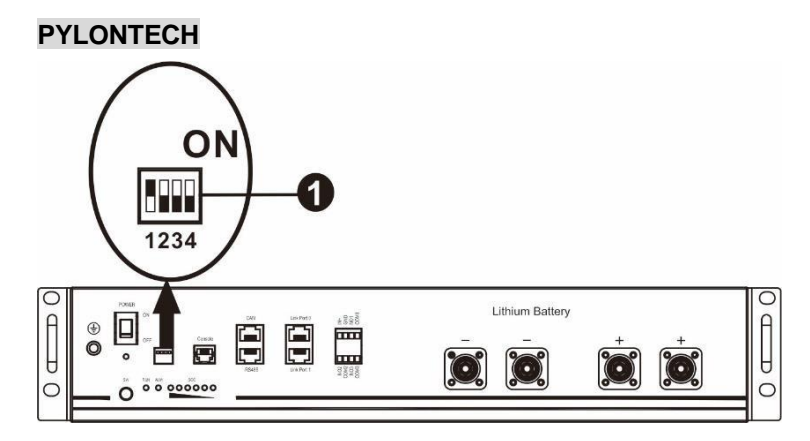

①Dip kapcsoló: 4 Dip-kapcsoló van, amelyek különböző baud-sebességeket és akkumulátorcsoport-címeket állítanak be. Ha a kapcsoló

pozíció "OFF" állásba van állítva, ez "0"-t jelent. Ha a kapcsoló pozíciója "ON" állásba van fordítva, akkor "1"-t jelent.

Az 1-es dip "ON" a 9600-as baud-ráta beállításához.

A 2., 3. és 4. dip az akkumulátorcsoport-cím számára van fenntartva.

A 2., 3. és 4. Dip-kapcsoló a fő akkumulátoron (első akkumulátor) a csoportcím beállítására vagy módosítására szolgál.

| Dip 1                                                                        | Dip 2    | Dip 3    | Dip 4    | Csoport címe                                                                                                    |
|------------------------------------------------------------------------------|----------|----------|----------|----------------------------------------------------------------------------------------------------|
| 1: RS485<br>baud<br>rate= $9600$<br>Újraindítás<br>а<br>hatálybalép<br>éshez | $\Omega$ | $\Omega$ | $\Omega$ | Csak egy csoport. A mester akkumulátort ezzel kell beállítani.<br>beállítás és a szolga akkumulátorok korlátlanok.                                      |
|                                                                              |          | $\Omega$ | $\Omega$ | Több csoportos feltétel. Szükséges a master akkumulátor beállítása a<br>az első csoport ezzel a beállítással és a szolgaelemek korlátlanok.             |
|                                                                              | 0        |          | 0        | Több csoportos feltétel. Ezzel a beállítással a második csoportban a<br>mesterakkumulátort kell beállítani, a mellékakkumulátorok pedig<br>korlátlanok. |
|                                                                              |          |          | $\Omega$ | Több csoportos feltétel. Szükséges a master akkumulátor beállítása a<br>a harmadik csoport ezzel a beállítással és a szolgaelemek<br>korlátlanok.       |
|                                                                              | $\Omega$ | $\Omega$ | 1        | Több csoportos feltétel. Szükséges a master akkumulátor beállítása a<br>negyedik csoport ezzel a beállítással és a szolgaelemek korlátlanok.            |
|                                                                              | 1        | $\Omega$ | 1        | Több csoportos feltétel. Szükséges a master akkumulátor beállítása a<br>ötödik csoport ezzel a beállítással és a szolgaelemek korlátlanok.              |

**MEGJEGYZÉS: Az** "1" a felső pozíciót, a "0" pedig az alsó pozíciót jelenti.

**MEGJEGYZÉS:** A lítium akkumulátorok maximális csoportja 5, és az egyes csoportok maximális számát az akkumulátor gyártójával kell egyeztetni.

## **4. Telepítés és üzemeltetés**

#### **LIO-4805/LIO-4810-150A/ESS LIO-I 4810**

Miután az egyes akkumulátor modulokhoz hozzárendeltük az azonosítószámot, kérjük, állítsa be az LCD panelt az inverterbe, és telepítse a vezetékeket a következő lépések szerint.

1. lépés: A mellékelt RJ11 jelkábellel csatlakoztassa a bővítőporthoz ( P1 vagy P2 ).

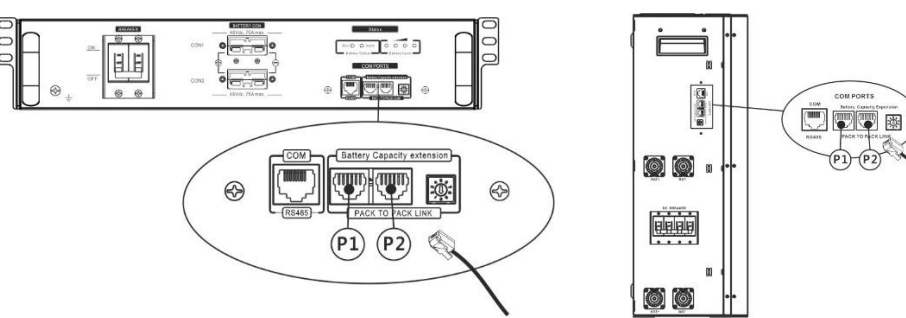

2. lépés: Használja a mellékelt RJ45 kábelt (az akkumulátor modul csomagból) az inverter és a lítium akkumulátor összekapcsolásához.

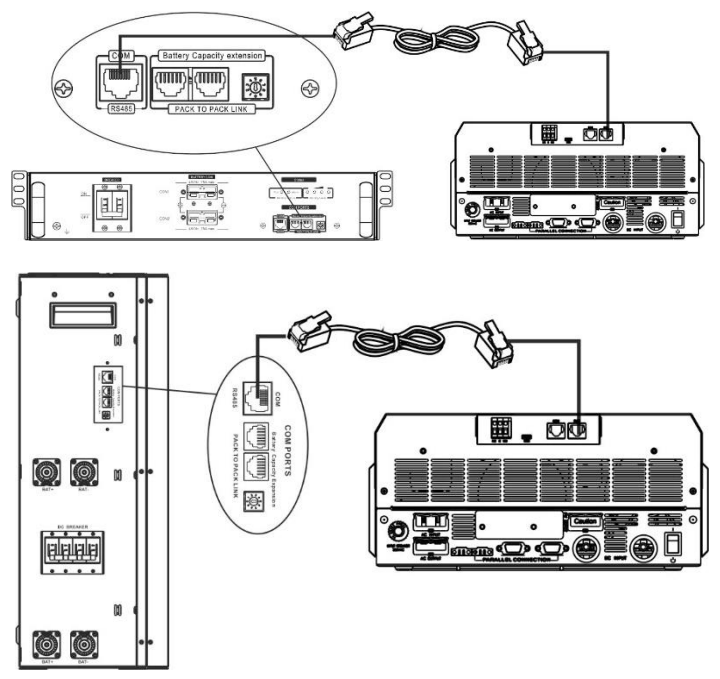

#### **\* Több akkumulátor csatlakoztatásához, kérjük, ellenőrizze az akkumulátor kézikönyvét**

#### **a részletekért. Megjegyzés a párhuzamos rendszerhez:**

- 1. Csak a közös akkumulátor telepítését támogatja.
- 2. Használjon egyedi RJ45 kábelt bármely inverter (nem kell egy adott inverterhez csatlakoztatni) és lítium akkumulátor csatlakoztatásához. Egyszerűen állítsa be ezt az inverter akkumulátor típusát "LIB" értékre az LCD programban 5. A többi legyen "USE".
- 3. lépés: Kapcsolja be a megszakító kapcsolóját. Most az akkumulátor modul készen áll az egyenáramú kimenetre.

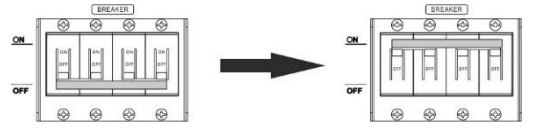

4. lépés: Nyomja meg az akkumulátor modul bekapcsológombját 5 másodpercig, az akkumulátor modul elindul. \*Ha a kézi gombot nem lehet megközelíteni, egyszerűen csak kapcsolja be az invertermodult. Az akkumulátor modul automatikusan bekapcsol.

#### 5. lépés. Kapcsolja be az invertert.

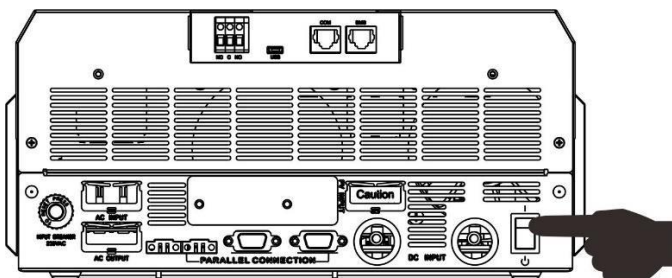

6. lépés. Ügyeljen arra, hogy az LCD 5. programban az akkumulátor típusát "LIB"-ként válassza ki.

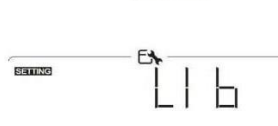

Ha az inverter és az akkumulátor közötti kommunikáció sikeres, az LCD-kijelzőn villogni fog az akkumulátor

ikonja \\\, Általánosságban elmondható, hogy a kommunikáció létrehozása 1 percnél hosszabb időt vesz igénybe.

## **PYLONTECH**

A konfigurálás után a következő lépésekkel telepítse az LCD panelt az inverterrel és a lítium akkumulátorral. 1. lépés. Használjon egyedi RJ45 kábelt az inverter és a lítium akkumulátor

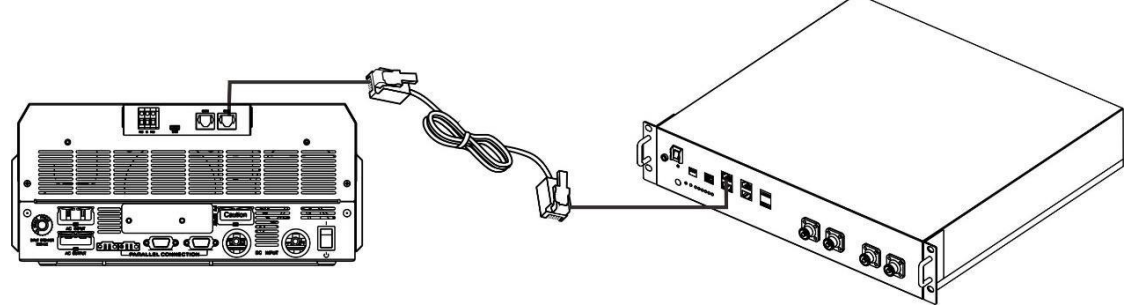

csatlakoztatásához.

#### **Megjegyzés a párhuzamos rendszerhez:**

- 3. Csak a közös akkumulátor telepítését támogatja.
- 4. Használjon egyedi RJ45 kábelt bármely inverter (nem kell egy adott inverterhez csatlakoztatni) és lítium akkumulátor csatlakoztatásához. Egyszerűen állítsa be ezt az inverter akkumulátor típusát "PYL" értékre

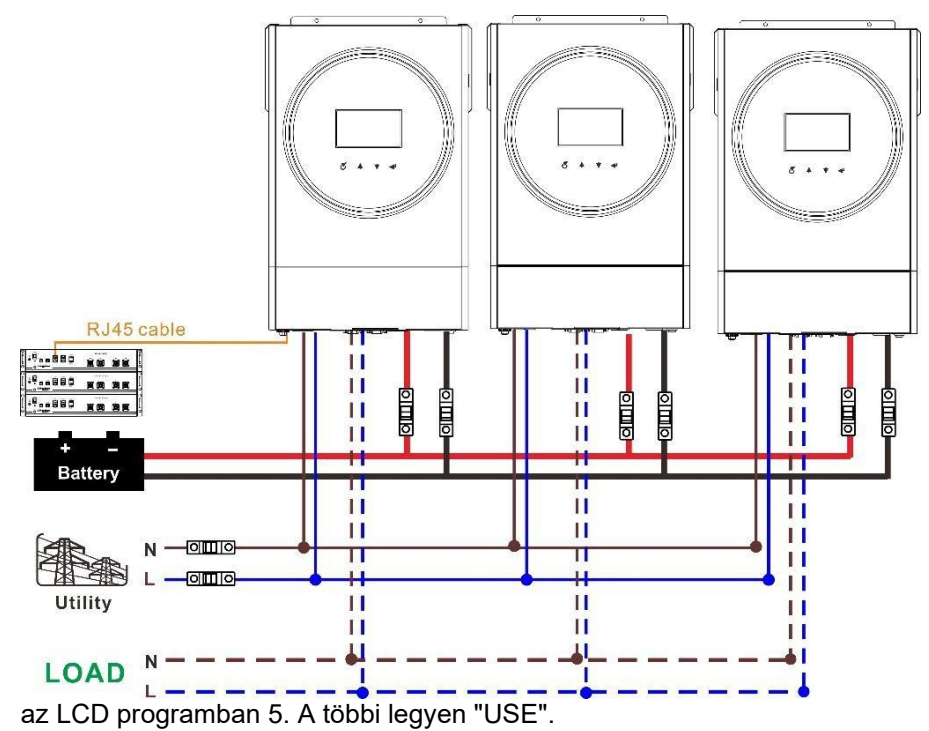

2. lépés. Kapcsolja be a lítium akkumulátort.

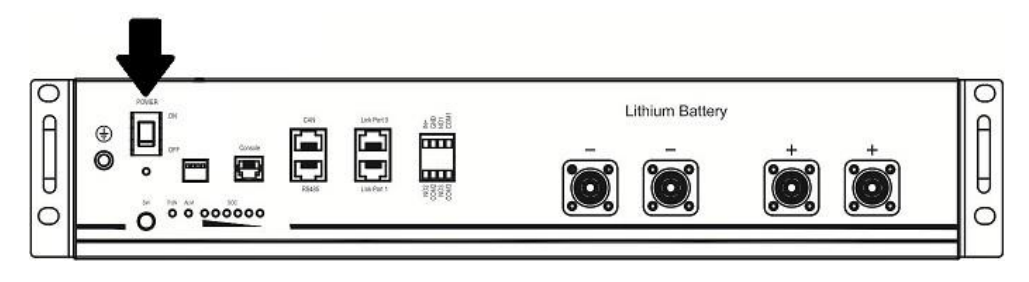

3. lépés. Nyomja meg több mint három másodpercig a lítium akkumulátor indításához, a kimeneti teljesítmény készen áll.

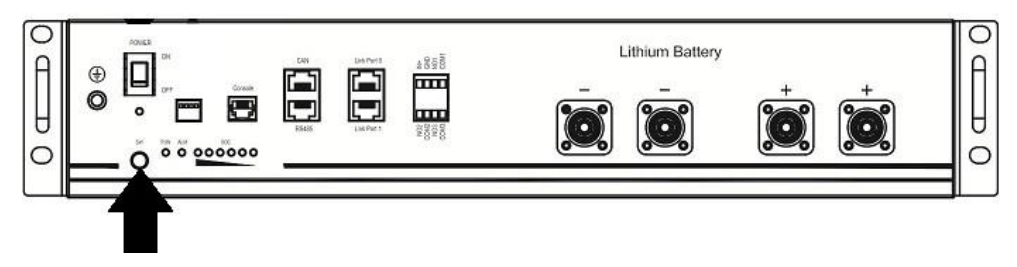

4. lépés. Kapcsolja be az invertert.

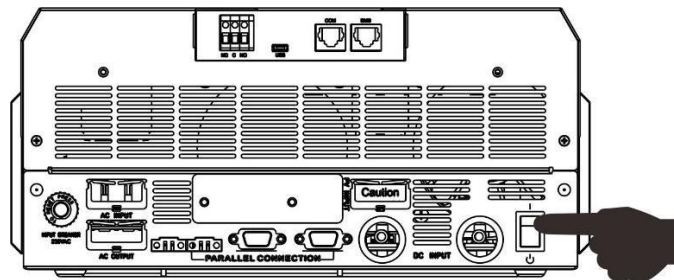

5. lépés. Ügyeljen arra, hogy az 5. LCD programban az akkumulátor típusát "PYL"-ként válassza ki.

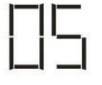

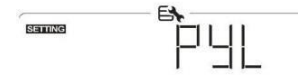

Ha az inverter és az akkumulátor közötti kommunikáció sikeres, az LCD-kijelzőn villogni fog az akkumulátor

ikonja \/\, Általánosságban elmondható, hogy a kommunikáció létrehozása 1 percnél hosszabb időt vesz igénybe.

#### **WECO**

1. lépés. Használjon egyedi RJ45 kábelt az inverter és a lítium akkumulátor csatlakoztatásához.

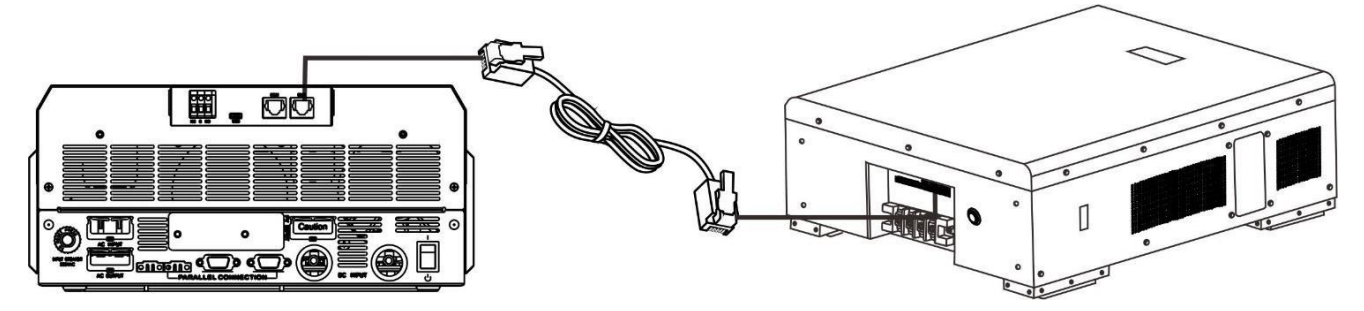

#### **Kérjük, vegye figyelembe a párhuzamos rendszert:**

- 1. Csak a közös akkumulátor telepítését támogatja.
- 2. Használjon egy egyedi RJ45 kábelt bármely inverter (nem szükséges egy adott inverterhez csatlakoztatni) és lítium akkumulátor csatlakoztatásához. Egyszerűen állítsa be ennek az inverternek az akkumulátortípusát "WEC" értékre az LCD programban 5. A többi invertert "USE" értékre állítja be.

#### 2. lépés. Kapcsolja be a lítium akkumulátort.

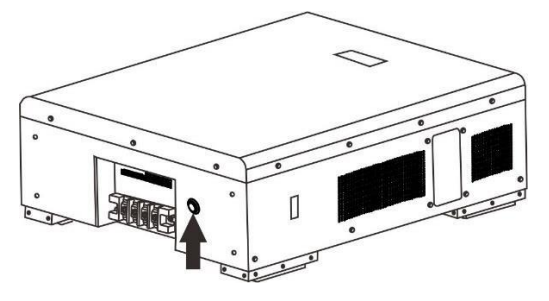

3. lépés. Kapcsolja be az invertert.

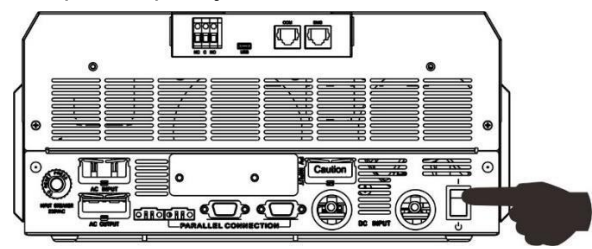

4. lépés. Ügyeljen arra, hogy az LCD programban az akkumulátor típusát "WEC"-ként válassza ki. 5.

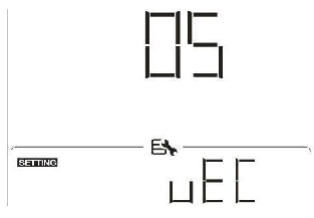

Ha az inverter és az akkumulátor közötti kommunikáció sikeres, az LCD-kijelzőn az akkumulátor ikonja "villogni" fog. Általánosságban elmondható, hogy a kommunikáció létrehozása több mint 1 percig tart.

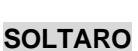

1. lépés. Használjon egyedi RJ45 kábelt az inverter és a lítium akkumulátor csatlakoztatásához.

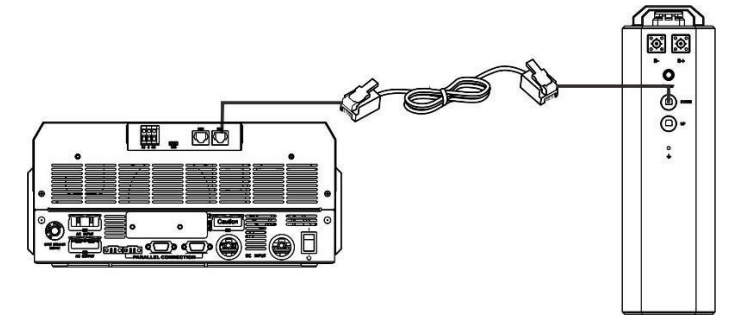

#### **Kérjük, vegye figyelembe a párhuzamos rendszert:**

- 1. Csak a közös akkumulátor telepítését támogatja.
- 2. Használjon egy egyedi RJ45 kábelt bármely inverter (nem szükséges egy adott inverterhez csatlakoztatni) és lítium akkumulátor csatlakoztatásához. Egyszerűen állítsa be ennek az inverternek az akkumulátortípusát "SOL" értékre az LCD programban 5. A többi invertert "USE" értékre állítja be.
- 2. lépés. Nyissa ki az egyenáramú leválasztót és kapcsolja be a lítium akkumulátort.

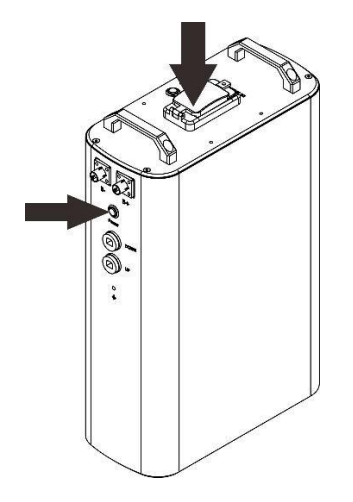

3. lépés. Kapcsolja be az invertert.

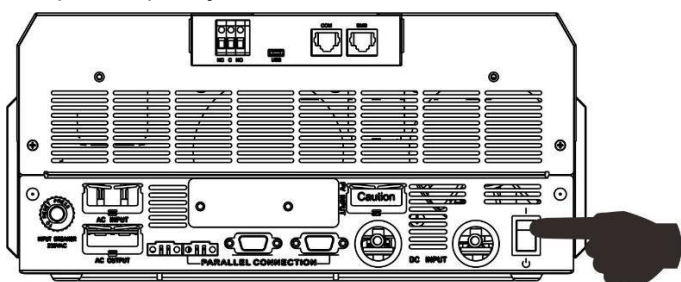

4. lépés. Ügyeljen arra, hogy az LCD programban az akkumulátor típusát "SOL"-ként válassza ki. 5.

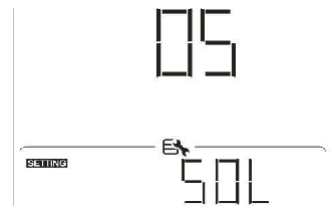

Ha az inverter és az akkumulátor közötti kommunikáció sikeres, az LCD-kijelzőn az akkumulátor ikonja "villogni" fog. Általánosságban elmondható, hogy a kommunikáció létrehozása több mint 1 percig tart.

œ

#### **Aktív funkció**

Ez a funkció a lítium akkumulátor automatikus aktiválására szolgál üzembe helyezés közben. Miután az akkumulátor bekötése és üzembe helyezése sikeresen megtörtént, ha az akkumulátort nem érzékeli, az inverter automatikusan aktiválja az akkumulátort, ha az inverter be van kapcsolva.

#### **4. LCD kijelző információk**

Nyomja meg a " <sup>▲</sup> " vagy " ▼ " gombot az LCD kijelző információinak váltásához. Az alábbiakban látható módon az akkumulátorcsomag és az akkumulátorcsoport száma jelenik meg a "Fő CPU

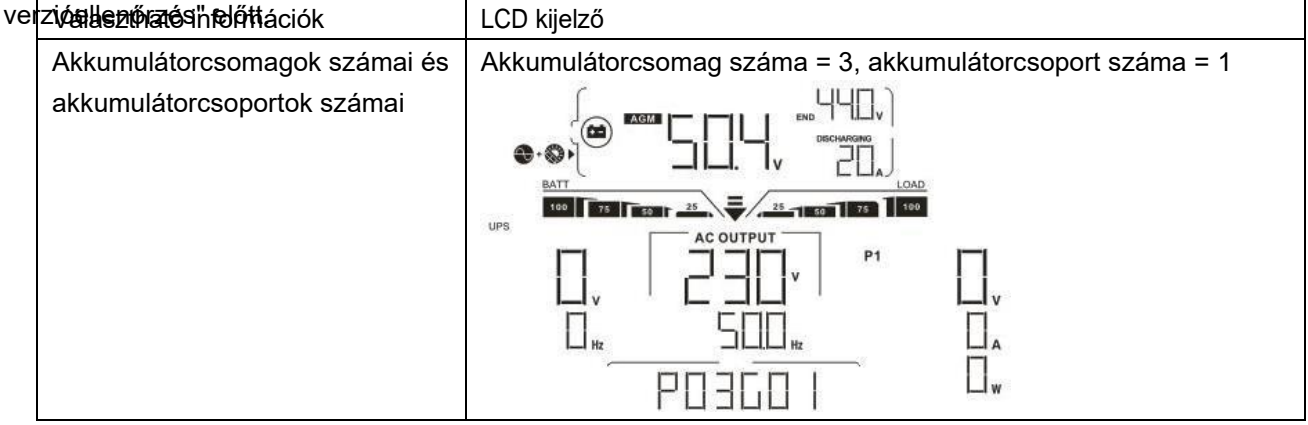

## **5. Kódhivatkozás**

A kapcsolódó információk kódja megjelenik az LCD-képernyőn. Kérjük, ellenőrizze az inverter LCD képernyőjét a működéshez.

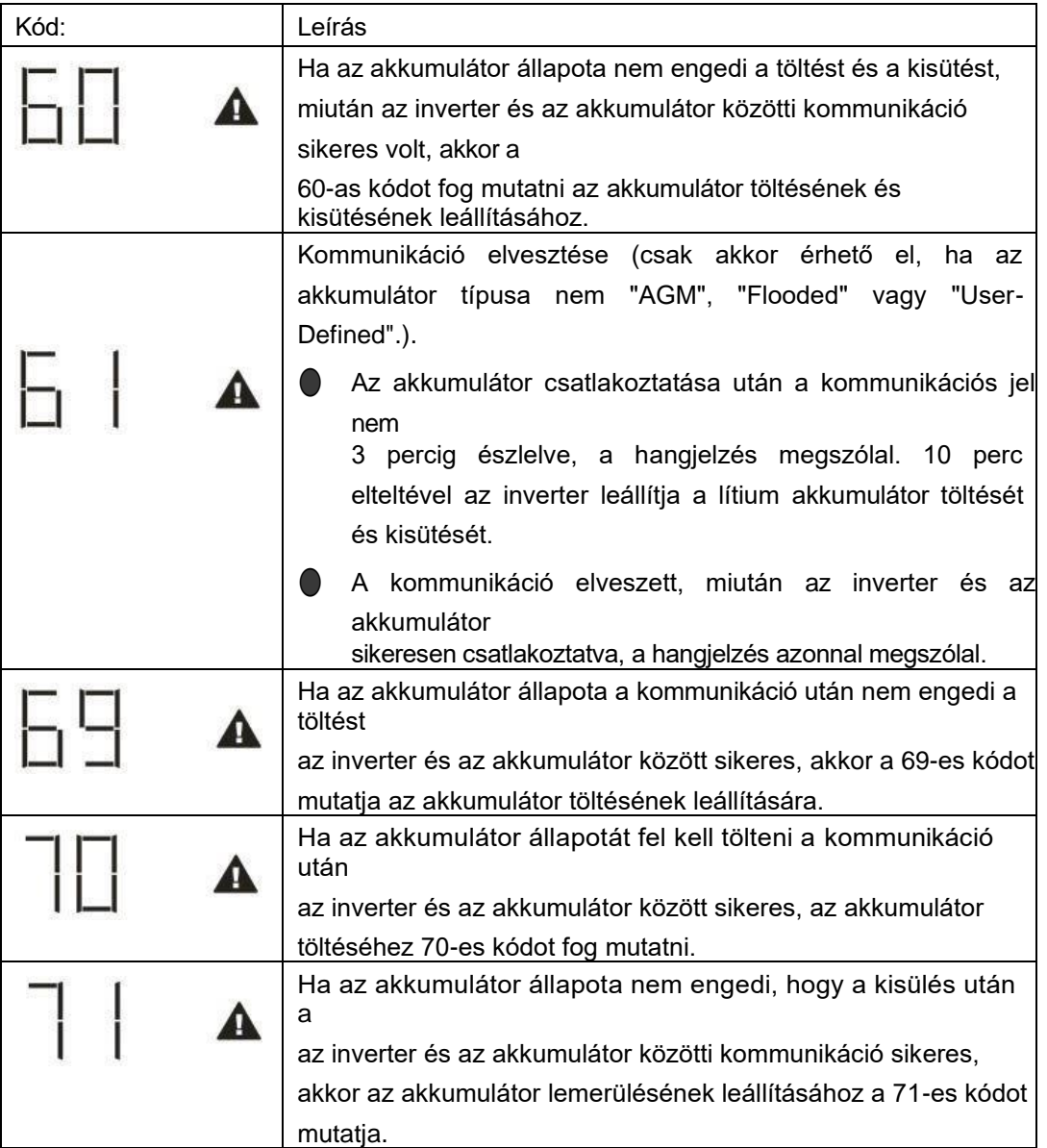

## **III. függelék: A Wi-Fi üzemeltetési útmutató**

## **1. Bevezetés**

A Wi-Fi modul lehetővé teszi a vezeték nélküli kommunikációt a hálózaton kívüli inverterek és a felügyeleti platform között. A felhasználóknak teljes és távoli felügyeleti és vezérlési élményt nyújtanak az inverterek számára, ha a Wi-Fi modult a WatchPower APP-val kombinálják, amely iOS és Android alapú eszközön is elérhető. Minden adatgyűjtő és paraméter az iCloudban kerül elmentésre.

Az APP főbb funkciói:

- A készülék állapotát normál működés közben adja meg.
- Lehetővé teszi az eszköz beállításának konfigurálását a telepítés után.
- Értesíti a felhasználókat, ha figyelmeztetés vagy riasztás történik.
- Lehetővé teszi a felhasználók számára az inverterek előzményadatainak lekérdezését.

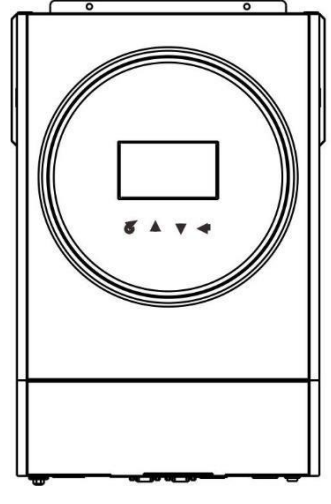

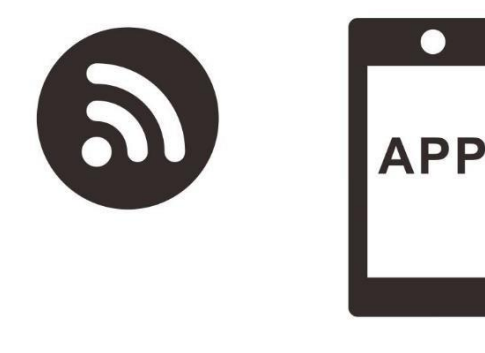

**2. WatchPower alkalmazás**

łП

## **2-1. Az APP letöltése és telepítése**

## *Az okostelefon operációs rendszerkövetelménye:*

Az iOS rendszer támogatja az iOS 9.0 és újabb verziókat

<sup>i</sup> Az Android rendszer támogatja az Android 5.0 és újabb verziókat

Kérjük, olvassa be az alábbi QR-kódot okostelefonjával, és töltse le a WatchPower alkalmazást.

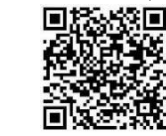

Android rendsz  $\mathsf{p}$ 

iOS rendszer

Vagy megtalálod a "WatchPower" alkalmazást az Apple® Store-ban vagy a "WatchPower Wi-Fi" alkalmazást a Google®

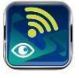

Play Store-ban.

пж

#### **2-2. Kezdeti beállítások**

1. lépés: Első regisztráció

A telepítés után koppintson a ikonra, hogy elérje ezt az alkalmazást a mobil képernyőjén. A képernyőn koppintson a "Regisztráció" gombra a "Felhasználói regisztráció" oldal eléréséhez. Töltse ki az összes

szükséges információt, és a  $\overleftrightarrow{\phantom{nn}}$  ikonra koppintva szkennelje be a Wi-Fi modul PN-jét. Vagy egyszerűen csak adja meg közvetlenül a PN-t. Ezután koppintson a "Regisztráció" gombra.

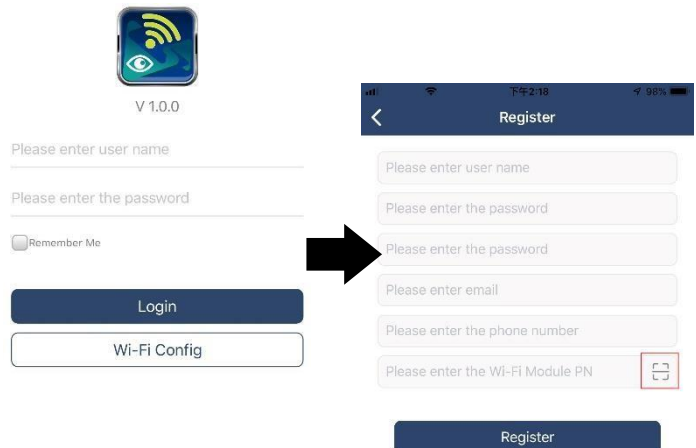

Don't have an account?Please Register

Ezután megjelenik a "Sikeres regisztráció" ablak. A helyi Wi-Fi hálózati kapcsolat beállításának folytatásához koppintson a "Go now" gombra.

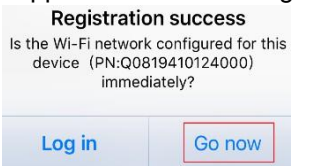

#### 2. lépés: Helyi Wi-Fi modul konfigurálása

Most a "Wi-Fi konfiguráció" oldalon van. A "Hogyan csatlakozhatok?" szakaszban részletes beállítási eljárás található, amelyet követhet a Wi-Fi csatlakoztatásához.

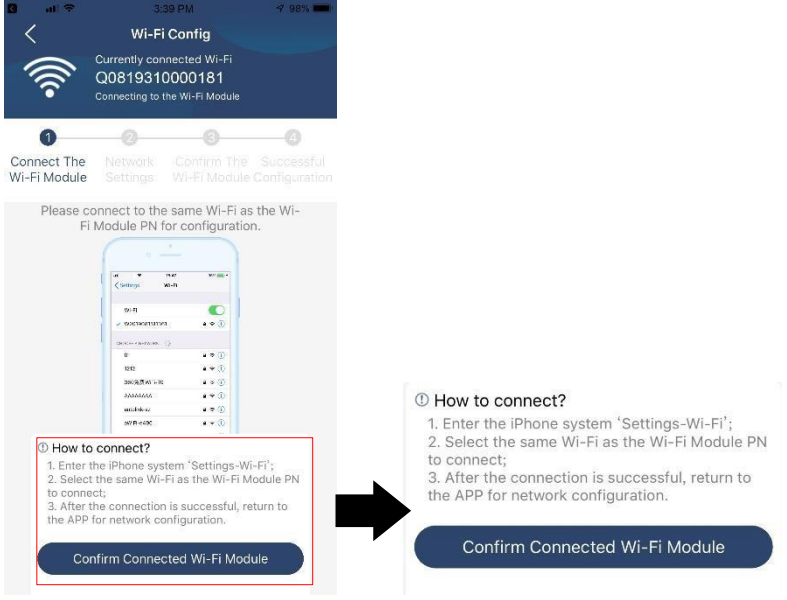

Lépjen be a "Beál l í t ás ok >W - Fi " menüpontba, és válassza ki a csatlakoztatott Wi-Fi nevet. A csatlakoztatott Wi-Fi név megegyezik a Wi-Fi PN számával, és adja meg az alapértelmezett jelszót<br>""

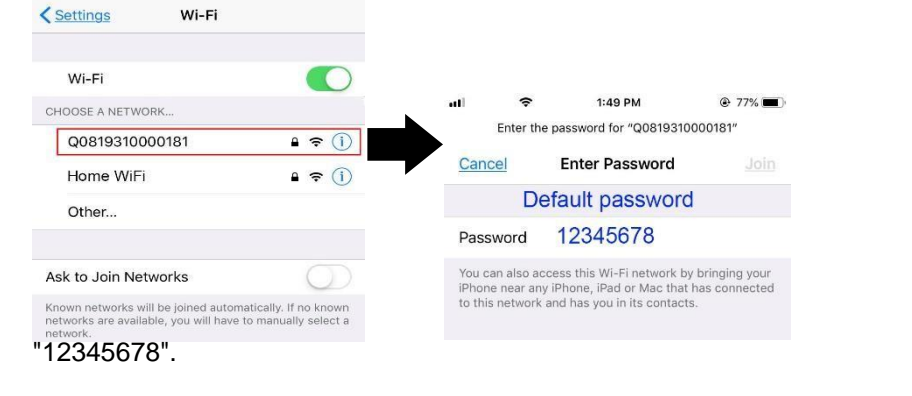

Ezután térjen vissza a WatchPower APP-hoz, és koppintson a " Confirm Connected Wi-Fi Module ) " gombra, ha a Wi-Fi modul sikeresen csatlakozik.

#### 3. lépés: Wi-Fi hálózati beállítások

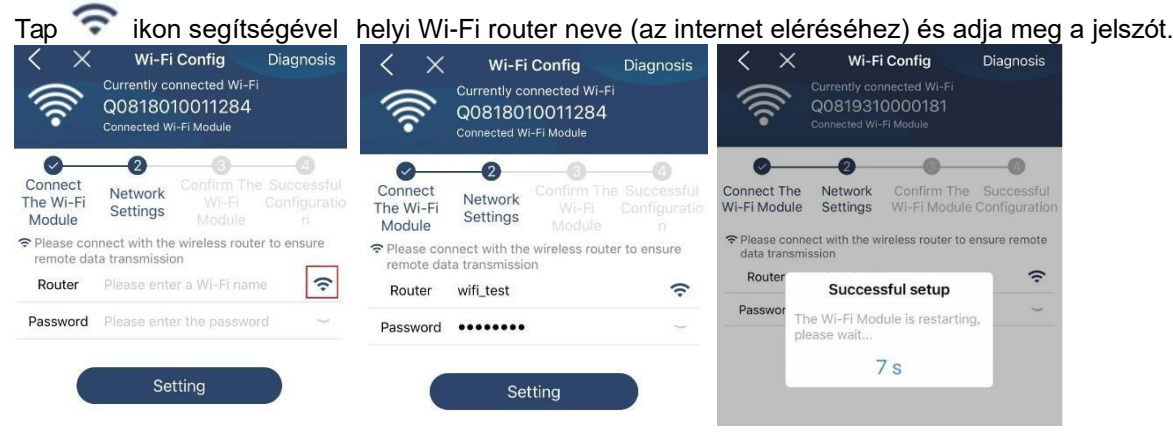

4. lépés: A Wi-Fi modul és az internet közötti Wi-Fi konfiguráció befejezéséhez koppintson a "Megerősítés" gombra.

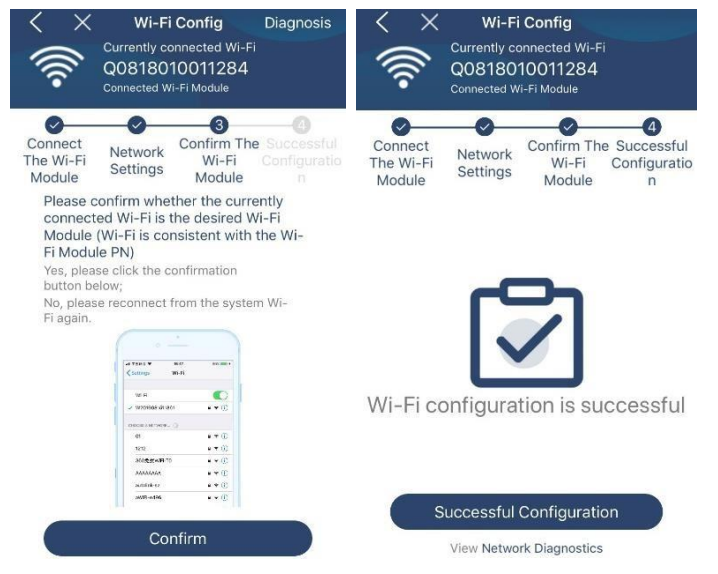

Ha a kapcsolat nem sikerül, ismételje meg a 2. és 3. lépést.

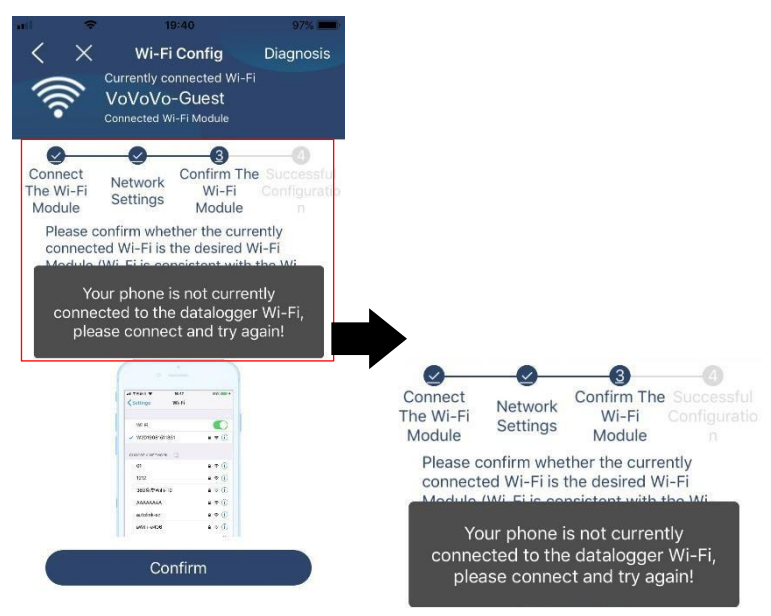

#### Diagnózis funkció

Ha a modul nem figyeli megfelelően, további részletekért koppintson a képernyő jobb felső sarkában található " Diagnosis " gombra. Ez javítási javaslatot fog mutatni. Kérjük, kövesse azt a probléma megoldásához. Ezután ismételje meg a fejezetben leírt lépéseket.

4.2 a hálózati beállítások újbóli beállításához. Az összes beállítás után koppintson az "Újradiagnosztika" gombra az újbóli csatlakozáshoz.

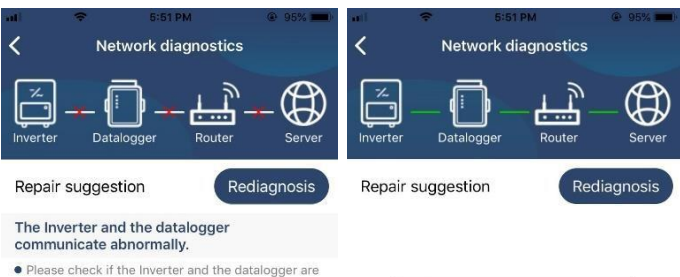

- powered on normally. • Please check if the Inverter address is between 1<br>and 5.
- Please check if the connection between the Inverter<br>and the collector is abnormal, such as poor contact<br>caused by oxidation or looseness of the interface,<br>reverse connection of the 485 interface AB line, and<br>data line da
- $\bullet$  Try restarting the Inverter and datalogger to see if<br>the anomaly is eliminated.

## Datalogger and router communication<br>abnormalities

· Please confirm that the wireless routing network<br>setting has been made.

• Make sure that the datalogger is set up to connect<br>to AP hotspots sent by hardware devices such as<br>wireless routers instead of virtual AP hotspots.

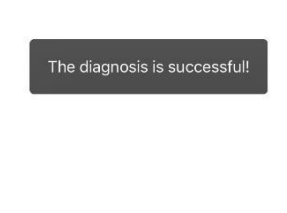

#### **2-3. Bejelentkezés és APP fő funkció**

A regisztráció és a helyi Wi-Fi konfiguráció befejezése után adja meg a regisztrált nevet és jelszót a bejelentkezéshez. Megjegyzés: Jelölje be a "Remember Me" (Emlékezzen rám) lehetőséget a későbbi bejelentkezés megkönnyítése érdekében.

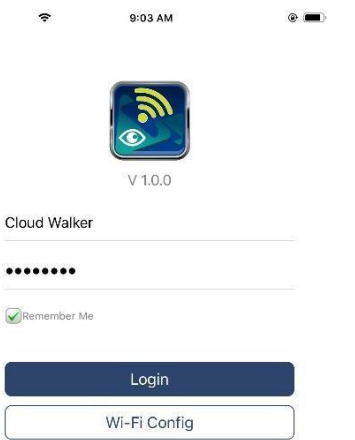

#### Áttekintés

A sikeres bejelentkezés után az "Áttekintés" oldalra lépve áttekintést kaphat a felügyeleti eszközökről, beleértve az általános működési helyzetet és a jelenlegi és a mai teljesítményre vonatkozó energiainformációkat az alábbi ábra szerint.

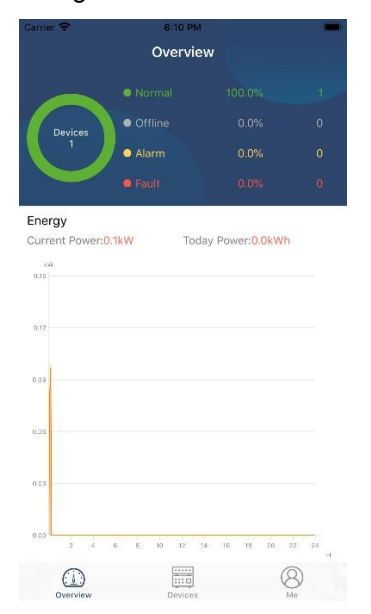

#### Eszközök

Koppintson a ikonra (alul található) az Eszközlista oldalra való belépéshez. Itt áttekintheti az összes eszközt azáltal, hogy ezen az oldalon Wi-Fi modult ad hozzá vagy töröl. **Eszköz hozzáadásaEszköz törlése**

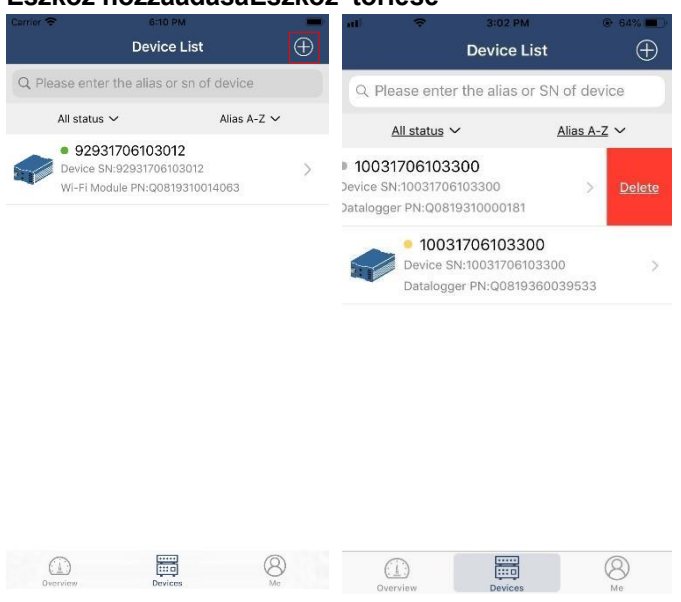

Koppintson a $\bigoplus$ ikonra a jobb felső sarokban, és adja meg kézzel az alkatrészszámot az eszköz hozzáadásához. Ez az alkatrészszámcímke az inverter aljára van ragasztva. Az alkatrészszám beírása után koppintson a "Megerősítés" gombra az eszköz hozzáadásához az Eszközlistához.

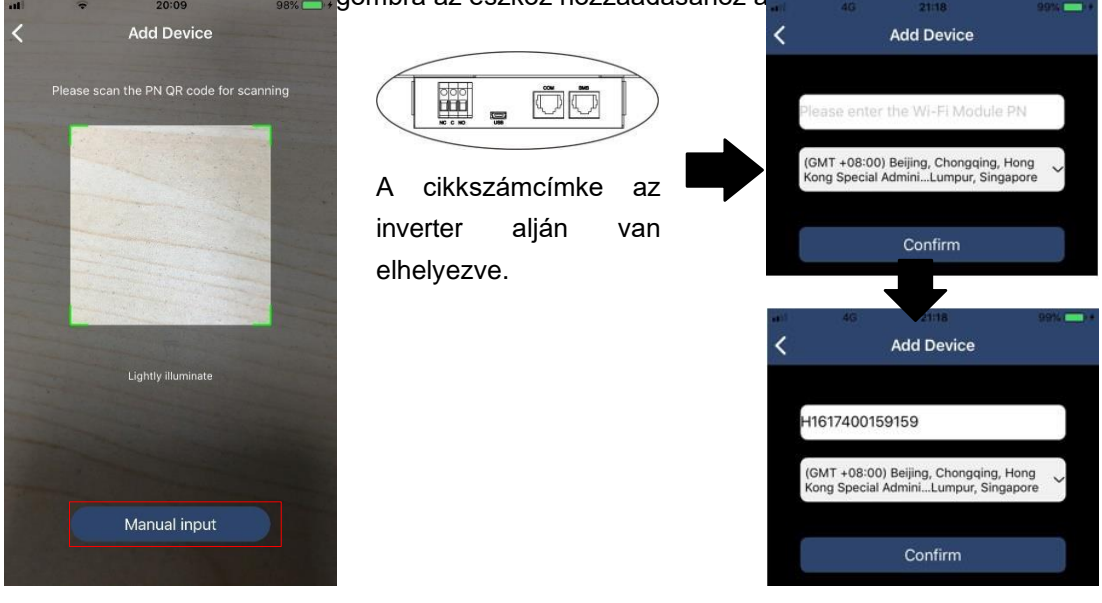

Az eszközlistával kapcsolatos további információkért kérjük, olvassa el a 2.4. szakaszt.

### ME

A ME oldalon a felhasználók módosíthatják az "Adataimat", beleértve a [Felhasználói fényképet], [ Fiókbiztonság】 , 【Jelszó módosítása】,【Cache törlése】,és【Kijelentkezés】, az alábbi ábrák szerint.

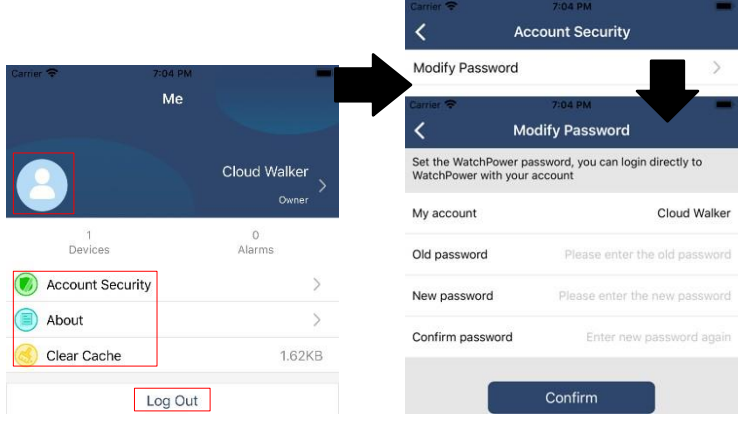

#### **2-4. Eszközök listája**

Az Eszközlista oldalon lehúzva frissítheti az eszközinformációkat, majd bármelyik eszközre koppintva ellenőrizheti annak valós idejű állapotát és a kapcsolódó információkat, valamint módosíthatja a paraméterbeállításokat. Kérjük, tekintse meg a paraméterbeállítási listát.

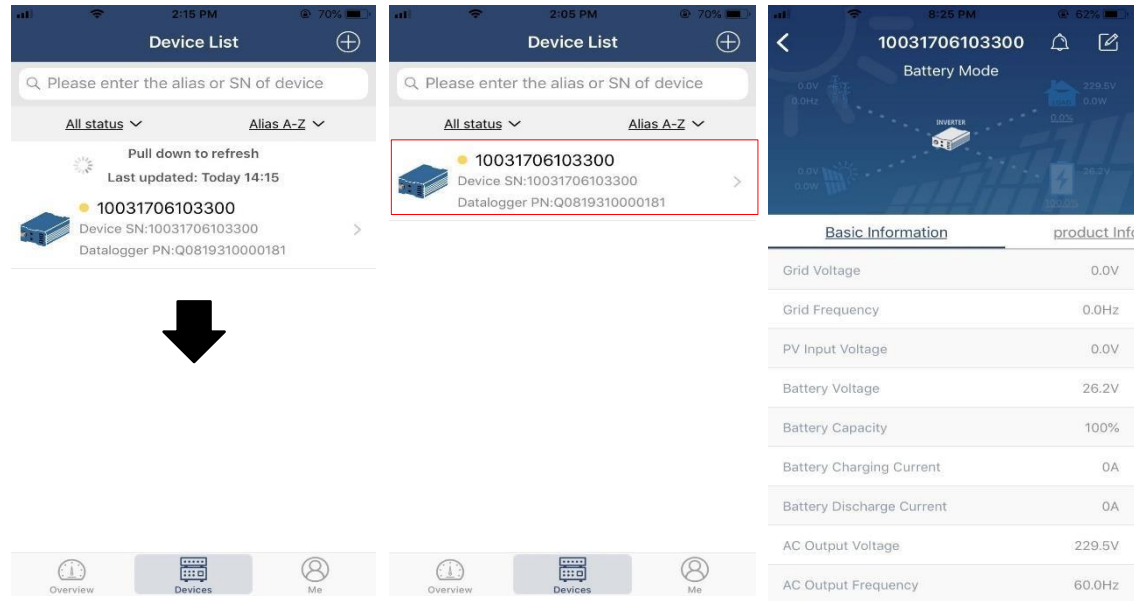

#### Eszköz üzemmód

A képernyő tetején egy dinamikus áramlási diagram mutatja az élő működést. Öt ikont tartalmaz a PVteljesítmény, az invertér, a terhelés, a közmű és az akkumulátor bemutatására. Az inverter modelljének<br>állapota alapján lesz 【Standby Mode】,【Line Mode】,【Battery Mode】.

【**Készenléti** üzemmód】Az **inverter** nem táplálja a terhelést, amíg a "ON" kapcsolót meg nem nyomja. Minősített közüzemi vagy PV-forrás töltheti az akkumulátort készenléti üzemmódban.

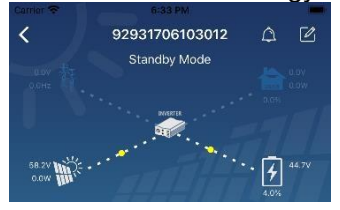

【**Line** mód】Az **inverter** a közműből táplálja a terhelést PV-töltéssel vagy anélkül. Minősített közüzemi vagy PV-forrás töltheti az akkumulátort.

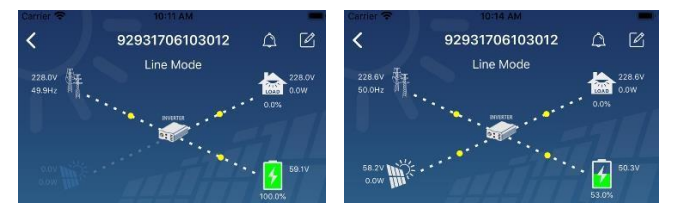

【**Akkumulátor** üzemmód】Az **inverter** a terhelést az akkumulátorról táplálja a PV töltéssel vagy anélkül. Csak a PV forrás tudja tölteni az akkumulátort.

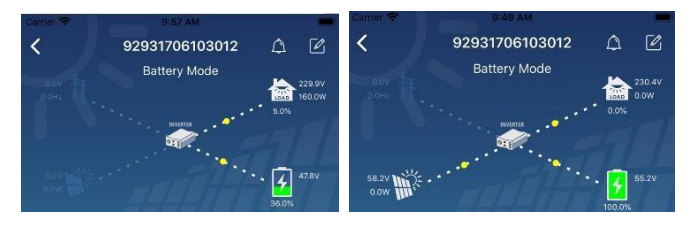

#### Eszközriasztás és névmódosítás

Ezen az oldalon a jobb felső sarokban található $\widehat{\Delta}$  ikonra koppintva lépjen be a készülék riasztási oldalára.

Ezután megtekintheti a riasztási előzményeket és a részletes információkat. Koppintson a $\boxtimes$  ikonra a jobb felső sarokban, egy üres beviteli mező fog felugrani. Ezután szerkesztheti a készülék nevét, majd a névmódosítás befejezéséhez koppintson a "Megerősítés" gombra.

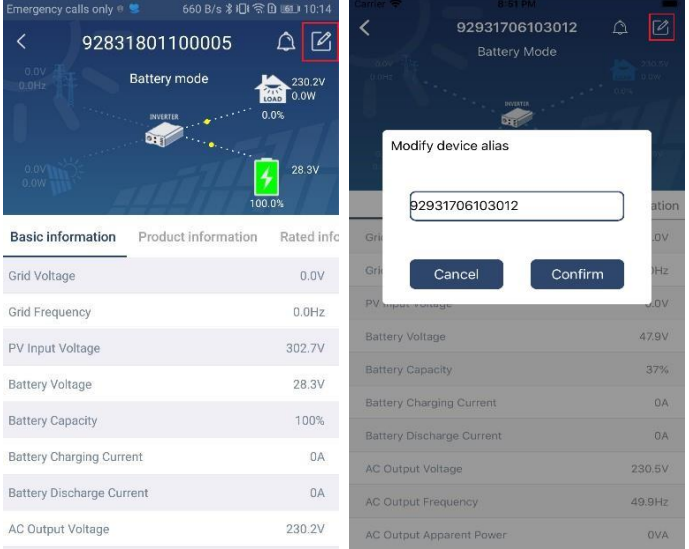

#### Eszközinformációs adatok

A felhasználók ellenőrizhetik az 【alapinformációkat】,【termékinformációkat】,【minősített információkat】,【 történelmet】 és【Wi-Fi modul információkat】balra húzva.

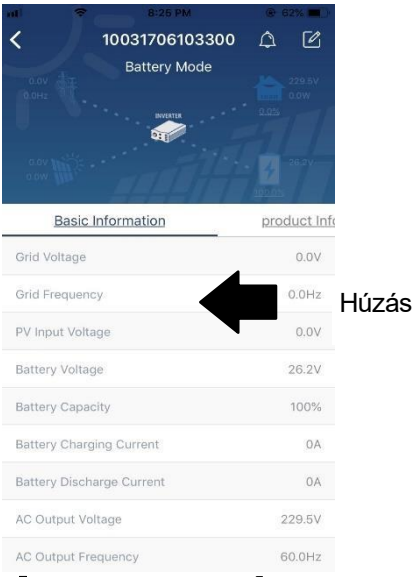

【**Basic** Information】megjeleníti az inverter alapvető adatait, beleértve a váltakozó feszültséget, a váltakozó frekvenciát, a PV bemeneti feszültséget, az akkumulátor feszültségét, az akkumulátor kapacitását, a töltőáramot, a kimeneti feszültséget, a kimeneti frekvenciát, a kimeneti látszólagos teljesítményt, a kimeneti aktív teljesítményt és a terhelés százalékát. Kérjük, csúsztassa felfelé a további alapinformációk megtekintéséhez.

**【Termelési információk】megjeleníti a** modell típusát (inverter típus), a fő CPU verziót, a Bluetooth CPU

verziót és a másodlagos CPU verziót.

【**Névleges** információk】megjeleníti a névleges váltakozó feszültség, a névleges váltakozó áram, az akkumulátor névleges feszültsége, a névleges kimeneti feszültség, a névleges kimeneti frekvencia, a névleges kimeneti áram, a névleges kimeneti látszólagos teljesítmény és a névleges kimeneti aktív teljesítmény adatait. Kérjük, csúsztassa felfelé a további névleges információk megtekintéséhez.

【History】megjeleníti az egység információinak és beállításainak nyilvántartását időben.

【**Wi-Fi modul** információ】megjeleníti a Wi-Fi modul PN-jét, állapotát és firmware verzióját.

#### Paraméter beállítása

Ez az oldal az inverterek egyes funkcióinak aktiválására és paramétereinek beállítására szolgál. Felhívjuk figyelmét, hogy a "Paraméterbeállítás" oldalon az alábbi ábrán szereplő felsorolás eltérhet a felügyelt inverter modelljeitől. Itt lesz

röviden kiemelünk n é h á n y a t ,【Kimeneti beállítás】,【Akku paraméterek beállítása】,【Elemek engedélyezése/letiltása 】,

【Restore to the defaults】to illustrate.

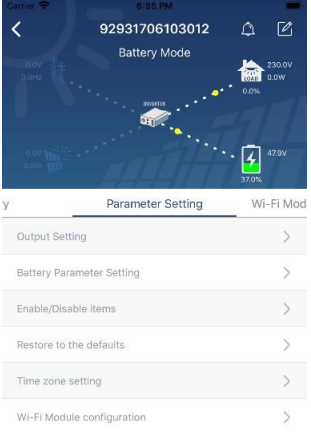

A beállítások módosításának három módja van, és ezek az egyes paraméterektől függően változnak.

- a) Az értékek megváltoztatására szolgáló lehetőségek felsorolása az egyik megérintésével.
- b) A funkciók aktiválása/leállítása az "Engedélyezés" vagy "Letiltás" gombra kattintva.

c) Az értékek módosítása nyilakra kattintva vagy a számok közvetlen beírásával az oszlopba. Az egyes funkcióbeállítások mentése a "Set" gombra kattintva történik.

Kérjük, tekintse meg az alábbi paraméterbeállítási listát az általános leírásért, és vegye figyelembe, hogy a rendelkezésre álló paraméterek a különböző modellektől függően változhatnak. A részletes beállítási utasításokért mindig olvassa el az eredeti termék kézikönyvét.

#### **Paraméterbeállítási lista:**

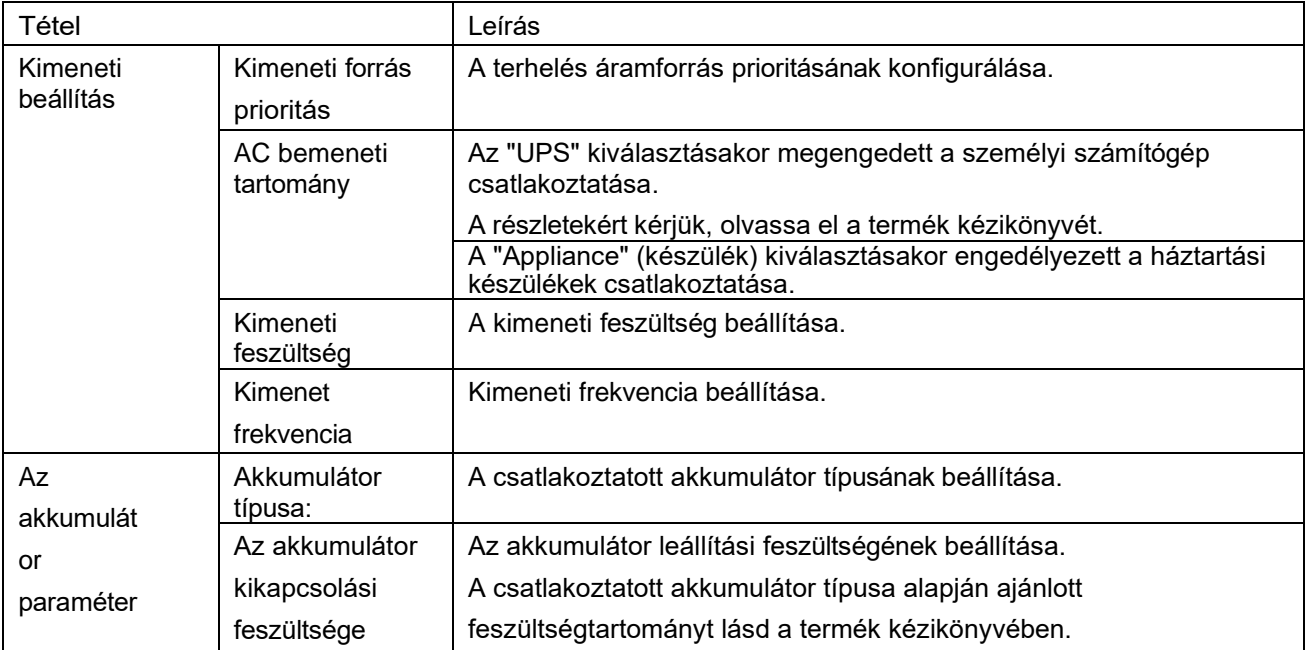

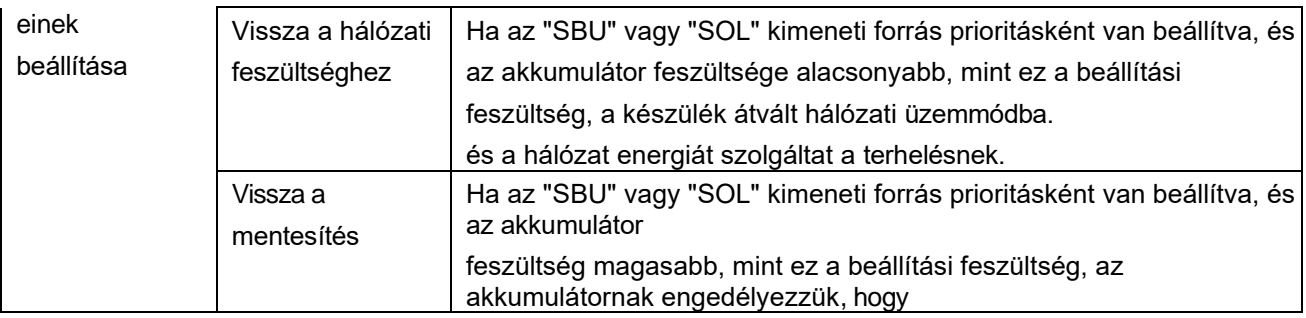

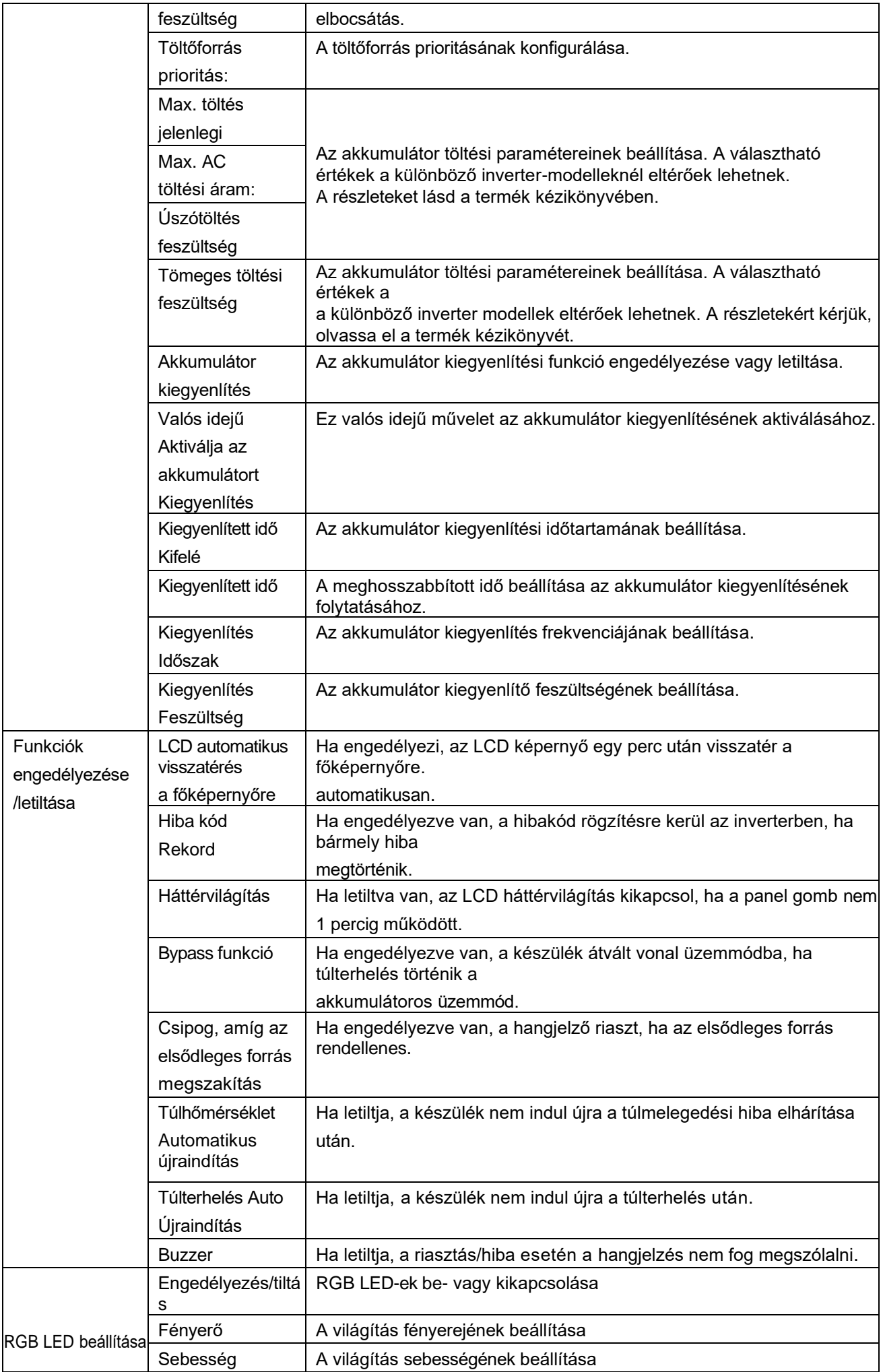

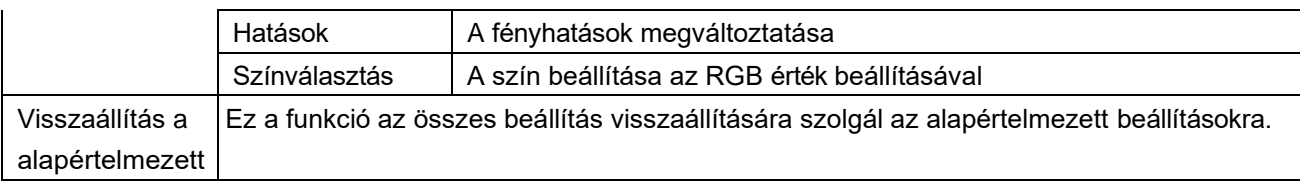